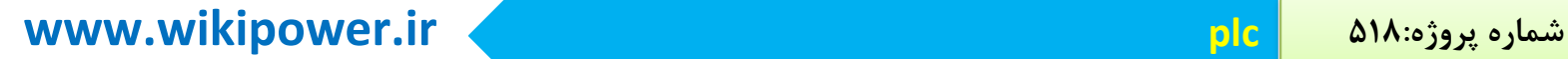

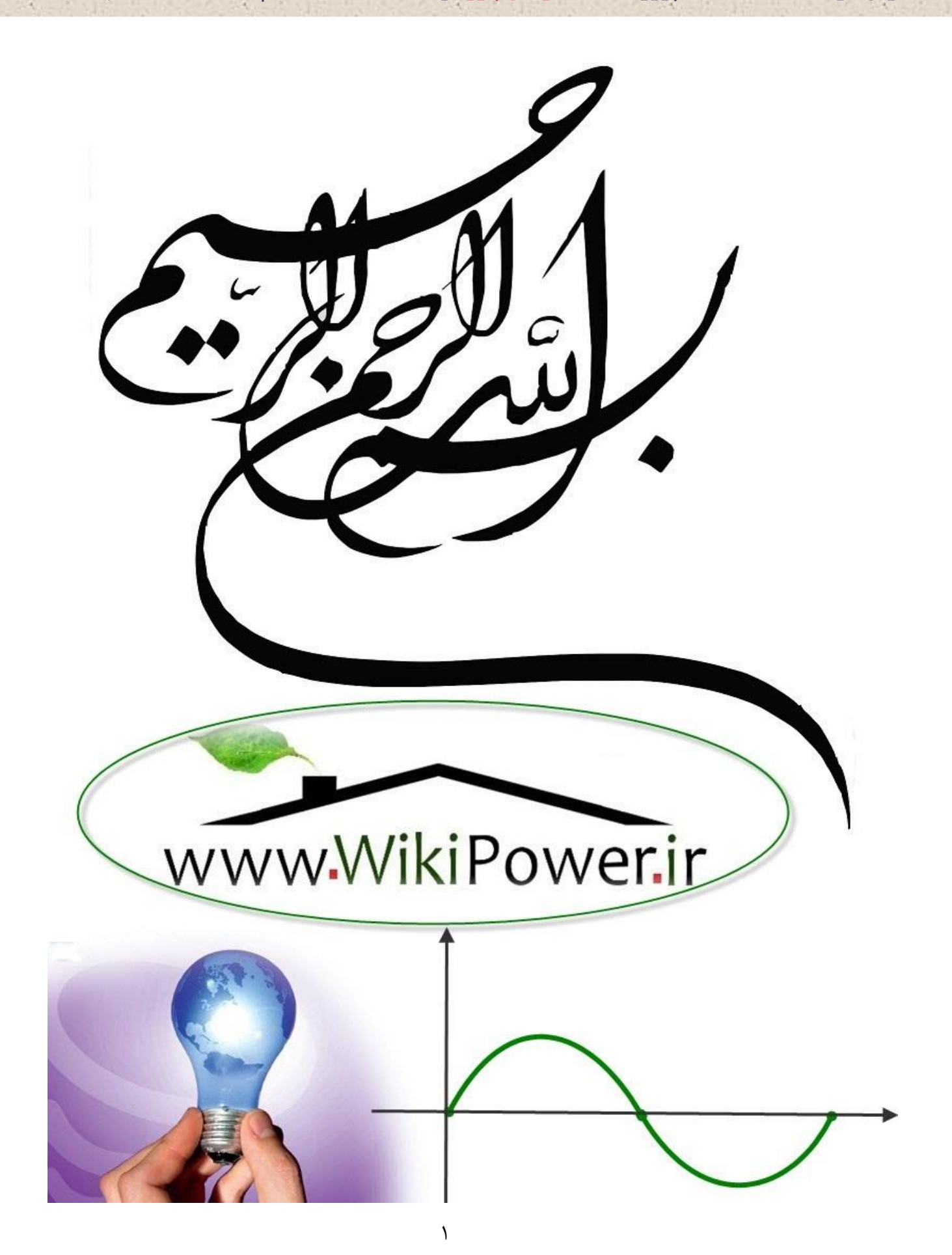

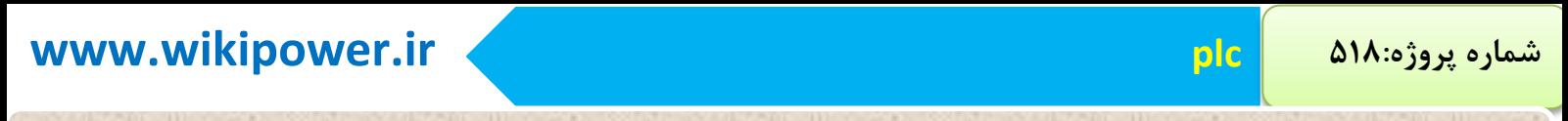

**موضوع پروژه**:

# plc WikiPower.ir

**برای خرید فایل wordاین پروژه اینجا کلیک کنید. ) شماره پروژه = 518 ( پشتیبانی: 09355405986**

**برای دریافت فایل** word**پروژه به سایت ویکی پاور مراجعه کنید. فاقد آرم سایت و به همراه فونت های الزمه**

#### خالصه:

Plc مخفف عبارتprogramming logic control ميباشد.اين سيستم وسيله اياست كه متناسب بابرنامه اي كه دريافت ميكند وظيفه اي خاص را اجرا ميكند به عبارت ديگر plc نوعي كامپيوتر است كه برنامه اي خاص را اجرا ميكند .

با ظهور plc تجهيزات و قطعات استفاده شده در كنترل فرايند هاي صنعتي و خطوط توليد تغيير نموده و مدار هاي رله كنتاكتوري و سخت افزاري حالت جامد كم كم جاي خود را به كنترل كننده هاي قابل برنامه ريزي يعني plc دادند .

امروزه در طراحي كنترل كننده خطوط توليد و فرايند هاي صنعتي استفاده از مدار هاي رله كنتاكتوري منسوخ گرديده و در اگثر كارخانه ها و مراكز صنعتي از سيستم plc اسنفاده ميشود. بدون ترديد plc مهمترين و پر كاربرد ترين وسيله اتوماسيون در صنايع مدرن امروزي است . در ماشين ها و خطوط توليد جديد كمتر موردي را ميتوان يافت كه از كنترل كننده هاي منطقي قابل برنامه

ريزي استفاده نشده باشد .

در حقيقت اين وسيله بسيار قابل انعطاف كه خود يك كنترل كننده كامل است به عنوان قطعه اي برنامه ريز در صنايع گوناگون كاربرد وسيعي يافته است به گونه اي كه با پيشرفت تكنولوژي و حضور اتوماسيون در عرصه صنعت در طراحي كنترل كننده ها و مدار هاي فرمان خطوط توليد و فرايند هاي صنعتي استفاده از مدارهاي فرمان قديمي منسوخ گرديده و در اكثر مراكز صنعتي از كنترل كننده ها ي منطقي قابل برنامه ريزي استفاده ميگردد.

**برای دریافت فایل** word**پروژه به سایت ویکی پاور مراجعه کنید. فاقد آرم سایت و به همراه فونت های الزمه**

#### پيشگفتار:

قرن بيستم قرني است گسترده بين دو انقالب .انقالبي در آغاز قرن و انقالبي در پايان آن .انقالب اغازين ظهور توليد انبوه و پايان گرفتن عصر توليد دستي و انقالب پاياني همانا ظهور توليد ناب و خاتمه يافتن توليد انبوه است . اكنون جهان در استانه عصر جديد به سر ميبرد عصري كه در ان دگرگوني شيوه هاي توليد مصنوعات و ساخته هاي بشر چهره زندگي را يكسره دگرگون خواهد كرد .

امروزه با رشد شگفت آور دانش فني بشر و افزايش تعداد توليد كنندگان مناطق مختلف جهان سهم بيشتر بازار هاي جهان از ان كشور ها و شركت هاي است كه در خصوص كيفيت نواوري و تنوع محصول و... حرف هاي تازه اي را براي گفتن دارند . اكنون توليد كنندگاني در جهان ظهور كرده اند كه ميتوانند با نيمي از نيروي كار و سرمايه و ميزان مهندسي و مكان وزمان كه براي توليد كنندگان انب<mark>وه قديمي لازم اس</mark>ت محصولاتي به جهان عرضه كنند كه از نظر كيفيت و جنبه هاي نواورانه بسي برتر باشد .اكنون ديگر ان انبوه سازان كه زماني الگو و قبله آمال ديگر توليد كنندگان بودند پس از دهها سال سروري به غير از عقب نشيني و از دست ندادن سهم بازار خود و يا تغيير كلي شيو هاي خود راه ديگري ندارند بنابراين جا دارد كه بپرسيم توليد كنندگان محصوالت برتر چگونه توانسته اند در مقابل توليد كنندگان انبوه قديمي با وجود يك قرن تجربه در ساخت توليد و تجارت اين ميان قد علم كنند و با نيمي از سرمايه و نيروي فكري و كاري آنها و بهروري و كيفيت خود را چنين ارتقا بخشند ؟

امروزه صنعت كشور بيش از هر چيز نيازمند نو سازي و به كار گيري نگرش هاي نوين صنعتي ميباشد روش هاي كهنه و مرسوم در صنعت كشور كاهش بهروري و افت كيفيت را به ارمغان آورد ه است و اين در حالي است كه مرز هاي صنعت به سرعت در حال گسترش است و اصرار بر روش هاي سنتي فاصله ايران را با دنياي صنعتي افزايش خواهد داد . از طرف ديگر ورود صنعت بدون دانش فني چيزي از اين فاصله نخواهد كاست . اكنون اگر چه صنعت ايران گام هايي به سوي توسعه استفاده از اتوماسيون و سيستم هاي مديريت صنعتي متكي براين دانش برداشته است اما متاسفانه انتقال دانش فني در اين عرصه با كندي صورت ميگيرد .

مقدمه:

:

امروزه با پديدار شدن ريز پردازنده ها و پيشرفت فن اوري حالت جامد در عرصه علم و تكنولوژي كه بي شك ان را ميتوان بزرگترين پديده در علم الكترونيك دانست چهره محيط هاي صنعتي به كلي دگرگون شده است .

Plc نيز مولود اين پديده يعني ظهور ريز پردازنده ها بوده است .بدن ترديد plc مهمترين و پر كاربرد ترين وسيله اتوماسيون در صنايع مدرن امروزي است در ماشين ها و خطوط توليد جديد كمتر موردي را ميتوان يافت كه از كنترل كننده هاي منطقي قابل برنامه ريزي استفاده نشده باشد د<mark>ر حقيقت اين وس</mark>يله بسيار قابل انعطاف كه خود يك كنترل كننده كامل است به عنوان قطعه اي برنامه پذير كاربر<mark>د وسيع</mark>ي يافته است به گونه اي كه با پيشرفت تكنولوژي و حضور اتوماسبون در عرصه صنعت در طراحي كنترل كننده ها و مدارات فرمان خطوط توليد و فرايند هاي صنعتي استفاده از مدارات فرمان قديمي منسخ گرديده و در اكثر مراكز صنعتي از كنترل كننده هاي منطقي قابل برنامه ريزي استفاده ميگردد.

اكنون براي توجه بيشتر به تفاوت ها و مزاياي plc نسبت به مدارات كنتاكتوري موارد زير را بر ميشماريم

- استفاده از plc موجب كاهش حجم تابلوي فرمان ميگردد
- استفاده از plc مخصوصا در فرايند هاي عظيم موجب صرفه جويي قابل تئجهي در هزينه لوازم و قطعات ميشود
	- Plc استهالك مكانيكي ندارد بنابراين عالوه بر عمر بيشتر نيازي به تعميرات و سرويس هاي دوره اي نخواهد داشت
		- Plc انرژي كمتري مصرف ميكند
		- Plc ها بر خالف مدارات رله كنتاكتوري نويز الكتريكي و صوتي ايجاد نمي كند

**برای دریافت فایل** word**پروژه به سایت ویکی پاور مراجعه کنید. فاقد آرم سایت و به همراه فونت های الزمه**

- استفاده از plc منحصر به يك پروسه و فرايند خاصي نيست و با تغييراتي كه در برنامه ميتوان به اساني از ان براي كنترل پروسه هاي ديگر استفاده كرد
	- طراحي و اجراي مدارات كنترل و فرمان با استفاده از plc بسيار سريع و اسان است
	- براي عيب يابي مدارات كنتاكتوري الگوريتم و روش خاصي نداريم اما در عيب يابي مدارات plc براحتي با تغييرات در نرم افزار و simoulation كردن ان ميتوان عيب

يابي كرد

كاربرد هاي plc در صنايع مختلف :

امروزه كاربرد هاي فراواني از plc در پروسه هاي مختلف صنعتي به چشم ميخورد كه خود نشانگر اهميت فراوان plc در صنعت است . از جمله اين استفاده ها ميتوان به موارد زير اشاره كرد :

- صنايع اتومبيل سازي شامل سوراخ كاري و پاشش رنگ و حمل موتور drop,lift
	- صنايع پالستيك سازي شامل ذوب قالب گيري و دمش هوا
	- صنايع سنگين شامل كوره هاي صنعتي كنترل دماي اتوماتيك
		- صنايع شيميايي شامل دستگاه هاي مخلوط شيميايي
			- خدمات ساختماني شامل آسانسور تهويه هواو...
	- سيستم هاي حمل و نقل شامل سيستم كانوايرو...

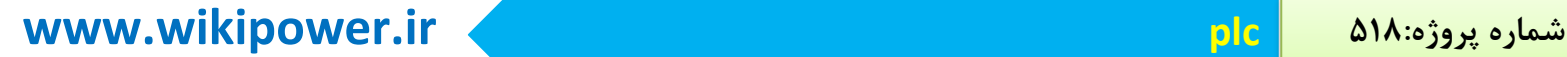

شرح مختصري بر رساله: Plc سيستمي است كه متناسب با برنامه اي كه دريافت ميكند وظيفه اي خاص را انجام ميدهد امروزه دز طراحي كنترل كننده هاي خطوط توليد و فرايند هاي صنعتي از ان استفاده ميشود به عنوان مثال در سالن پرس 3 ايران خودرواتوماسيون خط شولر ساخت شركت زيمنس و از نوع7s و مدل dp416-2cpu كه از پيشرفته ترين نوع plc هابشمار ميرود مورد استفاده قرار گرفته است

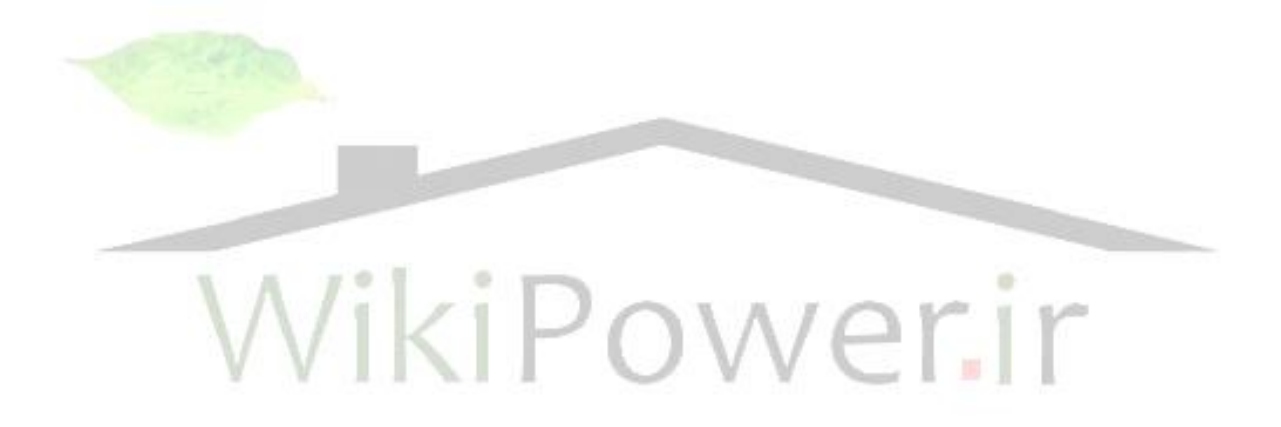

**برای دریافت فایل** word**پروژه به سایت ویکی پاور مراجعه کنید. فاقد آرم سایت و به همراه فونت های الزمه**

PLC در يك نگاه:

 شناخته نيز programmable controller نام با كه programmable logic controller :PLC مي شودكنترل كننده برنامه پذيري است كه از خانواده كامپيوتر ها بشمار مي آيد .اين كنترل كننده كه عمدتا در مقاصد صنعتي بكار مي رود ورودي ها را مي گيرد و بر اساس برنامه اي كه در <mark>حافظه آن نوشته ش</mark>ده خروجي هايالزم را براي ماشين يا فرايندي كه تحت كنترل آن است صادر مي نما يد .

بنا بر اين در نگاه اول PLC از سه قسمت اصلي يعني مدول هاي ورودي ،CPUو مدول هاي خروجي تشكيل شده است. مدول ورودي سيگنالهاي متنوع ديجيتال يا آنالوگ را ازF IELD قبول ميكند و سپس آنها را به سيگنال هاي منطقي )0و1(كه براي CPU قابل پردازش باشد تبديل مي نمايد .CPUمطابق با برنامه اي كه قبال كاربر در حافظه آن ذخيره كرده است دستورات كنترلي را اجرا كرده و خروجي الزم را بصورتسيگنال هاي منطقي به مدول هاي خارجي مي فرستد .اين مدول ها سيگنال هاي مذبور را به فرم ديجيتال يا با تبديل به آنالوگ به تجهيزات FIELD مانند عملگر ها ) ACTUATOR ) ارسال مي نمايد . قبل از اينكه PLC در صنعت مورد استفاده قرار گيرد مدار هاي كنترلي كامال سخت افزاري بودند اين مدارهاي بر اساس رله ها طراحي و سپس سيم بندي مي شدند .بزرگترين عيب اين روش آن بود كه كوچكترين تغييري در سيستم كنترل مستلزم تغيير سخت افزار و سيم كشي بود كه عالوه بر هزينه زياد زمان زيادي را نيز براي اجرا نياز داشت بعالوهدر هنگام بروز خطا كار عيب يابي اين مدار ها چندان ساده نبود.

سيستم جديد يعني PLC مسايل فوق را به همراه نداشت .به سادگي قابل برنامه ريزي بود و تغييردر سيستم كنترل با تغيير در نرم افزار بر نامه كنترل بسهولت امكان پذير مي شد .

**برای دریافت فایل** word**پروژه به سایت ویکی پاور مراجعه کنید. فاقد آرم سایت و به همراه فونت های الزمه**

مزيتهاي قوق همراه با مزاياي ديگر ي چون كوچكترشدن ابعاد سيستم كنترل ،عيب يابي سريعتر ،خرابي كمتر توانايي اجراي فانكشنهاي پيچيده ،توانايي تبادل اطالعات با سيستم هاي ديگرو....موجب شد كه مدارهاي رله اي بسرعت ميدان را براي حضور PLC خالي كنند .

اولين PLCها در سال 1968ساخته شدند در دهه 70 قابليت برقراري ارتباط به آنهااضافه شد در دهه 80 پروتكل هاي ارتباطي استاندارد شد و بالخره در دهه90 استاندارد زبانهاي برنامه نويسيPLC يعني استاندارد 1EC1131 ارائه گرديد

استاندار د 1EC1131

در سال 1979 يك گروه متخصص در IECكار بررسي جامع PLCها را شامل سخت افزار ،برنامه نويسي و ارتباطات بر عهده گرفت .هدف اين گروه تدوين روش هاي استانداردي بود كه موارد فوق را پو شش دهد و توسط سازندگان PLCبكار گرفته شود .اين كار حدود 12 سال بطول انجاميدو نهايتا پس ازبحث هاي موافق و مخالفي كه انجام شد استاندارد1131IECشكل گرفت و جنبه هاي مختلف اين وسيله از طراحي سخت افزار گرفته تا نصب ،تست ،برنامه ريزي و ارتباطات آن را زير پوشش قرار اد. PLC هاي مختلف زيمنس

در طبقه بندي محصوالت زيمنس PLC هادر زير مجموعهمحصوالت SIMATIC قرار مي گيرند .برخي از آنها بصورت COMPACTطراحي و ساخته شده اند به اين معنا كه منبع تغذيه وcpu ومدول هاي ورودي و خروجي بصورت يك پارچه در كنار هم بيكديگر متصل هستند و يك واحد تلقي مي شوند و بر خي ديگر به صورت مدوالر هستند كه بر خالف نوع compact كاربر ميتواند مدول هاي دلخواه از آن خانواده را بسته به نياز خود انتخاب و در كنار هم قرار دهد . plcهاي زيمنس را ميتوان به پنج خانواده زير تقسيم كرد

#### Simatic s5

اين plcها كه نسبتا قديمي هستند انواع مختلف دارند برخي مانند u5-95s به صورت compact بوده

و

حوزه عملكرد محدود دارند .برخي ديگر مانند u5-100s و 5-115s مدوالر بوده و براي سيستم هاي كنترلي با ابعاد متوسط بكار مي روند براي حوزه هاي عملكرد وسيع plc هاي د يگري با نام هاي 5-s

u135 وu5-155s از اين خانواده عرضه شده اند . برنامه نويسي plcهاي فوق با نرم افزار 5step انجام ميگيرد .

Simatic s7

اين plcها بعد از 5s عرضه شده اند و خود به سه خانواده مختلف تقسيم مي شوند7-200sبصورت compact بوده و براي سيستم هاي كنترلي كوچك بكار مي رود . 7-300s مدوالر است و عملكرد متو سط دارد 7-400s نيز مدوالر است ولي مي تواند حوزه عملكرد وسيع داشته باشد . اين plc ها با نرم افزار 7step برنامه نويسي و پيكر بندي مي شوند .

Logo!logic modules

كنترل كننده ساده و ارزان قيمتي است كه براي كار هاي كنترلي كوچك (مانند ساخ<mark>تمان ها يا ماشين ه</mark>اي كوچك (كاربرد دارد.اين plcبصورت compact است و برنامه ريزي آن توسط كليد هاي روي آن انجام مي شود .براي برنامه ريزي از طريق كامپيوتر بايد نرم افزار softcompact !logoنصب گردد. Simatic c7 7C تركيبي است از 7-300s وcontrol oprator عالوه بر اينكه كار كنترلي را انجام مي دهد بر روي نمايشگر آن ميتوان پيغام ها ،رخدادها ،مقادير مرتبط با فرايند را ديد و فانكشن هايي را نيز توسط صفحه كليد روي آن اعمال نمود. 7C كمپكت بوده و انواع مختلفي دارد كه توانايي آنها با هم متفاوت است براي برنامه نويسي اين plc ها بايد عالوه بر 7step نرم افزار protocol نيز روي كامپيوتر نصب شود Simatic505 سري 505 كه خود انواع مختلفي دارد براي كاربرد در حوزه هاي كوچك و متوسط طراحي شده است همه اعضاي اين خانواده به صورت compact عرضه مي شوند و برنامه نويسي انها با نرم افزار texas

instruments مي باشد .

خانواده 7s

s7-20

**برای دریافت فایل** word**پروژه به سایت ویکی پاور مراجعه کنید. فاقد آرم سایت و به همراه فونت های الزمه**

يك plc micro ارزان قيمت است .مي تواند براي مقاصد ساده تا نسبتا پيچيده كنترلي بكار رود . نصب برنامه نويسي ،و كار با آن ساده است . بصورت compact عرضه مي شود وo/i هاي آن bord-on است .انواع مختلفي دارد و در برخي انواع آن مي توان مدول اضافي نيز در كنار cpu قرار داد . برنامه نويسي آن با نرم افزار step7-micro/win انجام مي شود . S7-300 يك plc mini است .حوزه عملكرد آن متوسط است مدوالر است مدول هاي آن تنوع زياد دارد بسهولت قابل توسعه است بر نامه نويسي آن با 7step انجام مي شود

s7-300f براي سيستم هاي كه نياز به ايمني زياد دارند يا اصطالحا safe-fail هستند طراحي شده است پايه آن

7-300s است در انتهاي كدcpuحرف fمعرف اين نوع است مانند f315cpu

S7-300c

شبيه 7-300s است با اين تفاوت كه cpu همراه با مدول ديگري مانند ورودي خروجي بصورت compact عرضه شده است در انتهاي كد cpu حرف c معرف اين نوع است مانند c314cpu 0 S7-400 حوزه عملكرد وسيع دارد مدوالر است حجم زيادي از سيگنال ها را مي تواند پو شش دهد براحتي قابل توسعه است در مقايسه با 7-300s سرعت پردازش باالتر ،حافظه بيشتر و امكانات وسيعتري را داراست برنامه نويسي آن با 7s انجام ميشود S7-400h

` پايه ان همان 7sاست ولي در جائي كه availability high مورد نياز است بكار مي رود مانند جائي كه هزينه راه اندازي مجدد سيستم پس از رفع عيب باال است پروسه اي كه اگر متوقف شود منجر به خسارت زياد مي شود جائي كه بهره برداري از پروسه بدون مانيتورينگ و با حداقل پرسنل تعميراتي انجام مي شود .

#### S7-400fh

پايه آن 7-400s است توانائي هاي h7-400s را دارا است توانائي هاي system-f رادارا است يعني براي كاربرد هائي كه درجه ايمني باالئي دارند نيز متناسب است

7S و نسخه هاي مختلف آن : در نگاه اول نرم افزار 7s را بايد به دو نوع زير تقيسم نمود: .1 win micro7-s كه براي plc هاي7-200s بكار مي رود 7.2s كه براي7-400-s7-300.s و همچنين7c بكار مي رود. مورد دوم يعني 7s نسخه هاي مختلفي دارد كه آخرين انها نسخه 5.3v 7step مي باشد از مارس 2004 عرضه شده است و تفاوت هاي مختصري با نسخه قبلي ان يعني نسخه5.2 دارد (5.2)7Step از دسامبر 2002 به بازار آمد و جايگزين نسخه قبلي يعني 5.1v 7s گرديد به طور كلي آين نرم افزار قادر به انجام امور زير روي كنترل كننده ها و متعلقات انها ميباشد: پيكر بندي سخت افزار و تنظيم پارامتر هاي ان برنامه نويسي-پيكر بندي و تنظيم ارتباطات)شبكه(

ارشيو سازي-تست وراه اندازي و عيب يابي-

در 5.2v نسبت به نسخه قبلي امكانات جديد تري اضافه شده است كه از مهمترين انها مي توان امكان پيكر بندي سخت افزار در مد كاري run يا اصطالحا (run in configuration (cir را نام برده در فرايند هاي پيوسته كه هيچ توفيقي نبايد ايجاد شود توسط اين قابليت ميتوان در مد run پيكر بندي سخت افزار را تغيير داد مثال يك مدول جديد اضافه كرد در اين حال وقفه اي كه به پروسه داده مي شود كمتر از يك ثانيه خواهد بود و در طول اين مدت ورودي ها و خروجي ها آخرين حالت خود را حفظ مي كند cir برايcpu هاي97-400 از firam ware 3.1 به بعد امكان پذير است.

Step7 mini ,step 7 lite

اين دو نسخه هايي از 7s هستند كه نسبت به 7step پايه)يعني 5.1v يا 5.2v) امكانات كمتري در انها وجود دارد و براي كارهاي نسبتا سادهتر طراحي شده اند به عنوان مثال نسخه lite :

**برای دریافت فایل** word**پروژه به سایت ویکی پاور مراجعه کنید. فاقد آرم سایت و به همراه فونت های الزمه**

فقط براي 300 7s قابل استفاده است . برنامه نويسي فقط به سه زبان lad, fbd, stl امكان پذير است ارتباط با شبكه را ساپورت نمي كند .

#### : Step 7 proffesional

در اين نسخه عالوه بر 5.2v 7s پكيج هاي ديگري كه قبال به صورت optional عرضه مي شدند يكجا ارائه شده اند كه عبارتند از : plcsim7-S سيموالتور نرم افزاري است pdiag7-S براي تشخيص عيب بكار مي رود 5.2v graph7-S براي برنامه نويسي به صورت sfc بكار مي رود 5.2v scl7-S براي برنامه نويسي بصورت st بكار مي رود مزيت هاي 7s به5s : 7S نسبت به 5s نقاط قوت و مزيت هاي متعددي دارد اما از مهمترين ويژگي هاي ان مي توان به دو مورد زير اشاره كرد : ikiPov -1 تطابق با استاندارد iec :1131 زيمنس مدعي است كه اين استاندارد بويژه بخش سوم انرا كه مربوط به برنامه نويسي است در 7s تا حد زياد رعايت كرده است در حاليكه 5s فاقد اين تطابق است كارت يا مبدل ارتباطي بين كامپيوتر و plc كه مي تواند يكي از انواع زير باشد : Pc adaptor اين اداپتوراز يك طرف به پورت mpi كنترل كننده وصل مي شود و از سمت ديگر به كامپيوتر .دو نوع آداپتور قابل اتصال به پورت usb را نشان مي دهد كارت براي نصب در اسالت isa ياpci كامپيوتر با نصب اين كارت خروجي مستقيما توسط كابل وكانكتور به plc متصل مي گردد و نياز به آداپتور بيروني نمي باشد (مانند كارت cp5611 ) كارت pcmcia :

**برای دریافت فایل** word**پروژه به سایت ویکی پاور مراجعه کنید. فاقد آرم سایت و به همراه فونت های الزمه**

اين كارت در اسالت notebook نصب مي گردد مانند كارت 5511cp تذكر : اگر به جاي كامپيوتر از pg استفاده شود نيازي به استفاده از مبدل هاي فوق نيست pg هاي زيمنس داراي پورت خروجي كه مستقيما به plc وصل مي گردند هستند. پساز اينكه كارت ارتباطي در اسالت كامپيوتر قرار گرفت و توسط كابل ارتباطي به پورت plc متصل گرديد بايد تنظيم هاي الزم انجام پذيرد.براي اداپتور نيز ابتدا انرا به پورت plc وصل كرده و سپس ارتباطش را با كامپيوتر توسط كابل ارتباطي برقرار مي كنيم تنظيمات الزم توسط برنامه face inter pc/pag set كه ايكون انرا بعد از نصب 7s ميتوان در panel control مشاهده كرد امكان پذير است .

Mpi در حالتي انتخاب مي شود كه آداپتور به پورت mpi مربوط به plc متصل باشد Profibus در حالتي انتخاب مي شود كه آداپتور به پورت dp مربوط به plc متصل باشد auto هر دو حالت فوق را پوشش مي دهد با كليك رويperties pro مي توان مشخص كرد كه اداپتور به كدام پورت سريال متصل شده است ساير پارامتر ها را معمولا براي اداپتور لازم نيست تغيي<mark>ر دهيم سرعت پي</mark>ش فرض 19200 ميباشد اگر 38400 انتخاب شود بشرط اينكه كابل ارتباطي انرا ساپورت كند بايد اين تنظيم توسط dip سوئيچ روي اداپتور در حالتي كه اكتيو نيست نيز انجام شود نكته ديگري كه بايد خاطر نشان شود اين است كه سيستم عامل هاي2000windows,xp,98,95,me به طور اتوماتيك كارت يا آداپتور را ميشناسد ولي در nt windows بايد به صورت دستي اختصاص داده شود چون nt قابليت plug play and را ندارد.

نرم افزار هاي جنبي و مرتبط با 7s :

برخي نرم افزار هاي ديگر كه توسط زيمنس در خانواده simatic عرضه مي شوند و بعضا مكمل 7step هستند با تقسيم بندي به سه دسته engineering,runtime,hmi در زير آمده است : Engineering tools

#### S7 scl

زبان برنامه نويسي سطح باال ميباشد كه با زبان st ذكر شده در استاندارد 1131-3iec تنطبيق دارد و براي plc هاي 300 7s 314 cpu وباالتر و 7c7-400,s بكار مي رود همانطور كه قبال اشاره شد اين نرم افزار در نسخه step 7 professional موجود است S7 higraph

**برای دریافت فایل** word**پروژه به سایت ویکی پاور مراجعه کنید. فاقد آرم سایت و به همراه فونت های الزمه**

براي كنترل ترتيبي بصورت گرافيكي با ابزار هاي پيشرفته و در plc هاي 7c7-400,s7-300,s بكار مي رود S7graph

برنامه نويسي به صورت گرافيكي است كه براي كنترل ترتيبي بكار مي رود و با زبان sfc مندرج در استاندارد 1131-3 iec تطبيق دارد و براي polc هاي 7-400s7-300,s بكار ميز رود اين نرم افزار در نسخه professional 7s موجود است .

: S7plcsim سيموالتور نرم افزاري است كه براي تست برنامه وقتي plc در دسترس نباشد بكار مي رود اين نرم افزار نيز در نسخه 7s professional موجود است : Cfc توسط اين نرم افزار برنامه نويسي بصورت گرافيكي توسط يكسري بلوك هاي از پيش تعيين شده طراحي و انجام مي شود .اين نرم افزار را بايد جداگانه تهيه كرد و براي system h/f7-400,s7-300,s كاربرد دارد : S7-pdiag

ابزار عيب يابي است كه براي plc هاي 7-300s با314cpu و باالتر و 7-400s بكار مي رود در نسخه s7 professional موجود است

#### : Teleservice

براي ارتباط با plc از طريق خط تلفن به كار مي رود وقتي plc توسط آداپتور خاص (ts (به مودم متصل باشد با استفاده از كامپيوتر به صورت remote مي توان انرا از هر نقطه اي برنامه نويسي و رفع عيب كرد

: Docpro

**برای دریافت فایل** word**پروژه به سایت ویکی پاور مراجعه کنید. فاقد آرم سایت و به همراه فونت های الزمه**

 $\frac{16}{5}$ براي مستند سازي به كار مي رود با استفاده از ان مي توان پس از اتمام پيكر بندي و برنامه نويسي نقشه هاي wiring و متن برنامه را با فرمت مناسب تهيه و چاپ كرد : Standard pid control ابزار كمكي براي طراحي كنترل كننده هاي pid است كه براي plc هاي 7-300s با c31cpu و باالتر و 7c7-400,s بكار مي رود : Fuzzy conrol براي كنترل فازي است و در مواردي به كار مي رود كه توصيف رياضي پروسه مشكل يا نا ممكن با شد .در برخي موارد تركيب اين روش با لوپ هاي pid نتيجه بهينه را براي سيستم كنترل بهمراه دارد : Modular pid control ابزلري است كه براي طراحي لوپ هاي كنترلي پيچده بكار مي رود و داراي فانكشن ها و بلوك هاي از قبل طراحي شده مي باشد OWer Neurosystem شبكه هاي عصبي مورد استفاده در سيستم كنترل را مي توان با اين ابزار طراحي كرد و آموزش داد. : Prodave mpi براي پردازش ترافيك ديتا در شبكه mpi بين سيستم هاي 7c7,m7,s بكار مي رود : Simatic protocol ابزار پيكر بني است كه براي سيستم هاي كنترل اپراتوري و بخش مانيتورينگ مربوط به 7c بكار مي رود : Simatic win cc نرم افزاري است كه براي طراحي سيستم مانيتورينگ بكارمي رود جايگاه نرم افزار 7s در سيستم كنترل : در هنگام طراحي معموال نيازي به اينكه plc يا ماشين در كنار pc يا pg موجود باشد نيست فقط الزم است كه قبل از شروع كار فرايند به خوبي مطالعه شده و وردي و خروجي ها مشخص باشند و منطق

**برای دریافت فایل** word**پروژه به سایت ویکی پاور مراجعه کنید. فاقد آرم سایت و به همراه فونت های الزمه**

سيستم كنترل معلوم شده باشد بهتر است سخت افزار plc نيز انتخاب شده باشد با چنين معلوماتي مي توان كار طراحي را با استفاده از 7s بصورت offline يعني بدون اتصال به plc انجام داد. پس از تكميل برنامه الزم است آنرا به plc دانلود كنيم پس در اين حالت pc ياpg و نرم افزار plc ابزار كار هستند اگر سيموالتور نرم افزاري در دست باشد بسياري از نياز هاي اين مرحاه را مرتفع مي كند و نياز چنداني به plc نيست .

در اين مرحله ماشين يا تجهيز نيز به جمع قبلي مي پيوندد و برنامه به صورت عملي و ابتدا در حالتي كه ماشين بدون بار است يا از تجهيز هنوز بهره برداري نمي شود تست مي گردد كه به اين مرحله تست سرد (test cold (نيز مي گويند سيگنال ها به تدريج و نه يك دفعه وارد مدار مي شوند و بخش هاي برنامه قدم به قدم تست مي شود پس از ان تست گرم شروع مي شود يعني ماشين زير بار مي رود و از تجهيز به صورت ازمايشي بهره برداري مي شود تا ساير ورودي خروجي هايي كه در تست سرد فعال نبودند تست گردند . براي انجام تست هاي فوق وجود s7 روي pg ياpg و ارتباط online ب<mark>اplc</mark> ضروزي است

WikiPo operation يا بهره برداري : پس از تكميل مراحل تست و اعمال تغييرات الزم در برنامه plc كار عادي فرايند شروع مي شود در اينجا نيازي به pg ياpc و نرم افزار 7s نيست اگر چه بايد براي نياز هاي احتمالي در دسترس باشند . Troubleshooting يا عيب يابي :

در صورتيكه مشكلي در كار بهره برداري از فرايند پيش بيايد كه ناشي از اجزاي سيستم كنترلي باشد . مجددا به pc ياpg و نرم افزار 7s نياز پيدا مي شود اين برنامه با امكانات مختلفي كه در ان تعبيه شده مي تواند به شناخت عيب و رفع ان كمك زيادي بنمايد . تنظيم پارامتر هاي كارت هاي di

**برای دریافت فایل** word**پروژه به سایت ویکی پاور مراجعه کنید. فاقد آرم سایت و به همراه فونت های الزمه**

در پنجره كاتالوگ در زير مجموعه 500-sm كارت هاي digital input متنوعي را مشاهده مي كنيم كه به كليك روي آنها توضيحات مختصري راجع به كارت در پايين پنجره كاتالوگ ظاهر مي شود به طور كلي اين كارت ها را مي توان به شكل زير دسته بندي كرد

تقسيم بندي كارت هاي digital input

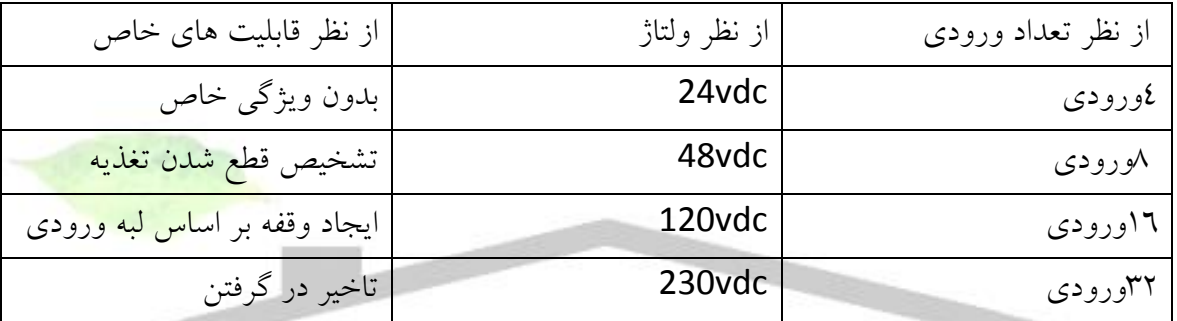

براي كارت هايي كه قابليت خاص ندارند وقتي روي انها كليك مي كنيم پنجره اي باز مي شود كه دو بخش دارد

: General

در اين بخش توضيحاتي راجع به كارت , ويژگيها و كد سفارش آن همراه با نام ان آمده است كه كاربر در صورت تمايل ميتواند نام را به دلخواه تغيير دهد .

: Address

در اين بخش آدرس هايي كه توسط سيستم به كارت اختصاص داده شده آمده است .start آدرس شروع و end آدرس نهايي را نشان مي دهد .بعنوان مثال براي كارتV24XDC16DI با 16 ورودي در شكل صفحه بعدمشاهده مي كنيم كه آدرس شروع 0و ادرس انتها 1است بنابراين ليست آدرس هاي 16كانال كه

**برای دریافت فایل** word**پروژه به سایت ویکی پاور مراجعه کنید. فاقد آرم سایت و به همراه فونت های الزمه**

هر كدام يك بيت ( •و ۱) هستند مانند جدول زير خواهد بود بعبارت ديگر اين مدول داراي دو بايت آدرس

است و ميدانيم كه2BYTE=16BIT

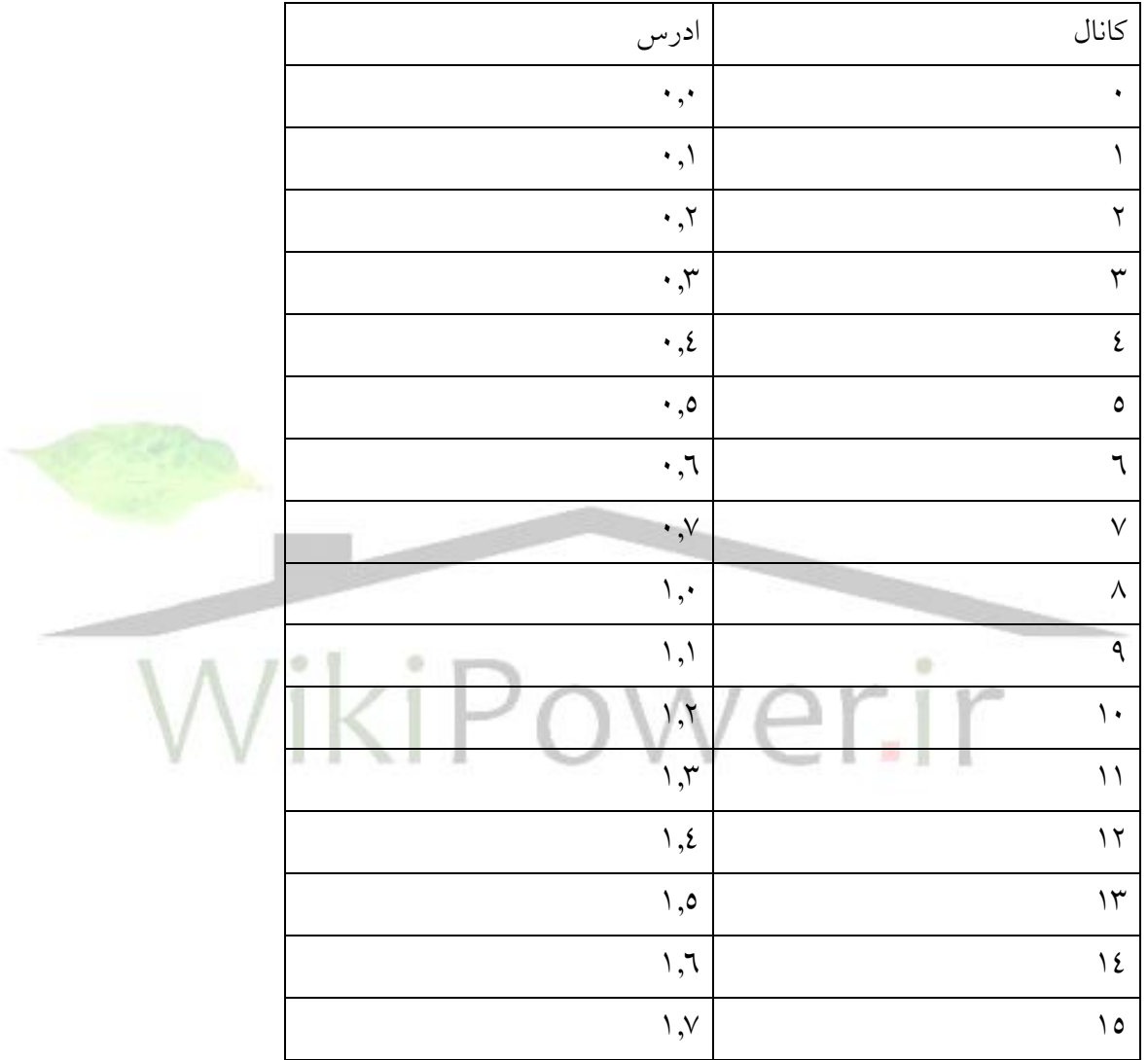

اگر چند مدول DI مشابه يا متفاوت داشته باشيم نيز مشاهده مي كنيم كه آدرس هاي توليد شده توسط سيستم با يكديگر هيچ تداخلي ندارند .در 7-300S تغيير ادرس توسط كاربر بعضا امكان پذير است برخي از CPU هاي 300اين امكان را ساپورت مي كنند از 315CPU به باال .

**برای دریافت فایل** word**پروژه به سایت ویکی پاور مراجعه کنید. فاقد آرم سایت و به همراه فونت های الزمه**

در اين حالت گزينه SELECTION SYSTEM قابل انتخاب است ميتوان انرا غير فعال نمود و ادرس جديد را وارد كرد شماره ادس نمي تواند از ADDRESS AREA مربوط به CPU بزرگتر باشد بعلاوه اگر ادرس جديد تداخلي با ادرس ديگر داشته باشد سيستم پيغام ميدهد و در عين حال ادرس ديگري را پيشنهاد مي دهد در مجموع پيشنهاد ميشود كه حتي المقدور كاربر ادرس هاي پيش فرض سيستم را تغيير ندهد .

در بين كارت هاي DI موجود در كاتالوگ برخي از كارت ها قابليت هاي خاص دارند . توانايي اعمال وقفه (INTERRUPT (مهمترين قابليت انهاست كه اين ويژگي در توضيحات زير پنجره كاتالوگ ديده مي شود بخش PROPERTIES اين كارت ها نسبت به كارت هاي معمولي يك بخش اضافه بنام INPUT دارد كه از بخش هاي زير تشكيل شده است

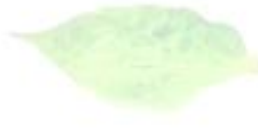

در حالت عادي غير فعال است اگر فعال شود در صورت قطع تغذيه سنسور (مثلاً به علت قطع فيوز)شماره كانال مربوطه در بافر تشخيص عيب CPU ثبت مي شود . در جلوي NO SENSOR SUPPLY يك گزينه براي ورودي هاي <sup>5</sup>تا7و يک گزينه نيز براي ورودي هاي ۸تا1<mark>0 وجو</mark>د دارد ميتوان <mark>هر</mark> دو يا يكي را بدلخواه فعال نمود بديهي است در صورت قطع تغذيه آنچه در بافر ثبت مي شود آدرس گروه كانال است نه ادرس خود كانال .

: HARDWARE INTRRUPT

: DIAGNOSTIC INTERRUPT

در حالت عادي غير فعال است اگر فعال شود جدول پايين كه مربوط به تريگر كردن اين وقفه است نيز فعال مي شود در اين جدول براي هر دو كانال ورودي يك گزينه وجود دارد . با انتخاب اين گزينه ميتوان تعيين كرد كه وقتي ورودي اين كانال تغيير ميكند (لبه مثبت يا منفي) وقفه اعمال نمايد . : INPUT DELAY

در اين قسمت ميتوان تعيين كرد كه ورودي را با چند ميلي ثانيه تاخير بگيرد توصيه ميشود در دو حالت زير اين عدد را روي ماگزيمم بگذاريد

**برای دریافت فایل** word**پروژه به سایت ویکی پاور مراجعه کنید. فاقد آرم سایت و به همراه فونت های الزمه**

-1با سوييچ هاي ساده و بدون حفاظت .تاخير فوق باعث مي شود كه پرش لحظه اي ولتاژ مشكلي ايجاد نكند .

-2اگر طول كابل تا سنسور زياد و كابل بدون شيلد باشد تاخير فوق باعث مي شود كه ورودي را در زمان مناسب بگيرد .

تنظيم پارامترهاي كارت هاي DO :

كارت هاي INPUT DIGITAL موجود در كاتالوگ را نيز مي توان به صورت زير دسته بندي كرد :

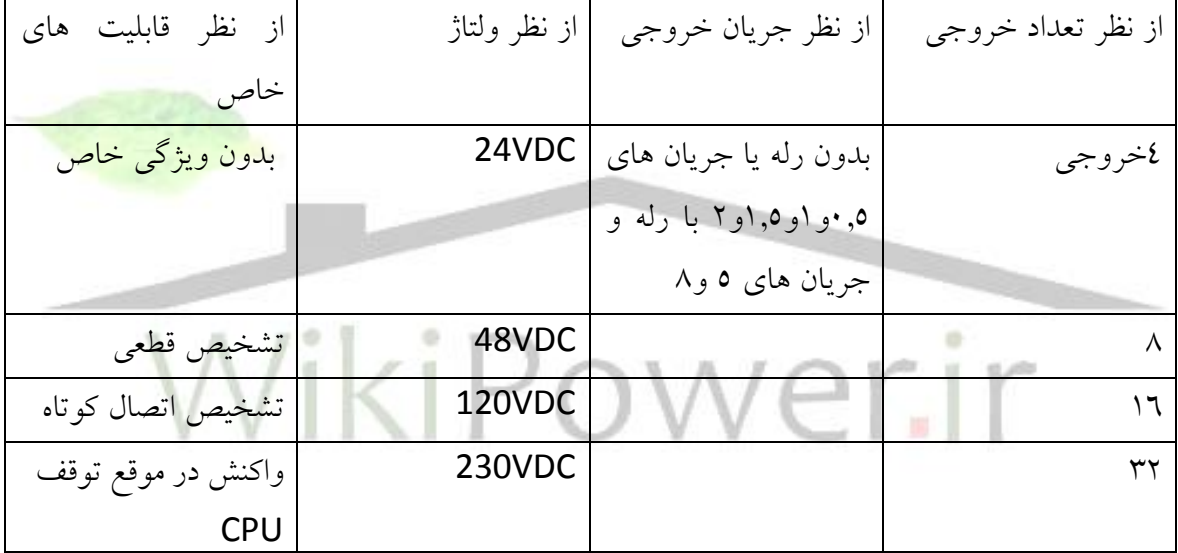

**تذكر**:كارت هايي كه برايSYSTEM -F استفاده مي شوند ممكن است ويژگيهاي خاص ديگري نيز داشته باشند .در پنجره اي كه براي نمايش ويژگي هاي كارت DO ظاهر ميشود بخش هاي ADDRESS,GENERAL وجود دارند كه توضيحات ان مانند كارت DI ميباشد بخش PUT OUT قفط براي برخي از كارت ها كه قابليت خاص دارند ظاهر ميشود .

#### : WIRE BREAK

براي تشخيص قطعي سيم قبل از ارسال خروجي , جريان ثابتيدر زمان كوتاهي به ان تزريق ميشود و براساس ولتاژ نتيجه گيري به عمل مي آيد .

**برای دریافت فایل** word**پروژه به سایت ویکی پاور مراجعه کنید. فاقد آرم سایت و به همراه فونت های الزمه**

: NO LOAD VOLTAGE براي تشخيص عدم وجود ولتاژ . : SHORT CIRCUIT TO M براي تشخيص اتصال كوتاه به زمين : SHORT CIRCUIT TO L+ براي تشخيص اتصال كوتاه در 24 ولت براي هر يك از موارد فوق ميتوان كانال مورد نظر را عالمت زد و فعال نمود : REACTION TO CPU STOP توسط اين قسمت ميتوان تعيين كرد كه در صورت تحقق CPU خروجي كانال مربوطه از DO چگونه باشد. ممكن است بخاطر مسائل ايمني كاربر بخواهد اين خروجي ها را 1 نگهدارد.با انتخاب

VALUE SUBSTIUTE و عالمت زدن كانال ها در زير آن اين امر ميسر ميشود بديهي است خروجي كانالي كه عالمت نخورده صفر خواهد بود اگر VALUE LAST KEEP انتخاب گردد در هنگام توقف CPU آخرين مقدار قبلي سيگنال حفظ مي گردد

**تنظيم پارامتر هاي كارت هاي DI/DO :** اين كارت ها همانطور كه از نامشان پيداست ورودي و خروجي DIGITAL را با هم دارند .تنوع آنها كم است و دسته بندي انها مانند جدول صفحه بعدمي باشد

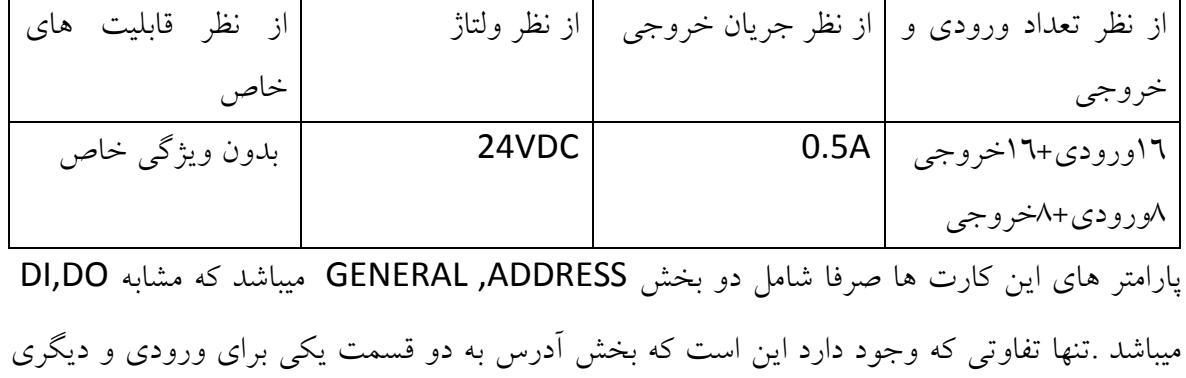

**برای دریافت فایل** word**پروژه به سایت ویکی پاور مراجعه کنید. فاقد آرم سایت و به همراه فونت های الزمه**

براي خروجي تفكيك شده است الزم به ذكر است كه كارت DI/DO مختص 7-300S است و نوع 7-400S وجود ندارد سيگنال هاي آنالوگ: سيگنال هاي analog input استاندارد انواع مختلفي دارند ولتاژوجريان ومقاومتاز جمله اين سيگنال ها هستند كارت هاي ورودي آنالوگ ممكن است يكي يا تركيبي از اين سيگنال ها را قبول كنند .قبل از پرداختن به تنظيمات كارت هاي مذبور توضيحاتي در مورد سيگنال ها ارائه مي دهيم **سيگنال انالوگ از جنس ولتاژ:** اين سيگنال ها انواع مختلفي به شرح زير دارند

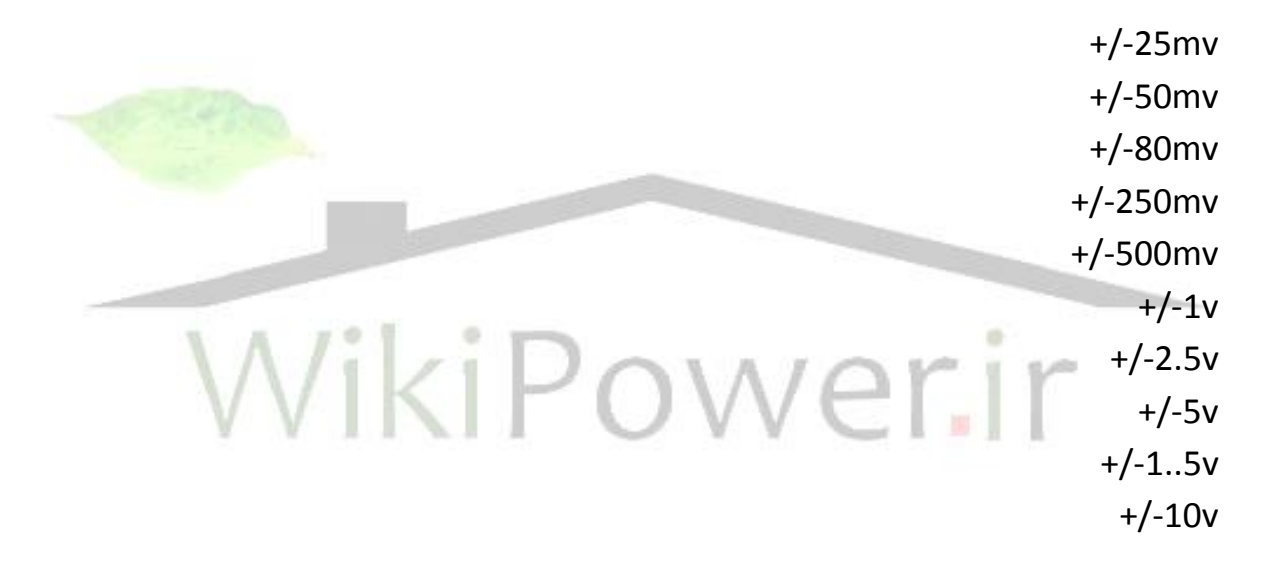

**سيكنال انالوگ از جنس جريان:** جريان ميتواند از ترانسديوسر )مبدل (2سيمه باشد يا از ترانسديوسر 4سيمه.با توجه به شكل زير ميتوان دريافت كه در نوع 4سيمه تغذيه سنسور از سيگنال آن جدا است )دو سيم براي تغذيه و دو سيم براي سيگنال)ولي در نوع دو سيمه تغذيه و سيگنال مشترک است .

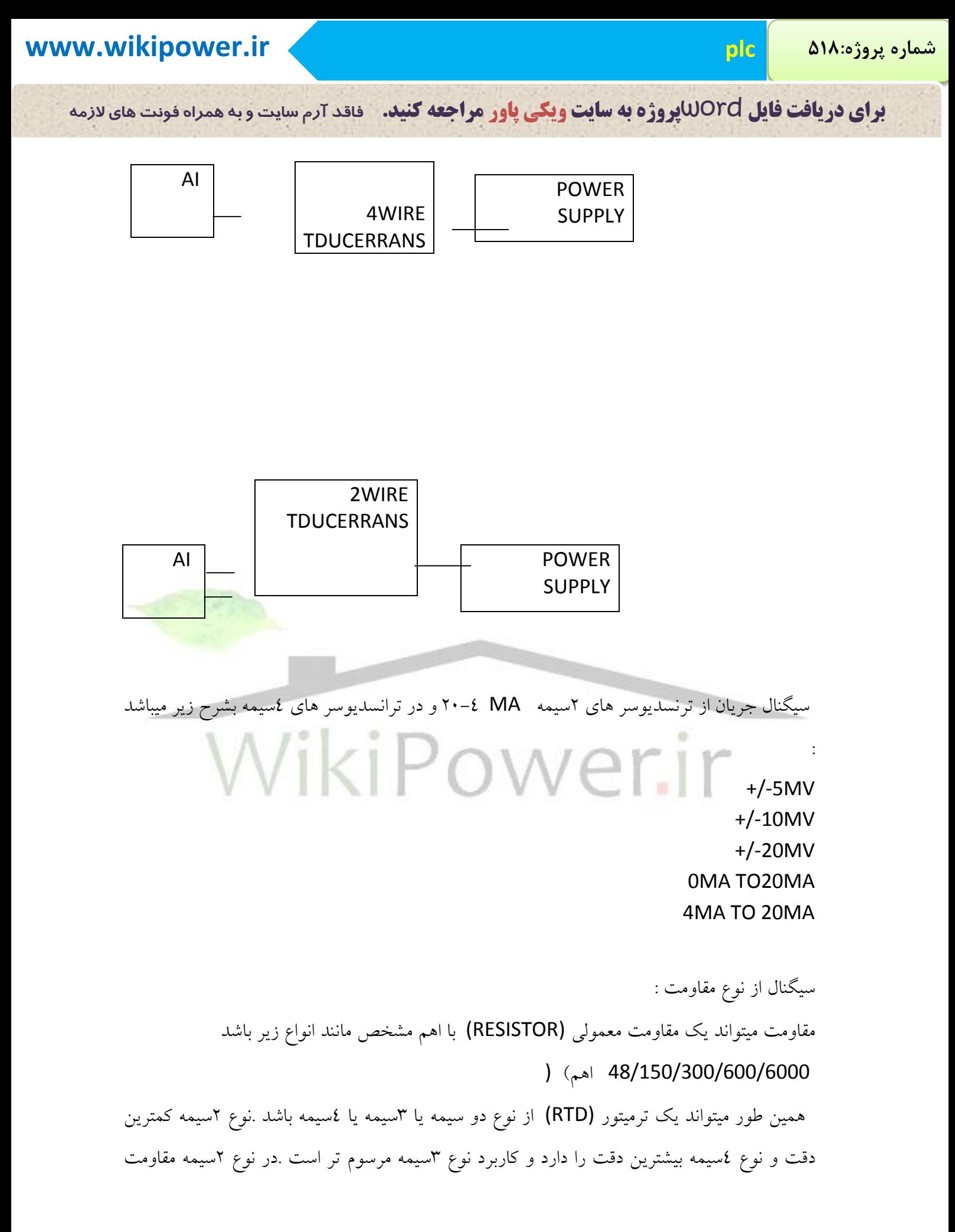

**برای دریافت فایل** word**پروژه به سایت ویکی پاور مراجعه کنید. فاقد آرم سایت و به همراه فونت های الزمه**

كابل و دماي محيطي كه كابل از آن ميگذرد ايجاد خطا ميكند ولي در نوع 4سيمه به دو سر ترميتور منبع جريان ثابتي اعمال ميگردد و ولتاژ دو سر ديگر اندازه گيري ميگردد پس اوال جريان عبوري از ترميتور ثابت است ثانيا از مسيري كه در دو سري آن ولتاژ اندازه گيري ميشود جريان نمي گذرد .بنابراين آنچه اندازه گيري ميشود دقيقا نسبت ولتاژ دو سر ترميتور به جريان عبوري از ان يعني در واقع مقاومت ترميتوراست .در نوع 3 سيمه چون مسير عبور جريان در يك طرف با نقطه اي كه ولتاژ ان اندازه گيري ميشود مشترك است اندك خطايي وجود دارد ترميتور ها انواع مختلفي دارند كه هر كدام براي رنج دماييو شرايط خاصي مناسب هستند .معروف ترين آنها 100pt است.ليست انواع ترميتور ها در زير آورده شده است . Pt100 Pt200 Pt500 Pt1000 Ni100 Ni1000 ترموكوپل: همانطور كه ميدانيم ترميتور از دو فلز غير همجنس كه از يک سمت به يکديگر م<mark>تصل هستند</mark> تشکيل شده است .با قرار گرفتن محل اتصال در محيط گرم سيگنالي به صورت mv در سمت آزاد ظاهر ميشود كه ميتوان از آن استفاده كرد . اگر كابلي كه به ترموكوپل وصل ميشود هر رشته آن همجنس فلز مربوطه از ترموكوپل يا به ان نزديك باشد بدون هيچ مشكلي ميتوان از سيگنال استفاده كرد .ولي اين كار به صرفه نيست زيرا كابل از جنس فلز ترموكوپل گرانقيمت خواهد بود .حال اگر از كابل سيمي استفاده كنيم مشكلي كه وجود دارد اين است كه در تقطه اتصال كابل به ترموكوبل دو ترموكوبل ديگر (به دليل همجنس نبودن دو فلز) تشكيل ميشود كه

نهايتا منجربه به خطا در اندازه گيري ميشود بنابراين ناچار هستيم از جبران كننده (compensator( استفاده كنيم يك روش الين است كه دما را در نقطه اتصال كابل به ترموكوپل (reference junction) اندازه گيري كرده و از دماي ارسال شده به كارت كم كنيم .به اين كار جبران سازي بيروني external( (compensation گفته ميشود اين امكان در كارت هاي آنالوگي كه ورودي ترموكوپل قبول ميكنند پيش

**برای دریافت فایل** word**پروژه به سایت ویکی پاور مراجعه کنید. فاقد آرم سایت و به همراه فونت های الزمه**

بيني شده و ميتوان انرا به جبران كننده بيروني يا يك ترمومتر مرجع متصل كرد روش اول كه از كابل همجنس استفاده ميشود جبران سازي داخلي (compensator internal (ناميده ميشود . تنظيم سخت افزاري الزم براي كارت هاي AI :

در كارت هاي AI كه در نرم افزار HWCONFING اعمال ميشود يك تنظيم سخت افزاري نيز الزم است .مدول كوچكي به نام MEASURING RANGE MODULE در كنار كارت وجود دارد كه روي ان حروف D,C,B,A نوشته شده است بسته به نوع كارت و مطابق با دستورالعمل موجود در كاتالوگ ان اين مدول بايد تنظيم شود بنحويكه يكي از حروف مدول به سمت جلوي كارت قرار گيرد .در پارامتر هاي كارت كه توسط HWCONFING تنظيم ميشود وضعيت مدول به عنوان راهنمايي داده ميشود . به عنوان مثال براي يك كارت BIT12\*8AI باكد سفارش 0AB01-0KF331-7 7ES6 كه انواع ورودي را قبول ميكند هر دو كانال يك MEASURING RANGE MODULE دارد كه تنظيم ان بايد مطابق جدول زير باشد

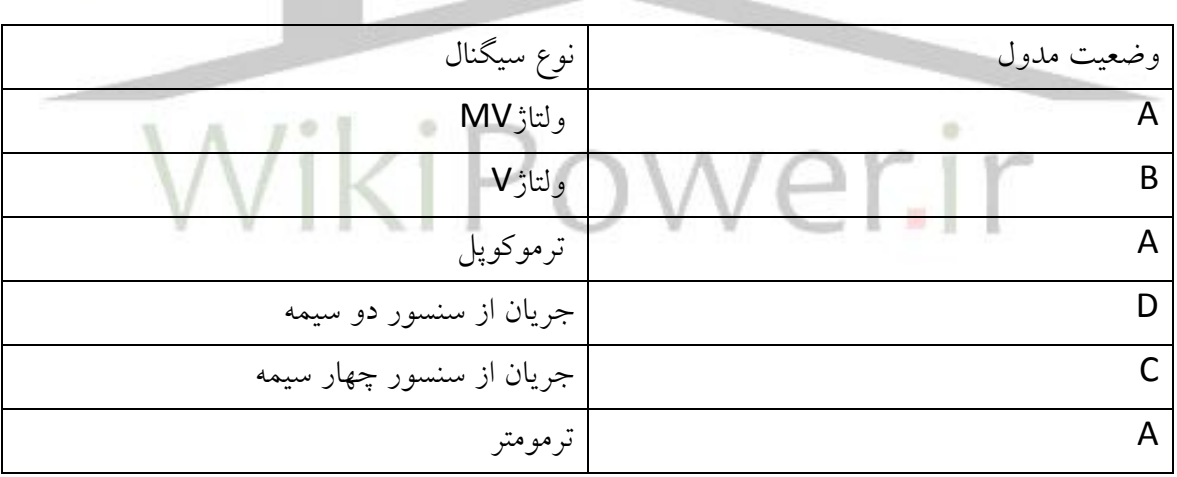

نحوه خواندن سيگنال هاي انالوگ ورودي توسط PLC :

بطور كلي همه مقادير آنالوگ اعم از ولتاژ وجريان و مقاومت ابتدا در كارت AI از آنالوگ به ديجيتال تبديل ميشوند سپس توسط CPU براي پردازش مورد استفاده قرار ميگيرد بنابراين براي PLC مقدار 0و1 يا به عبارت ديگري فرمت باينري يا HEX مفهوم دارد .

**برای دریافت فایل** word**پروژه به سایت ویکی پاور مراجعه کنید. فاقد آرم سایت و به همراه فونت های الزمه**

براي هر مدول آنالوگ يك TIME CYCLE وجود دارد ابتدا در كانال يك تبديل صورت ميگيرد سپس كانال 2 و نهايتا كانال N . كل زماني كه اين كار طول ميكشد را TIME CYCLE ميگويند .اگر كانال يا كانال هايي از كارت در عمل استفاده نشده باشد بايد در پارامتر هاي كارت انرا غير فعال كنيم .اين كار منجر به كاهش زمان سيكل فوق خواهد

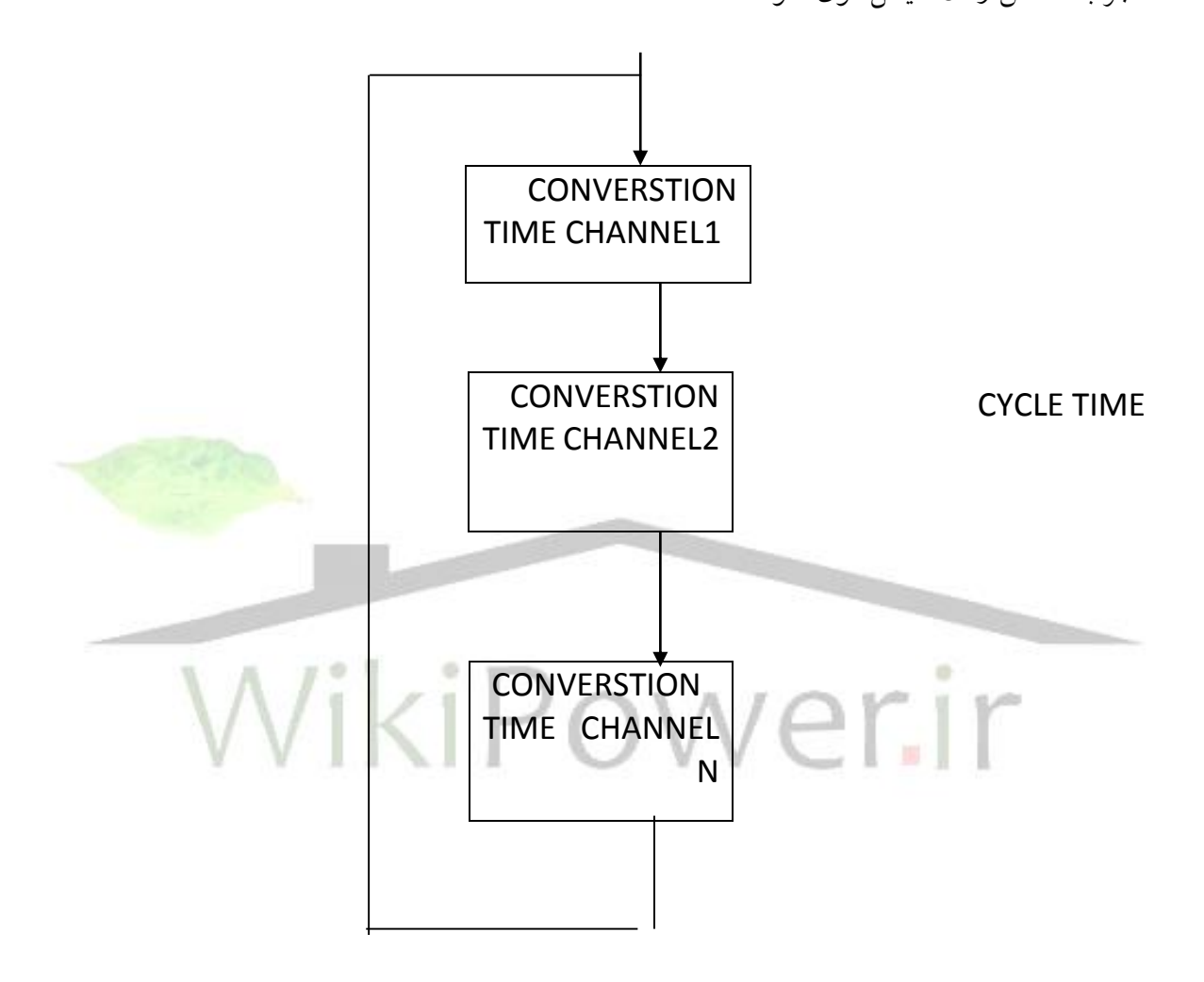

**برای دریافت فایل** word**پروژه به سایت ویکی پاور مراجعه کنید. فاقد آرم سایت و به همراه فونت های الزمه**

` پس از تبديل مقدار باينري بصورت 16بيتي است بيت آخر سمت چپ عالمت عدد را نشان ميدهد 0براي مثبت و1براي منفي است.

براي هر نوع سيگنال جدول مشخصي وجود دارد كه معادل هگز و دسيمال ورودي مربوط به كارت را نشان ميدهد در اين جداول عالوه بر رنج نرمال مقادير باالي رنج زير رنج underflow,overflow نيز داده شده اند بعنوان مثال فرض كنيد به كارت ورودي سيگنال ma4-20 متصل شده است plc مقادير ميلي آمپر را نميشناسد و در برنامه نويسي نميتوان اين مقادير را مستقيما به كار برد .ابتدا بايد با توجه به كاتالوگ معادل هگز يا دسيمال انرا پيدا كرد سپس در برنامه از آنها استفاده نمود .بعنوان مثال مطابق جدول روبرو ميبينيم كه معادل دسيمال 4ميلي آمپر عدد صفر و معادل دسيمال 20ميلي امپر عدد 27648ميباشد اين مقادير از نظر plc مفهوم دارد

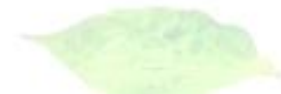

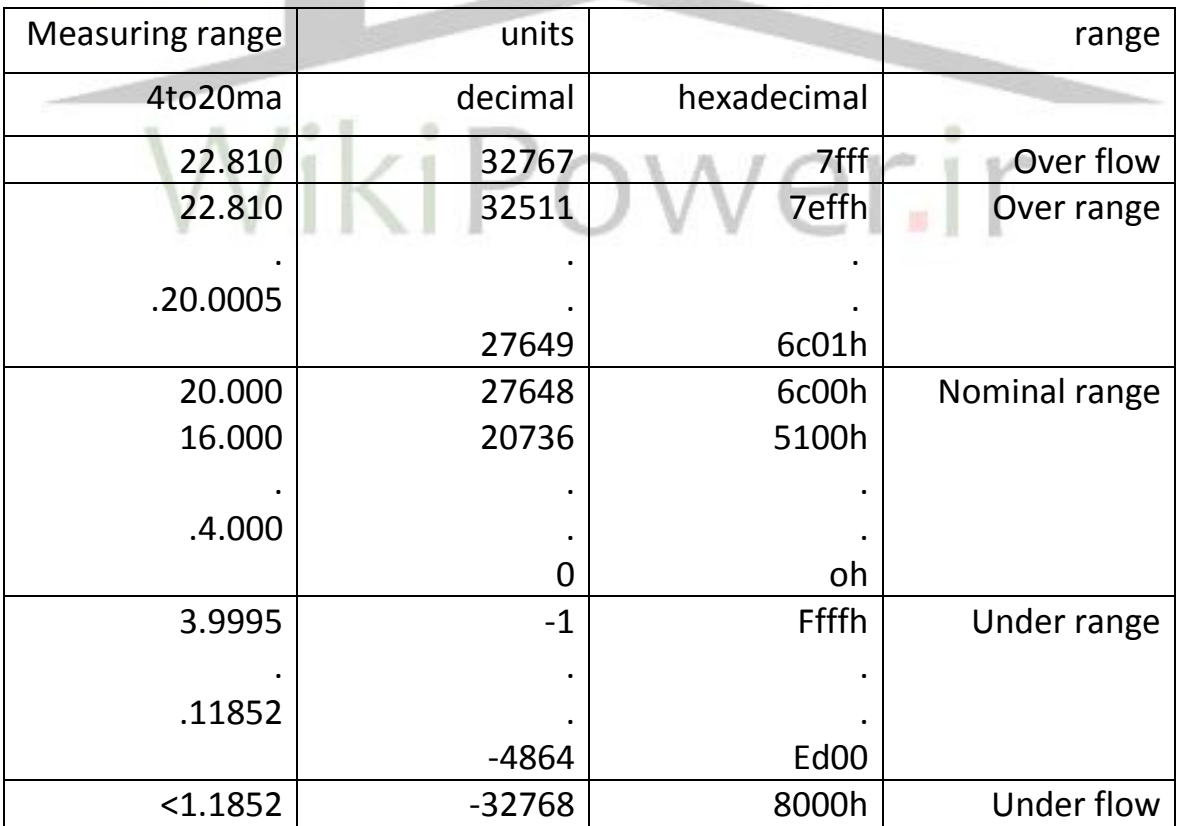

.

**برای دریافت فایل** word**پروژه به سایت ویکی پاور مراجعه کنید. فاقد آرم سایت و به همراه فونت های الزمه**

مقايسه نحوه تبديل سيگنال انالوگ در 5s7,s : شايد براي كاربراني كه با plc هاي سري 5s زيمنس آشنايي دارند مقايسه بين نحوه تبديل آنالوگدر 5s7,s خالي از فايده نباشد .همانطور كه در عنوان گرديد در 7s سر ريزي توسط مقدار سيگنال كه از محاسبه ارزش 16بيت بدست ميآيد چك شود ولي در 5s يكي از بيت ها براي overflow رزرو شده كه اگر يك شد نشان ميدهد مقدار سيگنال سرريز شده است بطور كلي در 5s سه بيت براي مقاصد زير رزرو شده است .

بيت • يعني • براي over flow رزرو شده است .

بيت 1يعني e برايbit error رزرو شده .مثال براي كارت با قابليت خاص اگر اين بيت 1شود نشان دهنده break wire است

بيت ٢ يعني a برايactivity bit رزرو شده است كه نشان دهنده valid ياinvalid بودن مقدار است

نتيجه اينكه رزرو شدن سه بيت در5 s منجر شده كه resolution حداكثر 12 بيتي با عالمت باشد . در حالتيكه در 7s اين بيت ها آزاد است و resolution حداكثر 15 بيتي با عالمت ميباشد. تنظيم پارامتر هاي كارت هاي :AI

كارت هاي ANALOG INPUT را ميتوان به صورت زير دسته بندي نمود

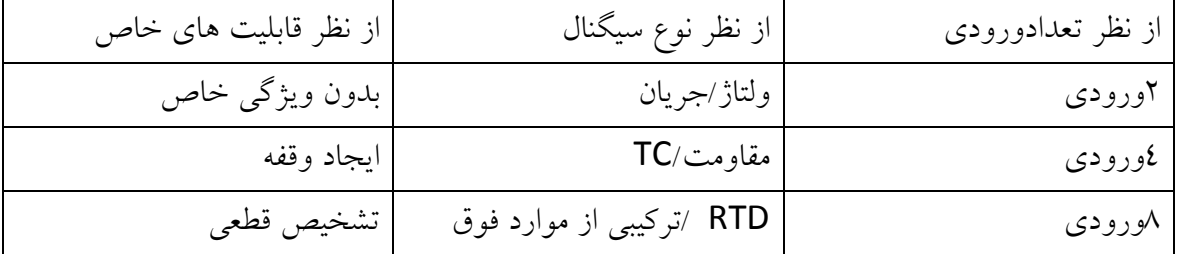

**برای دریافت فایل** word**پروژه به سایت ویکی پاور مراجعه کنید. فاقد آرم سایت و به همراه فونت های الزمه**

پس از وارد كردن هر كارت AI و كليك روي آن پنجره اي كه ويژگيهاي آن را نشان ميدهد باز ميشود با توضيحاتي كه در مورد كارت هاي ديجيتال داده شد بخش هاي ADDRESS و GENERAL روشن است و نياز به شرح ندارد .صرفا اين نكته را بايد افزود كه براي هر ورودي انالوگ 2بايت آدرس يا به عبارت ديگر يك WORD اختصاص داده ميشود . بخش INPUT در تمام كارت هاي AI وجود دارد و براي انتخاب نوع سيگنال بكار ميرود. بعنوان مثال حتي اگر كارت فقط ولتاژ را قبول كند باز الزم است رنج آن را تعيين نمود در عين حال اگر كارت ويژگي خاص براي اعمال وقفه داشته باشد اين پارامتر ها در بخش INPUT قابل توجه است وضعيت تنظيم سخت افزاري مدول RANGE MEASURING ميباشد كه وضعيت A ياB ياC ياD آنرا مشخص ميكند انتخاب نوع سيكنال براي هر كانال با كليك كردن در جلوي سطر TYPE MEASURING انجام ميشود

بسته به نوع كارت ممكن است انتخاب هاي متفاوتي داشته باشيم مثال در كارتي كه مختص ترموكوپل است ساير سيگنال ها ظاهر نميشود در بخش measurement type گزينه <mark>deactivate</mark>d كه در پارامتر تمامي كارت ها ظاهر ميشود براي غير فعال كردن كانال است طبق توضيحاتي كه قبلا داده شد اگر كانالي عمال استفاده نشود براي اينكه زمان سيكل تبديل انالوگ به ديجيتال را كاهش دهيم اين كانال را deactivate ميكنيم .

پس از انتخاب measuring type در زير آن اگر روي measuring range كليك كنيم ليستي كه انواع رنجهاي قابل كاربرد براي آن سيگنال را در بر دارد نمايش داده ميشود برخي از كارت هايAI صرفا براي ورودي خاص مانند ترموكوپل يا ترميتور طراحي شده اند . در اين كارت ها در بخش RANGE MEASURING تنوع بيشتري را مشاهده ميكنيم شكل زير انواع ترميتور در كارت مخصوص RTD رانشان ميدهد.

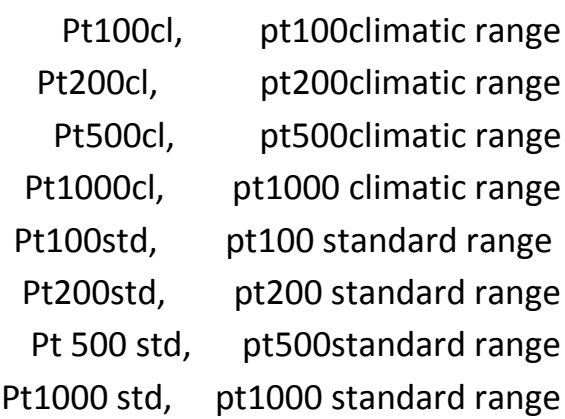

**برای دریافت فایل** word**پروژه به سایت ویکی پاور مراجعه کنید. فاقد آرم سایت و به همراه فونت های الزمه**

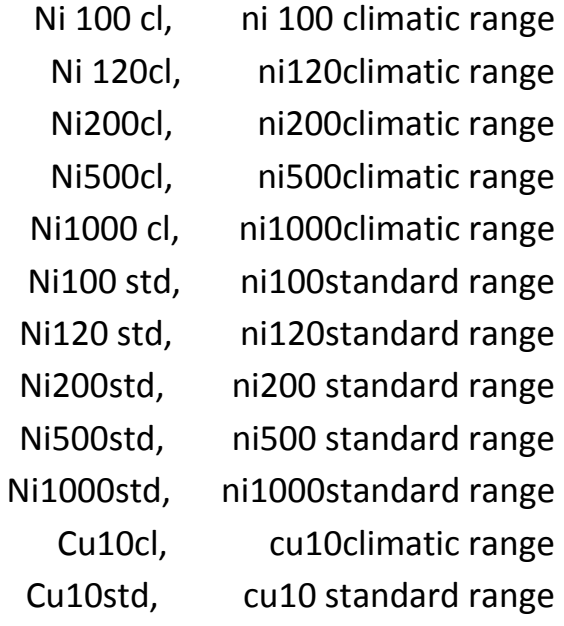

وشكل زير انواع ترموكوپل در كارت خاص TC را نشان ميدهد بعالوه در اين كارت ها پارامتر هاي خاص

ديگري مانند واحد اندازه گيري دما و ضرايب استاندارد براي RTD و امثال آنرا ميتوان يافت

TC-ELTYPE B [PTRH-PTRH] WikiPo TYPE N [NICRSI-NISI] TYPE E [NICR-CUNI] TYPE R [PTRH-PT] TYPE S [PTRH-PT] TYPE J [FE-CUNI] TYPE L [FE-CUNI] TYPE T [CU-CUNI] TYPE K [NICR-NI] TYPE U [CU-CUNI] TYPE C [W5RE-W26RE]

قابليت هاي خاص كارت هاي AI :

مهمترين قابليت هاي خاصي كه در برخي كارت هاي AI وجود دارد عبارتند از :

**برای دریافت فایل** word**پروژه به سایت ویکی پاور مراجعه کنید. فاقد آرم سایت و به همراه فونت های الزمه**

: DIAGNOSTICS INTERRUPT

در صورت فعال شدن براي حالت هايي مانند BREAK WIRE و قطع تغذيه شبيه كارت هاي DI ايجاد وقفه ميكند .

: HARDWARE INTRRUPT

در صورت فعال شدن در صورتي كه سيگنال از حدود تعيين شده تجاوز نمايد ايجاد وقفه مينمايد براي كارتAI 8\*TC كه خاص ترموكوپل است پارامتر ديگري با عنوان REACTION TO OPEN THERMOCOUPLE وجود دارد . براي پروسه هاي گرمايشي بايد FLOW UNDER در جلوي اين پارامتر انتخاب شود .تا در صورت بتز بودن ترموكوپل مقدار 8000توسط كارت برگردانده شود و لوپ كنترلي به صورت اتوماتيك گرما را كاهش دهد )وضعيت ايمن تر ( .

براي پروسه هاي سرمايشي بايد UNDERFLOW در جلوي اين پارامتر انتخاب شود تا در صورت باز بودن ترموكوپل مقدار ۸۰۰۰ توسط كارت برگردانده شود و لوپ كنترلي بصورت اتوماتيك سرما را كاهش دهد .(وضعيت ايمن تر).

گزينه ديگري كه در بسياري از كارت هاي AI وجود دارد TIME INTEGRATION است .اين پارامتر در واقع RESOLUTION را مطابق با جدول زير تعيين ميكند

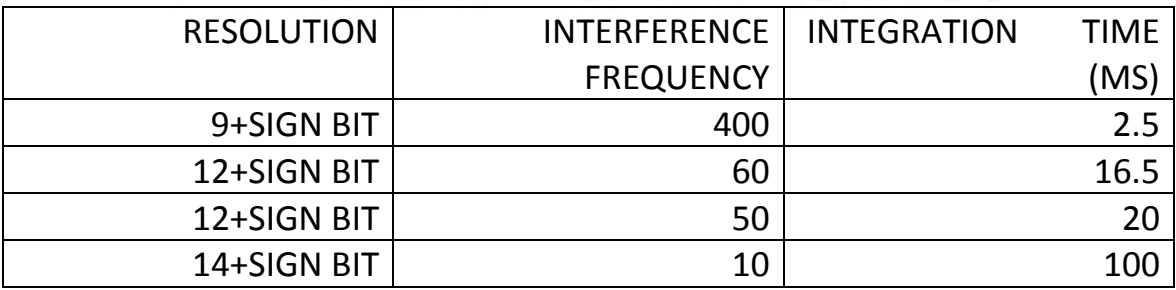

تنظيم پارامتر هاي كارت هاي AO :

**برای دریافت فایل** word**پروژه به سایت ویکی پاور مراجعه کنید. فاقد آرم سایت و به همراه فونت های الزمه**

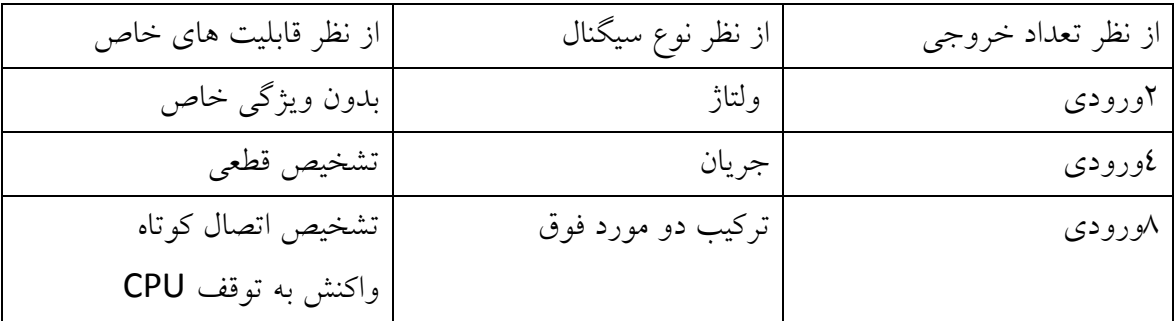

كارت هاي ANALOG OUTPUT را ميتوان بصورت زير دسته بندي كرد .

ويژگي اين كارت ها در بخش هاي GENERL,ADDRESS نياز به توضيح ندارد و آنچه براي كارت هاي AI گفته شد در اينجا نيز صادق است از اينرو صرفا در مورد بخش PUT OUT مطالبي بيان ميشود همانطور كه در جدول باال آمده است خروجي اين كارت ها يا از جنس جريان است يا از جنس ولتاژ.براي هر يك از اين دو حالت رنج هاي مختلفي در جلوي range output قابل انتخاب است بجز E,I گزينه سومي كه براي انواع خروجي وجود داردdeactivated است . همانطور كه قبال براي آنالوگ توضيح داده شد براي خروج<mark>ي هاي آنالوگ نيز يک سيکل تبديل وجود دارد در اين سيکل مقادير</mark> باينري توليد شده توسط cpu به مقادير متناسب با جنس خروجي تبديل ميشوند .از ويژگي هاي خاص اين كارت interrupt diagnostic است كه اگر فعال شود و سپس diagnostics group براي كانال مورد نظر علامت بخورد در مواردي مانند اتصال زمين (براي خروجي هاي ولتاژ) و اتصال كوتاه (براي خروجي هاي جريان ) و عدم وجود تغذيه وقفه اعمال ميكند . واكنش به قطع شدن cpu پارامتر ديگري است كه قابل تنظيم است ocv يعني خروجي صفر شود وklv يعني آخرين مقدار قبلي حفظ گردد و sv يعني خروجي برابر با مقدار مشخصي كه در زير آن تعيين ميشود . تنظيم اين پارامتر با توجه به پروسه و موارد ايمني بايد انجام گردد.

تنظيم پارامتر هاي AO/AI :

**برای دریافت فایل** word**پروژه به سایت ویکی پاور مراجعه کنید. فاقد آرم سایت و به همراه فونت های الزمه**

اين كارت ها تركيبي از ورودي و خروجي را شامل ميشوند . با توجه به توضيحاتي كه تا كنون ارائه شده پا ارمتر هاي آنها نياز به شرح ندارد براي اين كارت ها دو بخش output ,input وجود دارد كه براي هر كدام ميتوان نوع ورودي و خروجي را مشخص نمود و ساير پارامتر ها را تنظيم كرد . تنظيم پارامتر هاي كارت هاي 300 special :

به جز كارت هاي O/I در زير مجموعه مدل هاي SM از 7300s كار ت هاي ديگري را تحت عنوان 300special ميتوان يافت .كه يكي از آنها dummy نام دارد اين كارت داراي هيچ ورودي يا خروجي خاصي نيست و همانطور كه از نامش پيدا است يك مدول مجازي يا قالبي است اين مدول ميتواند همانند ساير كارت هاي O/I در اسالت 4تا 11 قرار بگيرد و كاربرد آن صرفا براي رزرو كردن محل و آدرس ان اسالت براي استفاده در آينده است اگر كاربر بخواهد در بين كارت هاي o/i در اسالتي را براي استفاده در آينده رزرو كند از انجا كه نبايد بين كارت ها در اسالت فاصله باشد اين كارت خاص ديگري كه در اين گروه وجود دارد 338sm است كه براي ارتباط با انكودر در نظر گرفته ميشود تنظيم پارامتر هاي cpu :

Cpu هاي 300 انواع مختلفي دارند كه تواتايي انها متفاوت است در جدول زير مقايسه برخي پارامتر هاي اصلي cpu هاي غير كمپكت اين خانواده ارائه شده است توصيه ميشود در فاز طراحي قبل از انتخاب cpu از يك طرف نبايد دست باال يا باصطالح design over عمل كرد و از طرف ديگر نبايد آنرا دقيقا مطا بق با نياز موجود انتخاب نمود .بطوريكه امكان توسعه در آينده وجود نداشته باشد

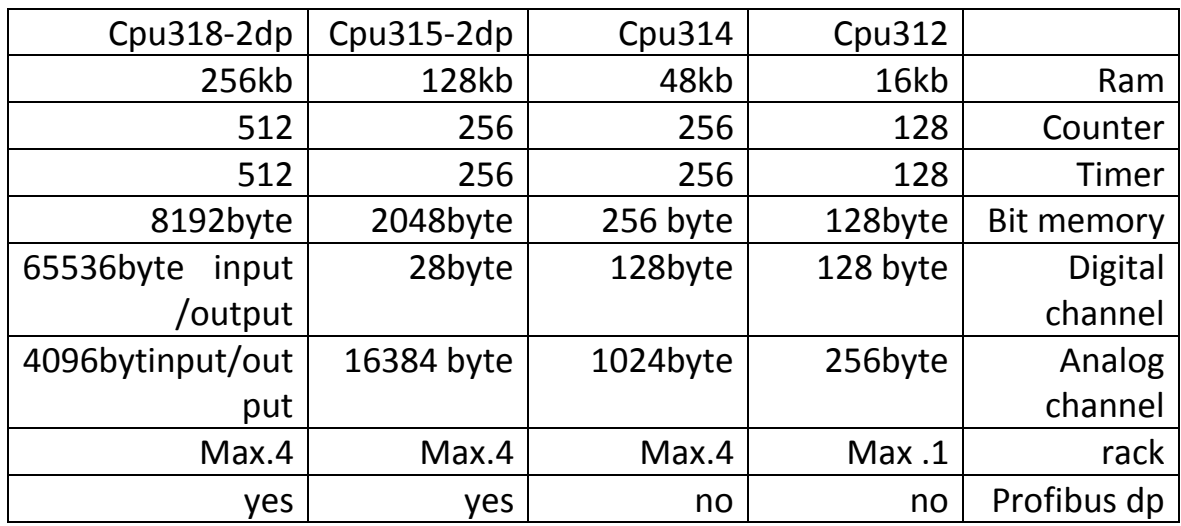

نكات زير در موقع وارد كردن cpu به اسالت دوم در برنامه hwconfing قابل توجه است :

- .1 cpu هايي كه در انتهاي كد انها dp2 نوشته شده مستفيما داراي پورت ارتباط با شبكه پروفي باس ميباشند .در موقع وارد كردن آنها در اسالت پنجره اي ظاهر ميشود كه ميتوان از آنجا با كليك كردن روي new شبكه ارتباطي را مشخص كرد پصس از وارد كردن cpu در اسالت مي بينيم كه يك سطر بنام dp در زير آن ظاهر ميشود .
	- .2 cpu هاي كمپكت كه انتهاي كد آنها حرف c نوشته شده وقتي وارد اسالت ميشوند در زير آنها مدول هاي متصل به cpu نيز مانند شكل زير ظاهر ميگرندد .در واقع مجموعه cpu و مدول هاي متصل به آن همگي در اسالت دوم قرار ميگيرند .تنظيم ورودي و خروجي هاي اين بخش نيز شبيه ورودي خروجي هاي كارت O/I انجام ميشود ولي در اينجا مدول سخت افزاري وجود ندارد پس از وارد كردن cpu در اسالت با كليك كردن روي ان پنجره اي كه پارامتر هاي آن را نمايش ميدهد ظاهر ميگردد .بسته به نوع cpu ممكن است برخي بخش ها موجود نباشند يا در برخي بخش ها گزينه هايي فعال نباشند مد هاي كاري plc :

: Stop

در اين مد پردازش برنامه متوقف ميشود دسترسي به O/I ها وجود ندارد CPU بصورت ,read write قابل دسترسي است يعني ميتوان برنامه آنرا خواند و يا برنامه جديدي را به ان انتقال داد .

: Run

**برای دریافت فایل** word**پروژه به سایت ویکی پاور مراجعه کنید. فاقد آرم سایت و به همراه فونت های الزمه**

در اين مد برنامه اجرا ميشود cpu به I/O ها دسترسي دارد برنامه cpu به صورت read only است يعني نمي توان برنامه جديدي را به آن download كرد : Run-p در اين مد برنامه اجرا ميشود .cpu به O/I دسترسي دارد در عين حال cpu بصورت write,read قابل دسترسي است . تذكر:مد هاي فوق توسط سوئيج روي cpu نيز قابل انتخاب است در برخي از cpu ها اين سوئيج حالت p-run ندارد . : Mers اين وضعيت براي ريست كردن حافظه cpu بكار ميرود يعني هم مقادير متغيير هاي حافظه و هم برنامه اي كه توسط كاربر به حافظه ارسال شده پاك ميگردند جزئيات بيشتر راجع به حافظه cpu در بخش بعد آمده است . براي ريست كردن cpu بايد سوئيچ بين وضعيت mors,stop جابجا شود .1سوئيچ در وضعيت stop است و led مربوط به stop روشن است . .2سوئيچ را از stop به mors ميبريم و 3 ثانيه نگه ميداريم و مجددا به stop بر ميگردانيم .3 با كمي مكث )حداكثر3ثانيه( سوئيچ را از stop دوباره به mers ميبريم .led فوق به حالت چشمك زن سريع در ميآيد .حالت چشمك زن فوق نشان دهنده اين است كه حافظه cpu ريست شده است اگر در اين مرحله led به حالت چشمك زن در نيامد بايد مراحل فوق از اول تكرار شود حافظه cpu هاي 300-s7 :

به طور كلي حافظه cpu هاي 7s( اعم از 300و400( ساختاري شبيه شكل زير دارند .

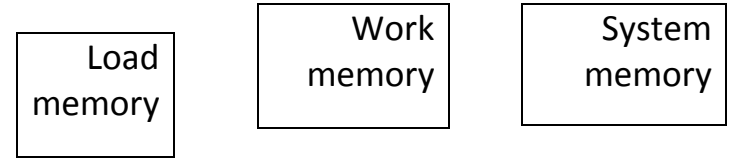

: Load memory

وقتي برنامه به cpu ارسال ميشود در اين قسمت وارد ميگردد.
**برای دریافت فایل** word**پروژه به سایت ویکی پاور مراجعه کنید. فاقد آرم سایت و به همراه فونت های الزمه**

: Work memory

اين حافظه بخشي از برنامه كه اجرايي است را در بر ميگيرد .به عنوان مثال يك فانكشن فقط در زماني كه صدا زده ميشود

: System memory

اين بخش عناصر حافظه مانند جداول .PII,PIQ وفلگ ها وتايمر ها وكانتر ها و ...را در بر ميگيرد .در صورت ريست شدن CPU كل محتويات بخش هاي WORK MEMORY,SYSTEM MEMORY پاك ميشود بخش MEMORY LOAD نيز بسته به نوع آن ممكن است پاك شود . طراحي بخش هاي فوق در CPU هاي مختلف متفاوت است در برخي CPU ها مانند -318DP2 حافظه MEMORY LOAD از نوع RAM ياEPROM است اكثر CPU هاي جديد 300فاقد MEMORY LOAD داخلي هستند و يك كارت حافظه بيروني بنام MMC كه مانند شكل زير در اسالت CPU قرار ميگيرند بعنوان ميگيرند بعنوان MEMORY LOAD آنها تلقي ميگردد بدون اين كارت CPU راه اندازي نميشوند .قبال طراحي به صورتي بود كه حافظه CPU عالوه بر داشتن MEMORY LOAD داخلي ميتوانست توسط يك كارت حافظه CARD MEMORY از جنس RAM يا EPROM FIASH افزايش پيدا كند در طراحي جديد در برخي موارد MMC يا MASTER CARD MEMORY كه از نوع FEPROM است جايگزيني كارت هاي قبلي وMEMORY LOAD داخلي شده است سايز MMC ها متفاوت بوده و كاربر ميتواند بسته به نوع نياز آنها را سفارش دهد. بعنوان مثال در DP315-2CPU سايز اين كارت ميتواند تا MB8 باشد .

انواع راه اندازي

سه نوع راه اندازي براي CPU هاي 7S وجود دارد :

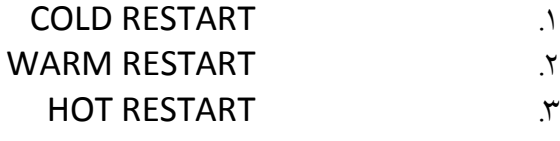

COLD RESTART

تمامي تايمر ها وكانتر ها وفالگ ها ريست ميشوند چه از نوع قابل ذخيره باشند چه نباشند برنامه از اولين دستور 1OB اجرا ميگردد.

**برای دریافت فایل** word**پروژه به سایت ویکی پاور مراجعه کنید. فاقد آرم سایت و به همراه فونت های الزمه**

: Warm restart آنچه به عنوان retentive تعريف شده پاك نميشود.برنامه از اولين 1ob اجرا ميگردد. : Hot restart هيچ ديتايي پاك نميشود چه از نوع retentive باشد چه نباشد . برنامه از جايي كه قطع شده بود ادامه مي يابد .خاص7-400s است.Cpu در اين حالت بايد باتري backup دارد. مد hold :در اين مد پردازشبرنامه متوقف شده و كاربر ميتواند برنامه را قدم به قدم توسط pg يا pc تست كند اين مد كاري براي تست و عيب يابي برنامه به ويژه در زماني به كار ميرود كه برنامه نويسي از نظر دستورات صحيح است ولي به علت وجود اشكال در برنامه منطق برنامه جواب برنامه مورد نظر بدست نمي ايد . اولويت هاي مدهاي كاري cpu : اگر چند مد بطور همزمان درخواست شود مدي كه داراي اولويت بالاتري است انتخاب ميشود بعنوان مثال اگر سوئيچ cpu روي run قرار گيرد و همزمان از طريق pg مدstop ميرود زيرا اولويت باالتري دارد .اين اولويت ها در جدول زير آمده است.

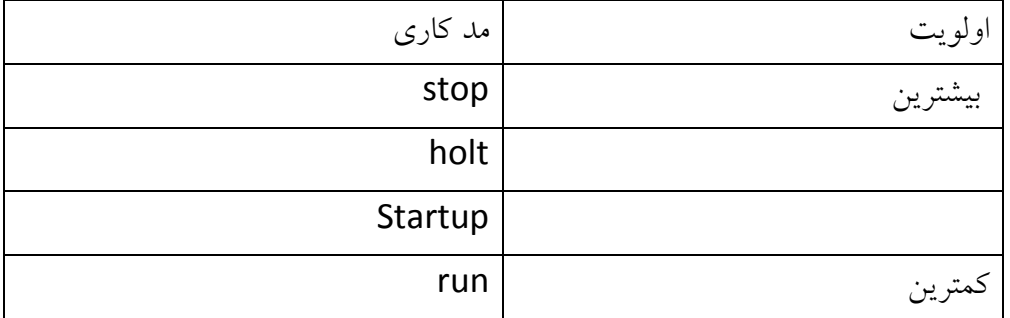

۳۸

**برای دریافت فایل** word**پروژه به سایت ویکی پاور مراجعه کنید. فاقد آرم سایت و به همراه فونت های الزمه**

مدول هايfm :

Function modules مدول هايي هستند كه فانكشن خاصي را مستقل از cpu اجرا ميكند و به اصطالح باري را از دوش cpu برميدارند .وروديها مستقيما به مدول ها داده ميشوند وخروجيها نيز مستقيما از آنها ارسال ميشود در عين حال fm ها ميتوانند با cpu تبادل ديتا داشته باشند .در برخي كاربردها مانند شمارش سريع كه امكان آن توسط cpu وجود ندارد چارهاي جز استفاده از مدول هاي fm نيست .براي تنظيمات مربوط به فانكشن داخلي fm كه توسط آنها پارامترها بهfm اختصاص داده ميشوند عرضه ميشوند .اگر پس از وارد كردن fm در hwconfing و ذخيره سازي به برنامه manager simatic باز گرديم ميبينيم كه آيكون fm در پنجره ظاهر ميشود و داراي پوشه و بالك هاي جداگانه اي است .بالك هاي خاص fm در اين پوشه قرار ميگيرند با وارد كردن fm مورد نظر در اسالت 4تا11 از رك 300 و سپس كليك روي آن پنجره كه باز ميشود كه دو بخش ان يعني بخش general كه توضيحات كلي راجع به مدول را در بردارد و بخش ادرس در همه مشترك هستند آدرس هايي كه در بخش basic parameters موسوم است در اين بخش از جمله ميتوان نوع وقفه كه توسط fm به cpu اعمال ميشود را تنظيم كرد. وقفه از نوع diagnostic در صورت وجود اشكال مانند قطعيو اتصال كوتاه اعمال ميكند . وقفه از نوع interrupt hardware وقتي مقدار actualاز مقدار رفرنس كه در پارامتر هاي مدل مينما يد. واكنش به توقف couنيز در برخي قاب تنظيم است. پارامترهاي ديگري نيز بطور خاص براي fmها وجود دارد. در 300\_7sفا نكشن مدل هاي مختلف وجود دارد كه برخي از آنها اشاره ميكنيم:

#### **:)counter modul(Fm350\_1**

اين مدل كاتر يك كا ناله اي است كه براي شمارشهاي ساده بكار ميرود .انكودرهاي افزايشي )incemental )را ميتوان مستقيما" به اين مدول هاي متصل كرد اين مدول قادر است پالس هاي را از انكودر با فركانس ماكزيمم khz500دريافت كند. 1\_350fmداراي مدهاي كاري مختلف است مانند مد شمارش پريوديك و مد شمارش يك نوبته .

#### **:)counter module( Fm350\_2**

**برای دریافت فایل** word**پروژه به سایت ویکی پاور مراجعه کنید. فاقد آرم سایت و به همراه فونت های الزمه**

اين مدول كانتر 8ا كاناله اي است كه براي شمارش هاي يونيورسال بكار مي رود مي توان به انكودرهاي افزايشي incrementalمتصل گردد پالسهاي با افركانس ماكزيمم khz10 از انها بگيرد. همچنين مي توان بهبرخي سنسور ها ي خاص با فركانس سيگنال حد اكثر 20khzوصل كرد .

**:)position module(Fm351**

اين مدل براي كنترل موقيت تراورس هاي سريع و درايو هاي لرزشي بكار ميرود . داراي 4خروجي ديجيتال براي كنترل موتور ميتواند توسط كنتاكتر يا درايو تغذيه ميشود.

#### **:)position module(Fm353**

اين مدول براي كنترل موقعيت موتورهاي پله اي بكار ميرود

**:)position module(Fm354**

اين مدول براي كنترل موقعيت سرورموتورها بكار ميرود.

#### **:)electeonic com controller(Fm352**

اين مدول براي زشئ زخدفخقخم بكار ميرود .سرعتش خيلي بالاست . موقعيت را از طريق سنسورها كه به وررمدي آن متصل است دريافت ميكند سپس فرمانهاي الرم را براي كنترل ماشين ميفرستند. از كاربردهاي آن ميتوان به نوار نقاله اي كه قطعات روي آن حركت كرده و در جولوي ماشين دريل يا سنگ قرار ميگيرند

#### **:)closed controller(Fm355**

اين مدول يك لوپ كنترلر4 است كه ميتوان براي كنترل فشار و دما بكار ميرود . اگر بصورت control continues تنظيم شود از4 خروجي آنالوگ آن استفادهميشود و اگر بصورت step control تنظيم شود 8 خروجي ديجيتالي آن بكار برده ميشود.

#### **پيكر بندي مدول 350-1fm:**

همانطور كه اشاره شد اين مدل يك شمارنده سريع است كه ميتواند به انكودر وصل شده و عمل شمارش رامستقل از cpu انجام دهد . عالوه بر وروري انكوردر اين مدول داراي ورودي ديجيتالي

**برای دریافت فایل** word**پروژه به سایت ویکی پاور مراجعه کنید. فاقد آرم سایت و به همراه فونت های الزمه**

ديگري است آن ميتوان عمل شمارش را كنترل نمد . اين كنترل از طريق فانكشن هاي خاص كه در برنامه cpuصدا زده ميشود امكان پذير است . براي تنظيم پارامترهاي 350-1fmنرم افزارهاي استندارد 7stepكافي نيست و الزم است پكيج پيكر بندي مربوطه نير روي آن نصب شود . اين پكيج همواره با كارت fmتئسط فروشنده عرضه ميگردد در عين اين حال به صورت آزاد از سايت قابل downloadاست. پس از نصب پكيج 7stepرا اجرا كرده و در hwconfih مدول 350-1fm را در اساالت 4 تا11 قرار ميديم سپس با دوبار كليك روي آن مشاهده ميكنيم كه برنامه جديدي اجرا شده. با كليك كردن روي هر يك از باكسها ي فوق پنجره جديدي باز ميشود .

با كليك كردن روي باكس encodresپنجره ي باز ميشود . بسته به نوع انكوردي كه سمت چپ انتخاب ميشود گزينه هاي سمت راست را فعال يا غير فعال ميكند.

با كليك روي باكس mode operatingباز ميشود. دز مدcontinuousاگر كانتر افزايشي به حد ماكزيمم خود برسد و باز پالس شمارش دزيافت شود كانتر به حد مينيمم خو<mark>د پرش كرده و ا</mark>نجا شروع به افزايش ميكند دركانتر كاهشي عكس عمل فوق اتفاق مي افتد يعني وقتي به حد مينيمم خود رسيد با پالس جديد به حد ماكزيمم پرش و از انجا شروع به كاهش ميكن . در مد single continh اگر كانتر به حد ماكزيمم خود برسد و باز پالس شمشرش دريافت شود كانتر افزايشي به نقطه مينيمم و كانتر كاهشي به نقطه ماكريمم رفته و آنجا ميماند . مد conting periodicشبيه continuous است با اين تفاوت كه نقطه شروع از مقدار value loadاست.

#### **مدلهاي cp:**

اين مدل ها همانطور كه از نامشان (communictionc processor)پيداست براي ارتباط با شبكه به كار ميروند در پنجرهي كاتالوك از نوع كارتهاcp در چند دسته قرار گرفته اند .

#### **منبع تغذيه ps**

منبع تغذيه هاي 300 همگي 230/120 ولتي هستند كه بسته به جريان انها به سه دسته a2وa5وa10تقسيم ميكنند . اين ككاراكترها هيچ تنظيم خاصي كه الزم باشد توسط hwconfigنياز ندارد

**برای دریافت فایل** word**پروژه به سایت ویکی پاور مراجعه کنید. فاقد آرم سایت و به همراه فونت های الزمه**

#### **پايان پيكربندي و چك ساز گاري اجزا:**

اخرين مرحله جك كردن اجزا است . اين كار با منوي fil>consistency checkانجام ميشود اگر اشكالي وجود داشته باشد نمايش داده ميشود .پس ار رفع اشكال و انجام چك مجدد پيغام noerrorظاهر ميشود . در اين مرحله بايد تغيرات را ذخيره كنيم منوي save>fileفقطذخيره سازي را انجام ميدهد و منوي faile>save nad compileعلاوه بر ذخيره كردن عمل كامپايل وچك سازگاري ا نيز انجام ميدهد . كامپايل كردن منجر به ايجاد به آيكوني به نام data systemميگردد كه اطالعات سخت افزار پيكر بندي را در بر دارد اخرين مرحله پس از ذخيره سازي دانلود كردن به plc است.

#### **4-3پيكر بندي 7-400s**

وارد كردن statinoدرmanger simatic

- بازكردن stationتوسط برنامه hwconfig
	- وارد كردن رك
- گذاشتن اجزا مورد نياز در رك از كاتالوگ400
	- تنظيم پارامترهاي مدولها
- چك سازي و ذخيره سازي تفاوتهاي كه پيكر بندي 7-300sبا7-400sدارد عبارتند از
	- .1 رك هاي 400 چندين نوع دارد و فانكشن انها با300 متفاوت است
- ۲. تعداد رک اضافي که ميتوان به رک اصلي متصل شود بيش از اين تعداد در ۳۰۰ است
	- .3 فضاي خالي بين مدلها در رك 400 اهميت ندارد
		- .4 كارت di/doوai/ao در 400-57 جود ندارد
			- .5 تنوع كارتهاي 400نسبت به 300 كمتر
	- .6 تمام cpuiهاي400 تغيير ادرس مد.لهاي ورودي و خروجي را ساپورت ميكند
- .7 قابليت multicomputing درcpu هاي 400 وجود دارد و ميتوان چند cpu از اين نوع را در يك رك وارد كرد
- .8 علاوه بر راه اندازي هاي cold,warm مدhot startup نيز براي cpu هاي $\cdot\cdot$ وجود  $\lambda$ دارد

**برای دریافت فایل** word**پروژه به سایت ویکی پاور مراجعه کنید. فاقد آرم سایت و به همراه فونت های الزمه**

.9 تواناييها وسرعت وحجم ادرسي كه cpu هاي 400دارند بسيار بيشتر از 300 است با توجه به توضيحات فوق موارد خاصي كه نياز به توضيح بيشتر دارند به شرح زير ارائه ميشود : منبع تغذيه ps :

منبع تغذيه در 7-400s را ميتوان طبق جدول زير دسته بندي كرد .

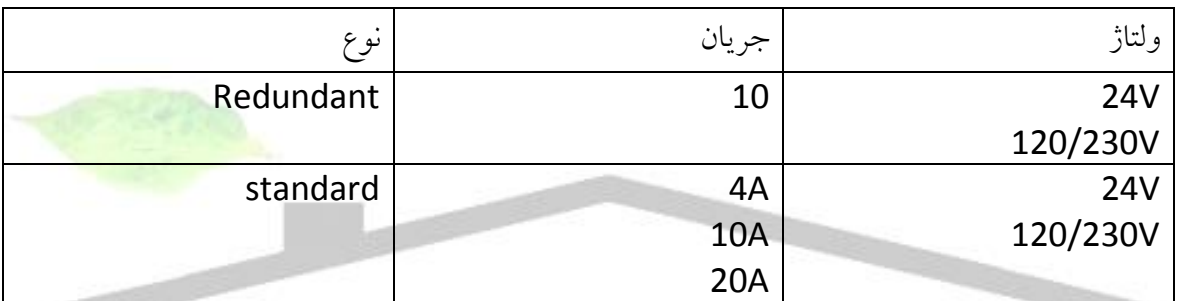

ميتوان2منبع تغذيه از نوع REDUNDAND را در كنار هم در اسالت هاي اوليه قرار داد.اگر يكي از اين منابع تغذيه قطع شود سيستم از دومي تغذيه ميگردد الزم است برخي از منابع تغذيه عمال و در هنگام پيكر بندي 2 اسالت را اشغال ميكند .

ركهاي 400-S7

رك هاي 7-400S وظايفي بشرح زير دارند :

- نگهدارنده مدولهاست
- تغذيه كننده مدولها از طريق BUS BACKPLANE است
	- دارايBUS O/I براي ارتباط سيگنالهاست
- داراي BUS COMMUNICATION براي ارتباط شبكه است

همانطور كهدر شكل روبرونمايش داده شده است رك هاي 7-400S انواع مختلف دارند .انواع اين رك ها در جدول زير معرفي شده اند .

**برای دریافت فایل** word**پروژه به سایت ویکی پاور مراجعه کنید. فاقد آرم سایت و به همراه فونت های الزمه**

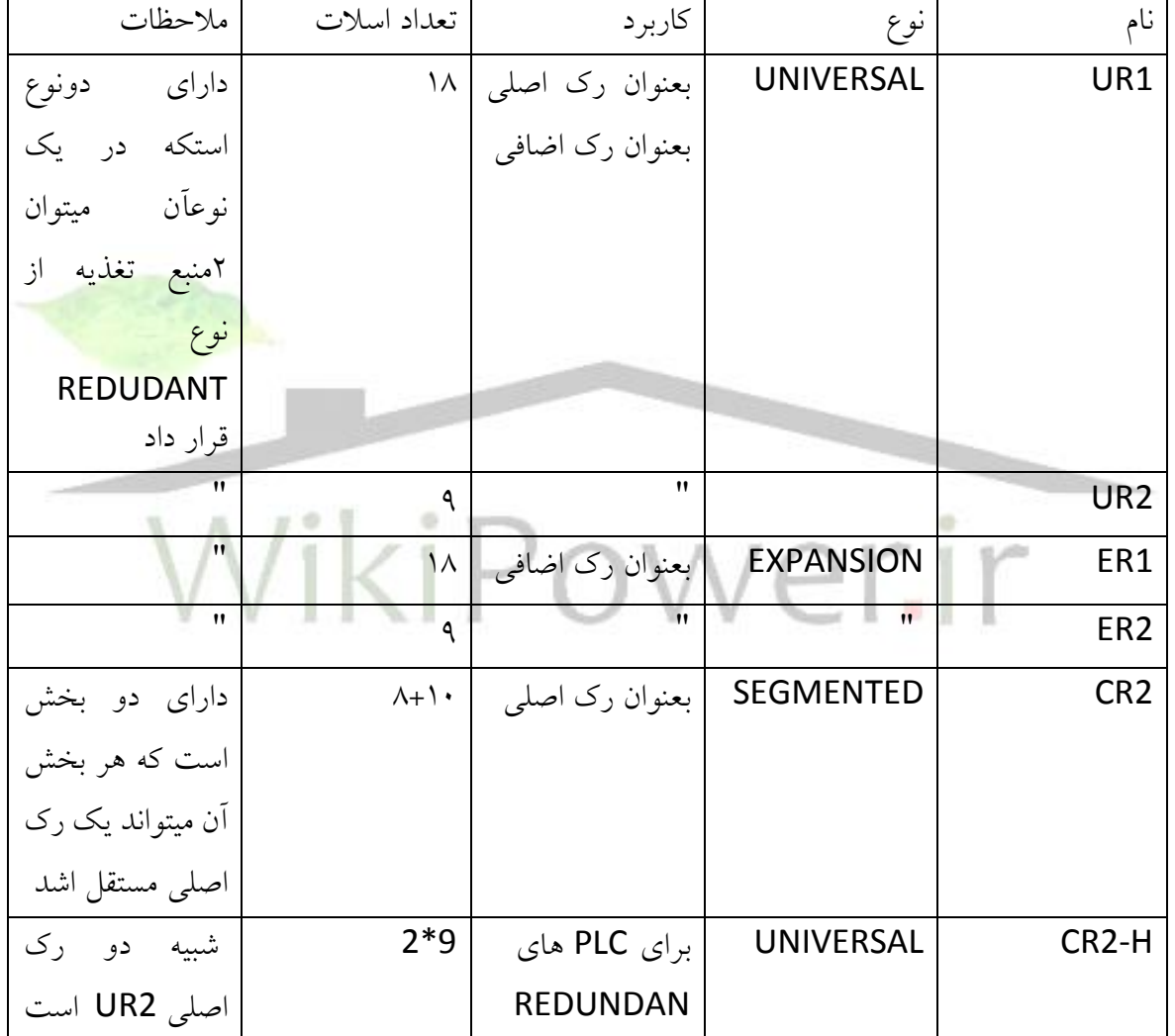

رك اضافي در 400-S7 :

قبل از پيكر بندي رك اضافي در 7-400S بايد نكات زير را مد نظر قرار داد

در 7-400S ماكزيمم 21 رك اضافي ميتوانيم داشته باشيم

**برای دریافت فایل** word**پروژه به سایت ویکی پاور مراجعه کنید. فاقد آرم سایت و به همراه فونت های الزمه**

- در رك اصلي ميتوان حداكثر 6عدد IM وارد كرد
- IM ها در رك اصلي ميتوانند از 3اسالتبه بعد قرار گيرند
- IM ها در رك اضافي فقط در آخرين اسالت قرار ميگيرند
- هر IM ميتواند به شكل زنجيري حداكثر به چهار IM متصل شود

 IM ها انواع مختلفي دارند كه در جدول روبر آمده است و بصورت جفتي بكار ميروند ميتوان تركيبي از آنها را استفاده كرد .

اگر IM تغذيه را نيز منتقل كند ديگر نيازي به منبع تغذيه در رك اضافي نداريم

بجز IM هاي فوق ساير موارد كه در پنجره كاتالوگ ظاهر ميشوند براي ارتباط با رك اضافي نيستند بعنوان مثال 467IM براي ارتباط با شبكه پروفي باس بكار ميرود

پيكر بندي رك اضافي :

روش وارد كردن رك اضافي شبيه انچه براي 7-300S ذكر شد ميباشد در 7-30S تعداد رك اضافي محدود بود و قرار دادن IM ارتباط توسط برنامه برقرار ميشود ولي در 7-400S بدليل زياد بودن IM ها و اينكه مشخص نيست به چه صورت بايد گروه بندي و اتصال داده شوند اينكار بطور دستي توسط كاربر بايد انجام گيرد براي اين منظور با موس روي هر كدام از IM هاي رك اصلي كليك كرده پنجرهاي باز ميشود شماره رك اضافي مورد نظر را انتخاب كرده و با كليد CONNECT آنرا به رك اصلي متصل ميكنيم از آنجا كه IM داراي 2پورت براياتصال است كه 2C1,C ناميده ميشود ميتوان به هر يك از آنها 4رك اضافي را به صورت زنجيري وصل نمود ترتيب مدولها در رك٠٠ :

برايچيدن مدول ها در رك 400بايد توجه داشت كه:

- CPU فقط در رك اصلي قرار ميگيرد .
- IM از نوعRECEIVE فقط در رك اضافي قرار ميكيرد
- ميتوان دو منبع تغذيه از نوع REDUNDANT را در رك هايي كه اين آرايش را ساپورت ميكنند از اسالت اول و پشت سر هم قرار داد
- اگر CPU قابليت MULTICOMPUTING رزا داشته باشد در اين صورت ميتوان چند CPU را در اسالت هاي مختلف رك قرار داد

**برای دریافت فایل** word**پروژه به سایت ویکی پاور مراجعه کنید. فاقد آرم سایت و به همراه فونت های الزمه**

 برخي منابع تغذيه و CPU ها در عمل و نيز در هنگام پيكر بندي دو اسالت را اشغال ميكنند .

با توجه به نكات فوق ترتيب مدول ها در رك 7-400S را نميتوان شبيه رك 7-300S در قالب فرمولي ارائه داد همينقدر ميتوان گفت كه ابتدا VPS سپس CPU و پس از آنها ساير كارت ها قرار ميگيرند

پارامتر هاي CPU در 57-400 :

اكثر پارامتر هاي CPU در7-400S شبيه7-300S ميباشد و تنظيم آنها به همان نحو است نكات خاص و اضافي كه بايد مد نظر قرار داد عبارتند از :

- برخيCPU هاي400داراي 4 آكوموالتور هستند ولي در نوع 300 فقط دو آكوموالتور وجود دارد
	- بخش PROTECTION براي همه CPU هاي نوع ذ400وجود دارد
	- در بخش هاي مربوط به وقفه تعداد OB ها يي كه فعال هستند بيش از 300است

WikiPower.ir

 در برخي CPU هاي 400 قابليت MOLTICOMMPUTING وجود دارد كه CPU هاي 300 فاقد آن هستند

آشنايي با محيط 7:s

پس ازنصب 57 با كليك روي start درdesk top ويندوز ،برنامه هاي نصب شده را مي توان مشاهده كرد.بطور معمول كاربر فقط نياز دارد كه simatic manager را اجرا كند و ساير برنامه ها و زير برنامه ها در صورت لزوم توسط آن فرا خوانده مي شوند .با اين وجود ميتوان زير برنامه ها را به صورت مجزا

**برای دریافت فایل** word**پروژه به سایت ویکی پاور مراجعه کنید. فاقد آرم سایت و به همراه فونت های الزمه**

نيز اجرا كرد .البته برخي زير برنامه ها در ليست فوق ظاهر نميشوند ولي در هنگام نصب 7 step professional برنامه هاي زير اختياري هستند كه در صورت عدم انتخاب ،نصب نشده و در ليست ظاهر نمي شوند s7-scl s7-pdiag s7-plcsim s7graph بجز اين موارد ساير برنامه ها به عنوان پكيج استاندارد7s محسوب مي شوند اين پگيج داراي زير برنامه هايي است كه در زيرآمده است editor Symbol :براي ايجاد و اصالح سمبل هايي به كار مي رود كه در برنامه نويسي plc استفاده شده اند Diagnostics :با اين ابزار مي توان وضعيت تك تك مدولهاي plc را ازنظر وجود يا عدم وجود خطا چك كرد Programming language :براي برنامه نويسي با يكي از زبانهاي stl,fbd,lad بكار مي رود Hardware configuration :براي پيكر بندي و اختصاص پارامتر به سخت افزار به كار مي رود cnfiguration Network :ابزار ساختار بندي شبكه است با استفاده از آن مي توان node هاي ارتباطي و اتصاالت را تنظيم نمود و به آنها پارامتر اختصاص داد شروع كار با mamager simatic : manager Simatic برنامه اصلي است كه كاربر نياز به اجراي آن دارد .پس از نصب 7s آيكون ااين برنامه روي صفحه top desk ظاهر مي شود ميتوان آنرا با استفاده از آيكون مذبور اجرا نمود با اجراي manager simatic معموال پنجره wizard ظاهر مي شود كه توسط آن مي توان بخشي از امور مورد نياز را انجام داد .انتخاب cpu و بالك هاي برنامه نويسي مي تواند با wizard دنبال شود .ولي بدليل جاع نبودن آن توصيه مي شود كه كاربران ضمن غير فعال كردن wizard كار را به صورت دستي ادامه دهند پس از cancel كردن wizard به محيط simatic maneger وارد مي شويم قدم هاي زير بايد

به تر تيب بر داشته شوند

قدم اول: ايجاد پروژه ،قدم دوم: ايجاد station با ايجاد program

**برای دریافت فایل** word**پروژه به سایت ویکی پاور مراجعه کنید. فاقد آرم سایت و به همراه فونت های الزمه**

قدم سوم وارد كردن پروژه

منو هاي manager simatic :

file : براي ايجاد ،باز كردن ،ذخيره سازي ،حذف،سازماندهي،آرشيو كردن پروژه استفاده مي شود . Edit : امكاناتي مانند rename,cut,paste,copy كردن و مشاهده properties المانها را دارد Insert :براي وارد كردن المانهاي سخت افزاري وشبكه و بالك هاي برنامه نويسي به پروژه بكار مي رود

Plc : براي ارسال اطالعات به plc و يا گرفتن اطالعات از plc و مواردي از اين قبيل استفاده مي شود View :نحوه نمايش object ها و فيلتر گذاري روي آنها از اين منو امكان پذير است Options : كاربر توسط امكانات اين منو مي تواند تنظيمات پيش فرض برنامه را تغيير دهد Window : در اين قسمت نحوه نمايش پنجره manager simatic قابل انتخاب است Help :راهنماي استفاده و بكار گيري manager simtic مي باشد

پيكر بندي سخت افزار:

Hwconfing ابزار پيكر بندي سخت افزار :

با وارد كردن سخت افزار در پروژه ايجاد شده توسط simatec manager و كليك كردن روي آن آيكون hardwar در پنجره سمت راست ظاهر مي شود فرض كنيد station هاي مختلفي از جمله 300station وارد پروژه كردهايم در اين صورت با كليك كردن روي ايكونhardwar در پنجره سمت راست برنامهhwconfin اجرا مي شود كليه كارهاي پيكر بندي سخت افزار و تنظيم پارامتر هاي آن توسط اين برنامه انجام مي شود بطور كلي براي پيكر بندي سخت افزار بايد قدم هاي زير ا به ترتيب بر داشته شود

ايجاد station

اجراي برنامه hwconfing انتخاب رك(rack( آرايش دادن مدولها در رك تنظيم پارامترهاي مدولها

چك سازي اجزاو ذخيره پيكر بندي

**برای دریافت فایل** word**پروژه به سایت ویکی پاور مراجعه کنید. فاقد آرم سایت و به همراه فونت های الزمه**

پيكر بندي plc از نوع7-300s : 300Station رادر manager simatic وارد پروژه كرده سپس با كليك روي آيكون hardwar آنرا با برنامه hwconfing باز مي كنيم از پنجره كاتالوگ اين برنامه در زير گروه 300 simatic اجزاي سخت افزاري را وارد پروژه مي نماييم اولين قدم وارد كردن رك است با دو بار كليك روي آيكون رك اسالتهاي آن در پنجره سمت چپ ظاهرمي شوند ويژگي هاي رک ۳۰۰: يارده اسالت دارد بصورت ريل است فقط يك نوع دارد كه هم به عنوان رك اصلي و هم به عنوان رك اضافي استفاده مي گردد فقط نقش نگهدارندگي براي مدول ها را دارد مدولها بايد روي آن كنار يكديگر و بد<mark>ون فاصله قرار گير</mark>ند ترتيب مدول ها در رک ٣٠٠: روي رک نمي توان هر مدول را در اسلات دلخواهي قرار داد در هنگام پيكر بندي با hwconfing

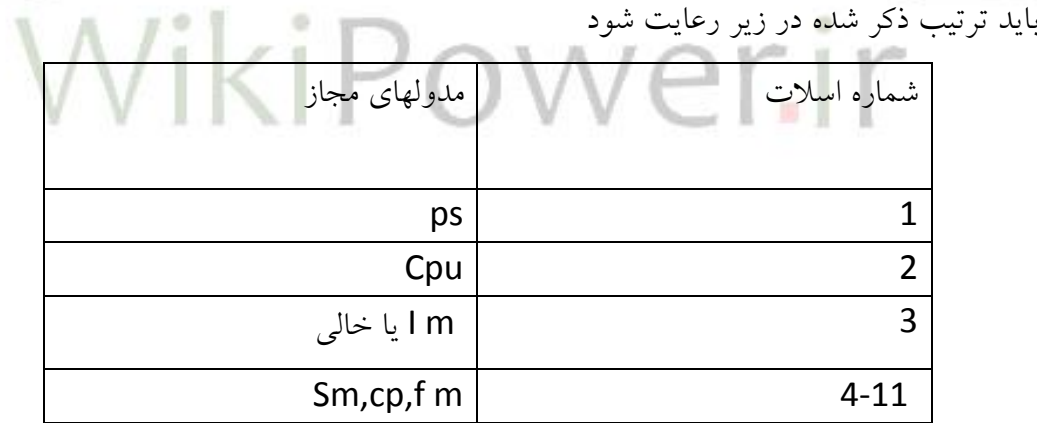

ابتدا روي اسالت خالي با موس كليك كرده سپس مدول را از پنجره كاتالوگ انتخاب مي كنيم با دو بار كليك روي آن مي بينيم كه مدول در اسالت ظاهر مي شود اگر كاربر مدولي را اشبتاها در اسالت غير مربوط قرار دهد با پيغام خطا توسط برنامه مواجه مي شود

استفاده از رك اضافي:

**برای دریافت فایل** word**پروژه به سایت ویکی پاور مراجعه کنید. فاقد آرم سایت و به همراه فونت های الزمه**

رك اصلي را centeral ورك اضافي را expansion مي گويند .اگر تعداد o/i ها زياد باشد و رك اصلي پر شود از رك اضافي استفاده مي شود كابلي كهرك اضافي را به رك اصلي وصل مي كند طول محدودي دارد بنا براين رك اضافي نمي تواند زياد دور از رك اصلي قرار بگيرد براي استفاده از رك اضافي در 7-300s نكات زير مد نظر قرار گيرد

ماگزيمم 3 رك اضافي به رك اصلي مي توان وصل كرد .ارتباط بين رك اصلي و رك اضافي توسط im انجام مي شود .im ها چه در رك اصلي چه در رك اضافي هميشه در اسالت سوم قرار مي گيرند .m I ها به صورت جفتي بكارمي روند يعني يكي از دو حالت زير :

1 :s360 m I در رك اصلي وr361 m I در رك هاي اضافي 0)ماگزيمم 3رك(

2 : 365 m I در رك اصلير و365 m I در رك اضافي )فقط يك رك اضافي(

ترتيب مدولها در رك اضافي مانند رك اصلي است با اين تفاوت كه رك اضافي cpu ندارد يعني در پيكر بندي اسالت دوم خالي است

شروع برنامه نويسي :

سيستم هاي عددي مورد استفاده در plc :اعدادي كه ما معموال با آنها در محاسبات سرو كار داريم اعداد مبناي 10 هستند و decimal خوانده مي شوند در كامپيوترها كه plc نيز عضوي از خانواده آنهاست اطلاعات در مبنای ۲ يعنی ∙و ۱ شناخته می شوند از نظر الکتريکی وصل شدن مدار معادل يک منطقی و قطع شدن مدار معادل صفر منطقي است تبديل يك عدد از مبناي decimal بهbinary ساده است كافيست با تقسيم متوالي آن بر 2 باقيمانده هاي بدست آمده و آخرين خارج قسمت را از آخر به اول در كنار هم قرار دهيم .عالوه بر سيستم باينري دو سيستم عددي ديگر نيز در plc مورد استفاده قرار مي گيرد كه عبارتند از hexadecimal,bcd

Hexadecimal يا مبناي 16 ارتباط مستقيم با مبناي 2 دارد . از آنجا كه بيت هاي باينري در كنار هم به صورت طوالني رديف مي شوند فهم آنها مشكل است با تبديل باينري به هگز اين بيت ها در فضاي كمترى جا مي گيرند .سستم (bcd(binary coded decimal اعداد دسيمال هستند اين سيستم در بعضي وصايل ورودي خروجي plc مانند شمارنده ها مورد استفاده قرار مي گيرد تفاوت ,bcd با decimal در اين است كه اعداد وزن دهگان يا صدگان و...ندارند

**برای دریافت فایل** word**پروژه به سایت ویکی پاور مراجعه کنید. فاقد آرم سایت و به همراه فونت های الزمه**

مثال:

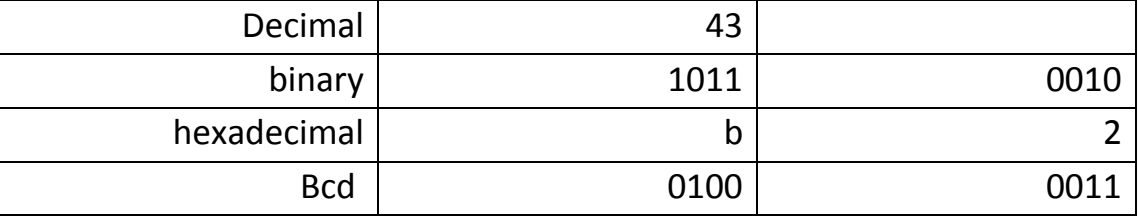

فرمت آدرس دهي در 7s :

آدرس دهي ورودي ها :

ورودي plc از جنس bit ياbyte ياword ياdword باشد

بزاي آدرس دهي يك بيت بايد ابتدا شماره بايت را بنويسيم سپس با گذاشتن نقطه آدرس بيت را در آن بايت مشخص مي كنيم مثال

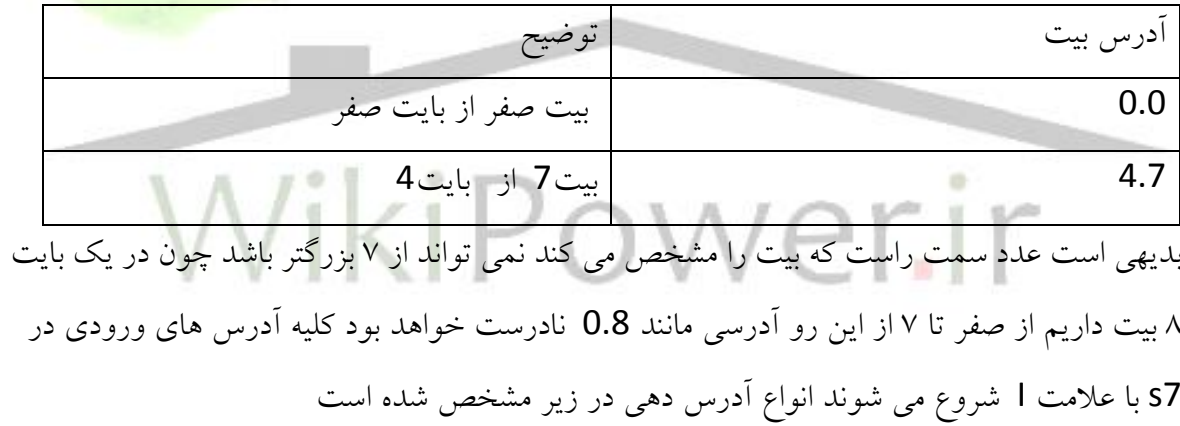

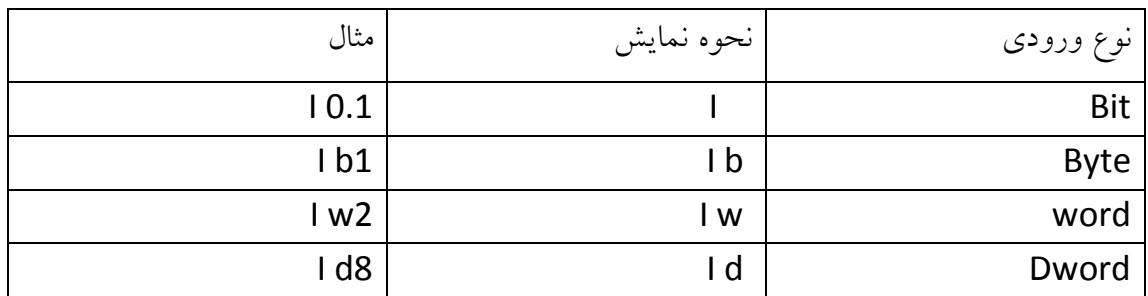

بايد توجه داشت وقتي يك w I را در برنامه بكار مي گيريم آدرس w I بعدي بايد حداقل 2بايت با آدرس قبلي فاصله داشته باشد اين نكته براي double word نيز بايد رعايت شود يعني هر آدرس با آدرس بعدي بايد 4 بايت فاصله داشته باشد

**برای دریافت فایل** word**پروژه به سایت ویکی پاور مراجعه کنید. فاقد آرم سایت و به همراه فونت های الزمه**

تذكر:آدرس دهي ورودي هاي جنبي (peripheral) كه از طريق شبكه دريافت مي شوند با علامت pi ميباشد آدرس دهي خروجي ها نبز مانند ورودي ها ست بجز اينكه براي خروجي ها بجاي عالمت I از عالمت q استفاده مي شود فرمت ديتا ها در 7s : Bool,byte,word,dword,lword(long word) متغيير هاي بولين براي عمليات منطقي مثل and,or,xor Int(integer 16bit,+-32767) براي عمليات رياضي مثل جمع وتفريق وضرب و..استفاده مي شود Dint(double int 32bit,+-2147483648) Sint(short integer,8bit,+-127) اعدادحقيقي Real(32bit,+-3.4\*10^+-38) Char(8bit) كاراكتر حروف است Time(32bit) Time-of-day(32bit) Date(16bit) بالك هاي برنامه نويسي: بالكهايي كه در برنامه نويسي توسط 7s بكار مي روند به 3 دسته زير تقسيم مي شوند 1 :بالكهاي منطقي (blocks logic( اين بالك ها حاوي دستورات برنامه نويسي هستند كه به آنها blocks code نيز گفته مي شود و عبارتند از: Ob organization block Fb function bock Fc function Sfb system function block Sfc system function 2 :ديتا بالك ها

**برای دریافت فایل** word**پروژه به سایت ویکی پاور مراجعه کنید. فاقد آرم سایت و به همراه فونت های الزمه**

اين بالك ها همانطور كه از نامشان پيداست حاوي ديتا ها هستند .ديتاهايي كه توسط بالك هاي منطقي

خوانده يا نوشته مي شوند انواع ديتا بالك ها عبارتند از:

Db data block

Sdb system data block

user defined typel Udt

بالك هايي هستند كه حاوي ديتا بوده و بسته به نياز همراه با ديتا بالك براي پرهيز از نوشتن ديتا هاي تكراري بكار مي روند تعداد بالك ها بسته به نوع cpu متفاوت است جدول زير تعدادبالك ها را در چند cpu مختلف مقايسه كرده است

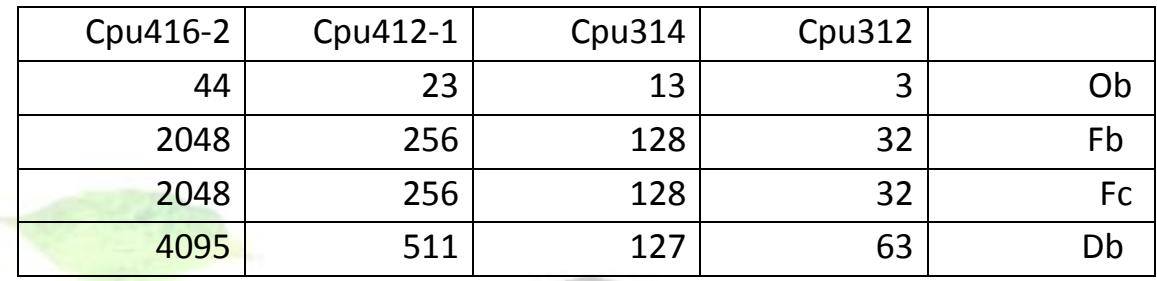

: Organization blocks

 Ob ها در plc رابط بين سيستم عامل و برنامه كاربري هستند .اين بالك ها توسط سيستم عامل فرا خوانده شده و براي مقاصدي چون كنترل سيكلي l ،وقفه و راه اندازي بكار مي روند در بين ob ها نام 1ob صدا زده مي شوند ob ها انواع مختلفي دارند . ليست و نام آنها را مي توان در جدول زير مشاهده كرد : **برای دریافت فایل** word**پروژه به سایت ویکی پاور مراجعه کنید. فاقد آرم سایت و به همراه فونت های الزمه**

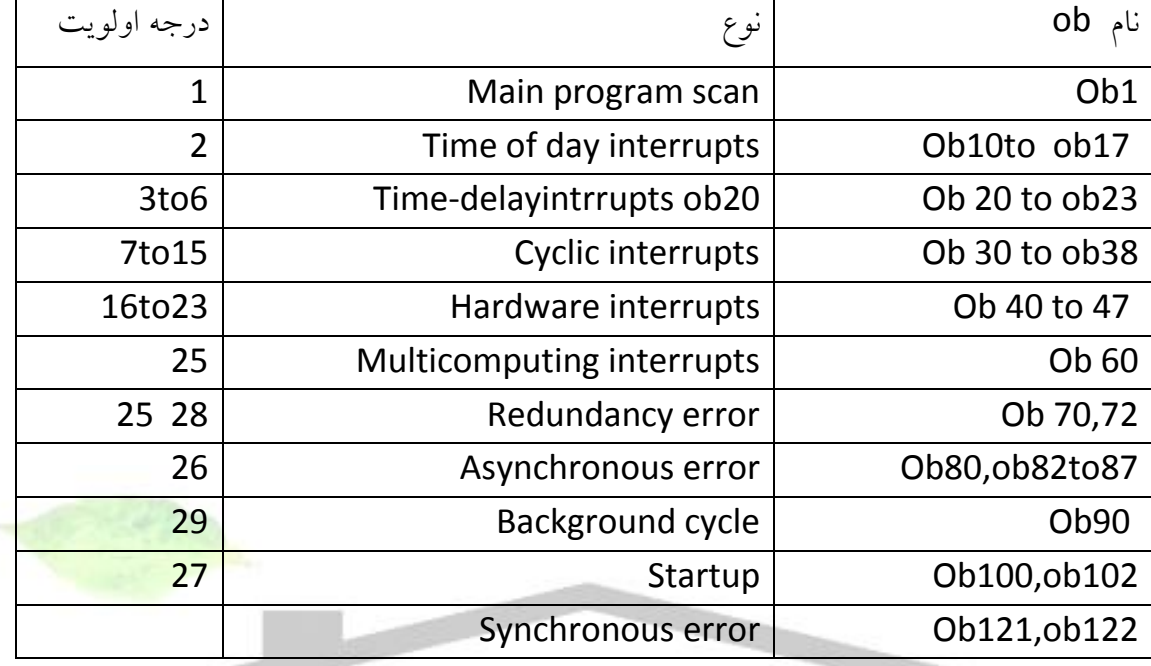

همانطور كه مشاهده مي شود هر گروه از ob ها يك درجه اولويت دارد .هر چه عدد اولويت باالتر باشد اهميت ان بالك از نظر اجرا بيشتر است .به عبارت ديگر اجراي هر ob مي تواند توسط ob ديگر كه درجه اولويت باالتري دارد قطع گردد 1.ob كنترين اولويت را دارد و هر كدام از ob هاي ديگر مي توانندآنرا قطع كنند .بسته به نوع cpu ممكن است برخي از اين ob ها موجود نباشند درجات اولويت ob ها كه در جدول فوق آورده شده بعنوان پيش فرض سيستم مي باشند در 7-300s اولويت ا ها ثابت بوده ولي در 7-400s ميتوان آنها را تغيير داد .در پارامتر هاي cpu در بخش هايي كه مر بوط به وقفه است مانند interrupt,interrupt cyclic,interrupt day of time اولويت ها ليست شده و قابل تغيير مي باشد .

(function (Fc :fc ها بالك هاي منطقي و حاوي دستورات برنامه نويسي هستند به طور معمول fc يك سري ورودي مي گيرد و بر اساس برنا مه اي كه داخل آن نوشته شده خروجي هايي را ايجاد ي نمايد ورودي ها در بالك ما قبل كه fc را صدا مي زند به fc داده مي شود و خروجي هاي fc نيز در همان بالك مورد استفاده قرار مي گيرد

**برای دریافت فایل** word**پروژه به سایت ویکی پاور مراجعه کنید. فاقد آرم سایت و به همراه فونت های الزمه**

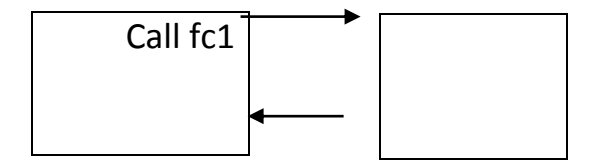

Fc1

استفاده از fc بخصوص وقتي در برنامه اصلي نياز به انجام function تكراري باشد كه فقط هر بار ورودي هاي آن تغيير كند يا آدرس خروجي هايش عوض شود بسيار مفيد است و منجر به كاهش حجم دستورات برنامه نويسي مي شود

: fb(function block)بالك فانكشن

Fb از نظر عملكرد مانند fc است يعني ورودي مي گيرد خروجي ايجاد مي كند ولي يك تفاوت مهم با fc دارد و آن اينكه داراي حافظه است .حافظه آن يك ديتا بالك خاص است وقتي fb صدا زده مي شود بايد همراه با آن نام ديتا بالك كه حافظه اش تلقي مي شود را نيز به كار برد مثال1:db1,fb call تمام ورودي خروجي هاي fb و ساير پارامتر هايي كه در موقع ايجاد fb تعريف مي شوند در اين ديتا بالك ذخيره مي گردند

: db(data block) ديتا بلاک

ديتا بالك ها بر خالف ob,fc,fb حاوي دستورات 7step نيستند بلكه براي ذخيره سازي ديتا بكار مي روند مي توان يك ديتا بالك را protect write كرد تا plc در حين اجراي برنامه نتواند ديتا هاي آن را عوض كند اين كار با كليك راست روي db و انتخاب properties امكان پذير است . ديتا بالك ها دو نوع هستند :

1 –db shared اين ديتا بالك ها همانطور كه از نامشان پيداست بصورت اشتراكي بوده و براي تمام بالك هاي برنامه قابل دسترسي هستند .ديتاهاي آنها با بسته شدن ديتا بالك از بين نمي روند .سايز db متغيير است و بستگي به نوع cpu دارد.

**برای دریافت فایل** word**پروژه به سایت ویکی پاور مراجعه کنید. فاقد آرم سایت و به همراه فونت های الزمه**

2 – db instance اين ديتا بالك ها بعنوان حافظه اي براي fb ها منظور شده اند پارامترهايي كه به fb ارسال شده و متغيير هاي استاتيك در اين db ها ذخيره مي شوند و وقتي اجراي fb كامل مي شود از بين نمي روند بالكهاي سيستمblocks system : بالكهايي هستند كه از قبل براي مقاصد خاصي نوشته شده اند و به دو دسته زيرتقسيم ميشوند system function L Sfc system function fgh;  $L$  Sfb Sfc ها همانندfb ها داراي حافظه هستند و بايد با نام ديتا بالك مربوط به آنها صدا زده شوند ولي sfc ها مانند fc ها حافظه ندارند . فراخواني بالك ها از داخل يكديگر : همانطور كه مي دانيم برنامه مي تواند به يكي از دوروش زير نوشته شود 1 –بطور كامل در بلاک اصلي ob1 كه به اين روش linear programming گويند. 2 –بخش هاي برنامه در بالك هاي مختلف نوشته شده و از بالك ما قبل صدا زده مي شوند كه به اين روش programming structured گويند از ob ميتوان fb,fc را صدا زد همينطور ازfbها وfc نيز مي توان ساير fb هاوfc ها را صدا زد .نكته اي كه بايد رعايت شود اينستكه توسط 7step ابتدا بايد بالك نهايي و سپس بالك هاي ما قبل ايجاد شود يعني مثال ابتدا 1fc1,fb و سپس 1ob . تعداد بالكهايي كه از داخل هم فراخوان مي شوند بستگي به depth nesting دارد كه از مشخصات cpu است مثال براي 315cpu اين پارامتر 8براي414-3cpu اين پارامتر 24 مي باشد يعني حداكثر 24 بالك تودر تو مي توانيم داشته باشيم . نحوه ايجاد بالك در manager simatic : بلاكهاي ob,fb,fc,db كه توضيح داده شده توسط simatic manager ايجاد مي شوند .بايد توجه

داشت كه بالك هاي سيستم يعني sfc,sfb ها از قبل ايجاد شده اند و در نرم افزار موجود هستند از اينرو اين بالك ها را نمي توان ايجاد كرد .اگر قبال سخت افزار پيكر بندي شده باشد با باز كردن station در پنجره سمت چپ program 7s را مشاهده مي كنيم كه در زير cpu قرار گرفته است با باز كردن اين

**برای دریافت فایل** word**پروژه به سایت ویکی پاور مراجعه کنید. فاقد آرم سایت و به همراه فونت های الزمه**

پوشه دو پوشه ديگر مشاهده مي شود يكي به نام blocks وديگري بنامsources , پوشهsources براي برنامه نويسي به صورت source بكار مي رود . بالك هاي برنامه در پوشه blocks ايجاد مي شوند معموال پس از پيكر بندي سخت افزار بطور پيش فرض يك بالك 1ob در داخل پوشه blocks ايجاد مي شود كه البته خالي است و برنامه اي داخل آن وجود ندارد .بعالوه اگر بعد از اتمام كار پيكر بندي سخت افزار توسطhwconfing عمل كامپايل را توسط save and compile انجام داده باشيم آيكون ديگري به نام data system در پوشه blocks ظاهر مي شود كه اطالعات سخت افزار و شبكه را در خود دارد اين اطالعات به plc دانلود شده و بر اساس آن ها plc مي تواند سخت افزار پيكر بندي شده را تشخيص دهد اگر سخت افزار قبال پيكر بندي نشود و كاربر بخواهد ابتدا برنامه نويسي را انجام دهد در اين صورت پوشه s7 program ودر زير مجموعه آن پوشه block را خواهيم داشت در هر دو حالت چه با وجود سخت افزار و چه بدون آن براي ايجاد بالك مي توان به يكي از دو روش زير عمل كرد :

1 –كليك روي پوشه blocks وسپس با استفاده از منوي block 7s>.insert وانتخاب bock مورد نظر از ليست

2 –كليك راست روي پوشه blocks يا در پنجره سمت راست و انتخاب insert new object پس از انتخاب بلاک مورد نظر پنجره جديدي باز مي شود .نكاتي كه بايد به آنها توجه كرد اين استكه : -1هر بالك داراي يك شماره است و ود برنامه اين شماره را بعد از اسم بالك پيشنهاد مي دهد كه در صورت نياز مي توان آنرا تغيير داد ٢–زبان برنامه نويسي براي بلاک هاي منطقي يعني fc,fb,ob زبان stl است كه در صورت دلخواه قابل تغيير است

-3 وقتي ديتا بالك ايجاد مي شود نوع آنرا بطور پيش فرض shared مي باشد .مي توان آنرا از نوع instans انتخاب كرد كه در اين صورت شماره fb را بايد وارد كنيم يعني fb بايد قبال در پوشه block ايجاد شده باشد .٤- اگر در simatic manager از منوي option>customize در بخش general گزينه object new open فعال شده باشد در اينصورت هر بالك بمحض ايجاد شدن با برنامه مربوطه اش باز مي شود

آشنايي با محيط ذير برنامه fbd/stl/lad :

**برای دریافت فایل** word**پروژه به سایت ویکی پاور مراجعه کنید. فاقد آرم سایت و به همراه فونت های الزمه**

اگر روی هر كدام از بلاک های ob,fb,fc كه در پوشه block برنامه simatic manager ايجاد شده

اند كليك كنيم برنامه جديدي به نام fbd/stl/lad اجرا شده و بالك مورد نظر در محيط آن باز مي شود

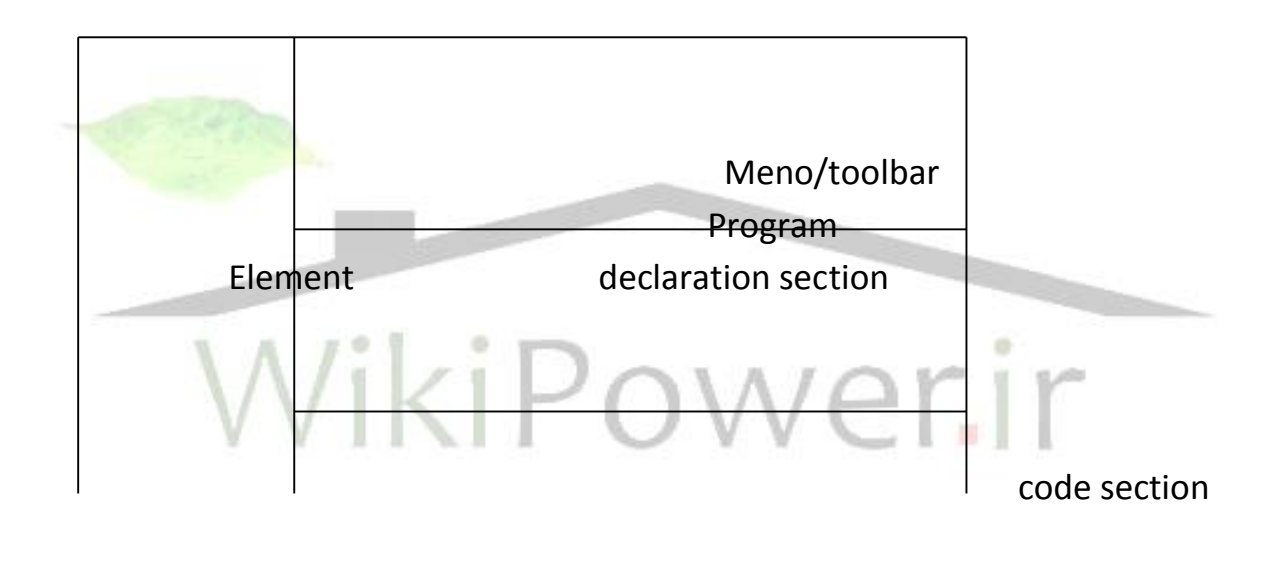

Program element اين بخش المانهاي برنامه نويسي را در بر دارد .بسته به اينكه چه نوع زباني انتخاب شده باشد اين المانها متفاوت خواهد بود كاربر مي تواند با انتخاب هر يك اذ زبانهاي fbd,stl,lad از

**برای دریافت فایل** word**پروژه به سایت ویکی پاور مراجعه کنید. فاقد آرم سایت و به همراه فونت های الزمه**

منوي view تفاوت محتويات اين قسمت را براي زبانهاي مختلف مالحظه كند

در صورت فعال نبودن بخش program element كاربر مي تواند آنرا از طريق insert>program element فعال نماييد .

: Declaration selection

اين بخش جهت تعريف متغيير هاي محلي و ورودي و خروجي بالك به كار مي رود .براي ob ها در اين بخش صرفا متغيير temp را مي توان ديد ولي براي fb وfc ميتوان عالوه بر temp ورودي و خروجي و موارد ديگري را مشاهده كرد . جدول زير موضوع را كاملتر مي كند

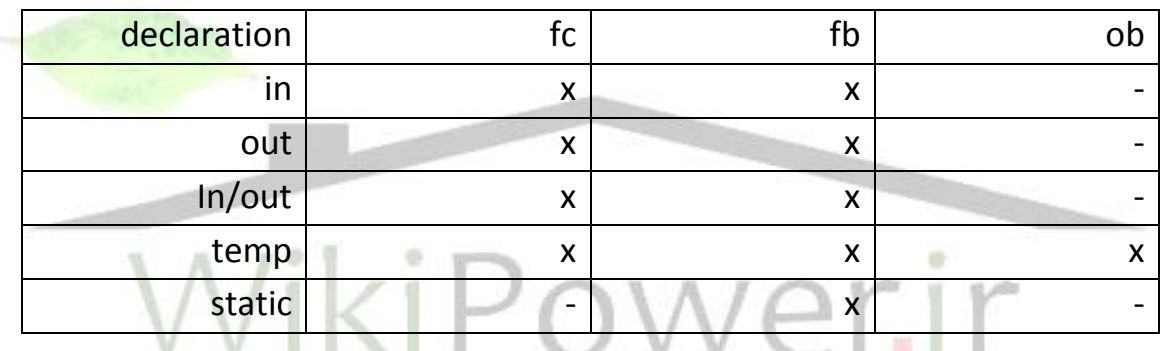

نكاتي كه با توجه به جدول فوق بايد به آن توجه داشت: متغيير temp متغيير موقت محلي است كه در تمام بالك ها قابل تعريف است .مقدار ذخيره شده در اين متغيير با بسته شدن بالك از بين مي رود . از متغيير هاي temp كه توسط كاربر تعريف مي شوند مي توان شبيه فالگ ها براي ذخيره سازي نتايج

ميان برنامه استفاده كرد .

در ob ها متغيير هاي temp از فبل تعريف شده اي هستند كه كاربرد مهمي در مديريت خطاها دارند Ob ورودي و خروجي ندارد بنابراين نمي توان آنرا شبيه فانكشن صدا زد

متغيير in براي وروديهاي بالك و متغيير out براي خروجي هاي بالك تعريف مي شوند

**برای دریافت فایل** word**پروژه به سایت ویکی پاور مراجعه کنید. فاقد آرم سایت و به همراه فونت های الزمه**

متغيير out/in براي يك خروجي كه به عنوان ورودي نيز به كار مي رود )مانند خروجي كه در حالت خود نگهدار بعنوان ورودي استفاده مي شود ( متغير static خاص fb است موارد مربوط به fb بجز نوع temp همگي در db مربوطه ذخيره مي شوند .پس اگر نياز به متغيري براي ذخيره سازي نتايج ميان برنامه باشد و الزم باشد كه اين مقدار در dbذ خيره شوند آنرا از نوع static تعريف مي كنيم قبل از تمام متغير هاي فوق الذكر وقتي در برنامه نويسي استفاده مي شوند با عالمت# قرار دارد مثال: l#test : Code section اين بخش جهت برنامه نويسي استفاده مي شود و خاص بالك هاي منطقي است Ob1:"main program sweep (cy cle)" 

comment:

Network1:title:

Comment

همانطور كه در شكل مالحظه مي شود در اين قسمت موارد زيروجود دارد

it was so her base of the first the

.

**برای دریافت فایل** word**پروژه به سایت ویکی پاور مراجعه کنید. فاقد آرم سایت و به همراه فونت های الزمه**

title Block : با كليك كردن ري اين قسمت نام بالك و عنوان آن را مي توان نوشت حداكثر 64 كاراكتر

commant Block : در اين باكس كاربر مي تواند توضيحاتي در مورد بالك و عملكرد آن بنويسد comment Network : قبل از هر چيزي بايد توجه داشت كه network در اينجا معناي شبكه ندارد بلكه نشاندهنده يك قسمت از برنامه يا به عبارت ديگر يك segment است.هر بالك برنامه نويسي ميتواند شامل network هاي مختلف باشد كه به دنبال هم قرار گرفته اند و در هر كدام از آنها يك بخش از برنامه نوشته شده است .براي اضافه كردن network ميتوان از منوي network insert استفاده كردهرnetwork يكtitle دارد كه ميتوان با حداكثر64 كاراكتر آنرا معرفي كرد در network comment ميتوان توضيحاتي را در مورد اين بخش از برنامه نوشت .برنامه هر network در قسمت statement نوشته مي شود معموال در برنامه يك بالك ،بخشهاي ختلف برنامه كنترل را از يكديگر جدا كرده و هر بخش را در network جداگانه مينويسند .

نحوه استفاده از بالك ها :

نحوه ايجاد و استفاده از فانكشنfc :همانطور كه قبال ذكر شد اگر از داخل يك بالك مثال 1ob بخواهيم فانكشني را صدا بزنيم الزم است كه فبال آنرا ايجاد كرده و ورودي و خروجي هاي آنرا تعيين كرده باشيم اگر قبل از ايجاد فانكشن آنرا صدا بزنيم مي بينيم كه دستور با رنگ قرمز كه نشان دهنده وجود اشكال است ظاهر مي شود بنابر اين لازم است ابتدا توسط simatic manager اين فانكشن را ايجاد كرده وسپس با كليك كردن روي آن آنرا توسط fbd/stl/lad باز كنيم پس از آن ابتدا بايد ورودي و خروجي فانكشن را در قسمت declaration بايد b,a بعنوان ورودي وc بعنوان خروجي و همه آنها از نوع عدد صحيحيعني int تعريف شوند .سپس برنامه جمع در network داخل fc نوشته شود اكنون اگر fc را ذخيره كنيم و به ob1 برگرديم در پنجره program element در زير مجموعهfc block آنرا مشاهده ميكنيم ثانيا پس از صدا زدن فانكشن ميبينيم كه پارامتر هاي ورودي و خروجي آن در زير دستور call ظاهر مي شود .با دادن مقادير يا آدرس مناسب به ورودي ها و خروجي ها بايد انر تكميل نمود اين فانكشن مي تواند بارها و از هر بالكي صدا زده شود

نحوه ايجاد و استفاده از فانكشن بالكfb :

**برای دریافت فایل** word**پروژه به سایت ویکی پاور مراجعه کنید. فاقد آرم سایت و به همراه فونت های الزمه**

روش ايجاد و استفاده از fb تا حدودي شبيه fc است ولي بدليل نياز به ديتا بالك قدهايي كه بايد برداشته شود بصورت زير خواهد بود : simatic manager در fb ايجاد-1 -2باز كردن fb توسط برنامه fbd/stl/lad -3تعريف ورودي و خروجي و ساير متغيير ها در قسمت declaration -4نوشتن برنامه درnetwork هاي مربوطه -5ذخيره سازي fb -6بازگشت به manager simatic و ايجاد ديتا بالك -7انتخاب نوع instance براي ديتا بالك و انتخاب fb مربوط به آن پس از انجام مراحل فوق مي توان fb را در پنجره element program در زير مجموعه block fb مشاهده كرد و مي توان هر بالكي مثال در 1ob آنرا صدا زد ولي در دستور call برنامه سوال مي كند كه آنرا ايجاد كند يا نه و در اين صورت نيازي به مراحل 6,7 نمي باشد .در حين اجراي برنامه توسط plc تمام پارامتر هاي fb بالك بجز نوع temp در ديتا بالك مربوط به آن بطور اتو ماتيك ذخيره مي شوند و نيازي به استفاده از دستور برنامه نويسي خاصي براي اين كار نيست . اگر كاربر بعد از مرحله6 فوق الذكر روي db در manager simatic كليك كند تا باز شود مشاهده خواهد كرد كه محتويات db دقيقا شبيه آنچه در باالي fb تعريف كرده مي باشد

نحوه ايجاد و استفاده از ديتا بالك db : ديتا بالك instance كه خاص,fb است در بحث fb توضيح داده شد نوع ديگر ديتابالكdb اشتراكي يا نوع shared است كه همه بلك هاي منطقي به آن دسترسي دارند ميتوانند در ان بنويسند يا از آن بخوانند .قدمهايي كه براي ايجاد و استفاده از اين نوع ديتا بلك بايد برداشت اشاره ميشود : -1ايجاد ديتا بالك در پوشه بالك برنامه manager simatic -2باز كردن ديتا بالك با دربار كليك روي آن توسط برنامه fbd/stl/lad

-3تعريف سطر هاي الزم با متغير هاي دلخواه ولسامي سمبوليك دلخواه

**برای دریافت فایل** word**پروژه به سایت ویکی پاور مراجعه کنید. فاقد آرم سایت و به همراه فونت های الزمه**

نحوه ايجاد و استفاده از سمبل ها:

در برنامه 7s با آدرسهاي مربوط به سيگنالهاي ورودي خروجي ،كانترها،تايمرها،ديتا بالك هاو...سروكار داريم كه مي توانند آدرس مطلق يا سمبوليك داشته باشند 4.0.q و1.1i و1c و 5t نمونه هايي از آدرس دهي مطلق هستند .اگر بجاي آدر س هاي فوق ازآدرسهاي سمبوليك معني دار استفاده شود ،خواندن برنامه و عيب يابي آن سادهتر خواهد شد مثال بجاي 4.0q از سمبل out استفاده كرده و بعد از آن اين كلمه را در برنامه براي آدرس بكار ببريم.

سمبل ها مي توانند به صورت محلي يا اشتراكي تعريف شوند .سمبل هاي اشتراكي در كل برنامه و كل بالك ها قابل شناسايي و استفاده هستند ولي سمبل هاي محلي صرفا در همان بالكي كه تعريف شدهاند ميتوانند شناسايي شوند اسامي كه براي ورودي خروجي و ساير متغيير ها در بخش declaration يك بالك بكار مي رود سمبل هاي محلي هستند

بديهي است در بلاک هاي مختلف مي توان سمبل هاي محلي متفاوت ولي با نام يک<mark>سان بکار برد ولي</mark> نام سمبل هاي اشتراكي در كل برنامه بايد منحصر به فرد باشد .براي ايجاد سمبل هاي اشتراكي الزم است از برنامه symbol editor استفاده كنيم كه آيكون آن وقتي در simatic manager روى s7 program كليك كنيم كه در پنجره سمت راست ظاهر مي شود با كليك كردن روي آن برناه editor symbol اجرا شده و جدول خالي سمبل ها نشان داده مي شود . كاربر مي تواند با وارد كردن سمبل ها اين جدول را كامل كند .سمبل هايي كه در اين جدول ظاهر مي شوند به صورت اشتراكي بوده و در كل برنامه قابل استفاده است نكات زير قابل ذكر است :

-1نام سمبل ها حداكثر 24 كاراكتر و تعداد سمبل ها حداكثر 16380ميباشد حروف كوچك وبزرگ يكسان تلقي مي گردند.

-2در7s ميتوان جدول سمبل ها كه توسط يك اديتور بيروني ايجاد شده )از جمله توسط 5s) را به داخل برنامه import نمود. براي اينكار از منوي import>symbol در برنامه editor symbol استفاده مي شود .

در موقع دانلود كردن برنامه به plc سمبل ها دانلود نمي شوند و plc فقط با آدرسهاي مطلق كار مي كند .بنا براين اگر برنامه اي را از plc به كامپيوتر منتقل كنيم در اينصورت برنامه بدون سمبل مشاهده خواهد شد مگر اينكه فايل سمبل ها از قبل روي كامپيوتر وجود داشته باشد

**برای دریافت فایل** word**پروژه به سایت ویکی پاور مراجعه کنید. فاقد آرم سایت و به همراه فونت های الزمه**

استفاده از راهنماي 7s : روش اول:مكان نما را بر روي هر منوي فرمان قرار داده و كليد 1f را فشار دهيد .راهنماي حساس به وارد نمودن متن براي منوي فرمان انتخاب شده پديدار مي گردد. روش دوم:بر روي دكمه عالمت سوال واقع در خط ابزار(bar tool (كليك نماييد تا موس به يك مكان نماي راهنما تبديل شودحال در صورت كليك كردن بر روي هر عنصر خاصي ،راهنما فعال مي گردد. فرمهاي نوشتن برنامه در7s : 1 –فرم نردباني(ladder( 1 –فرم نرم افزاري (statement list) (function block data)بلوكي فرم –3  $($ lad (: فرم نردباني ( هر گاه در برنامه المان ها به صورت پارالل رسم شوند يا به عبارت ديگر به صورت ق<mark>طعات الكتروني</mark>كي موجود در كتابخانه قرار گيرند در اين صورت مدار به صورت ladder بسته شده است. حال بايد در ابتدا با فرمانها و المانهاي موجود در كتابخانه 7s آشنا شويم از چگونگي كاربرد آنها در مدارات منطقي آگاه شويم: : bit logicدستورات

\*<bit <a :دستور a چك مي كند كه آيا وضعيت بيت آدرس داده شده 1 است يا نه و سپس rlo را با وضعيت اين بيت and ميكند

مثال:

**برای دریافت فایل** word**پروژه به سایت ویکی پاور مراجعه کنید. فاقد آرم سایت و به همراه فونت های الزمه**

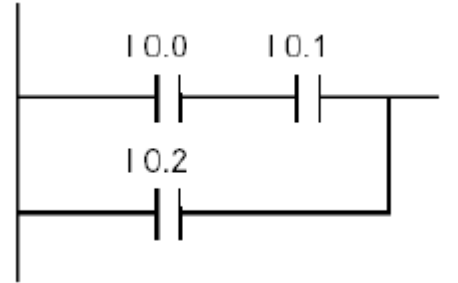

an :چك ميكند كه آيا وضعيت بيت آدرس داده شده 0 استويا نه و سپس rlo را با وضعيت اين بيت and ميكند

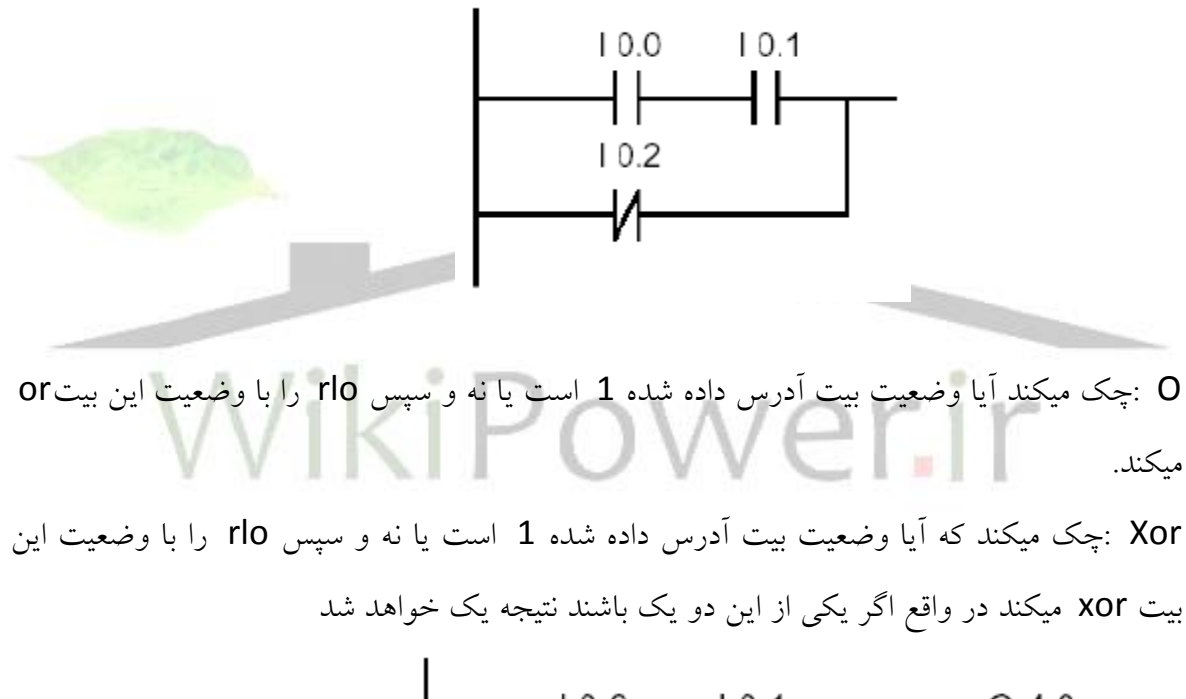

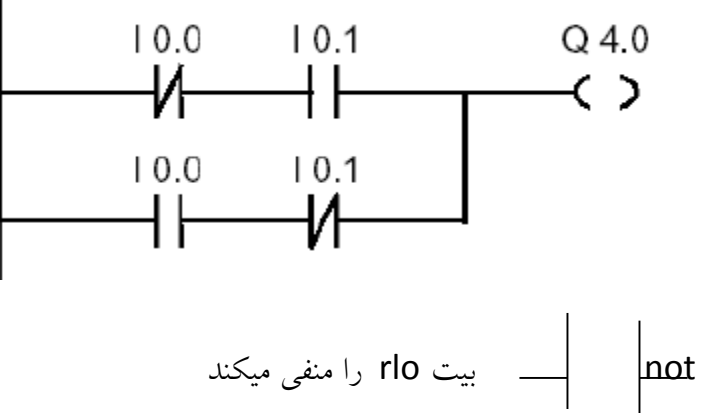

**برای دریافت فایل** word**پروژه به سایت ویکی پاور مراجعه کنید. فاقد آرم سایت و به همراه فونت های الزمه**

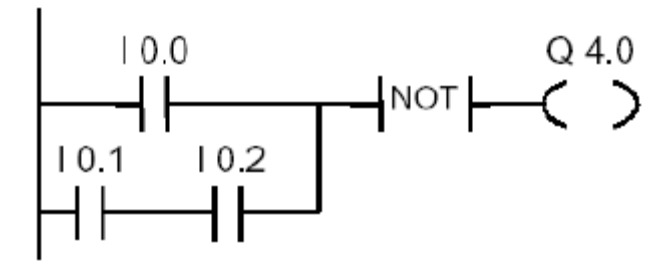

(OUTPUT COIL) $-$ ()

به اين صورت كار ميكند كه اگر بيت rlo يك شود آدرس اين coil نيز يك مي شود و اگر هم rlo صفر باشد بيت آدرس نيز صفر مي شود

$$
\frac{1}{\sqrt{1+\left(\frac{1}{\sqrt{1+\left(1+\left(1+\left(1)\frac{1}{\sqrt{1+\left(1+\left(1+\left(1)\right)\right)}}\right)}\right)}\right)}\right)}}}}rightright}}}}rightright}}right)}right)}right)}}}right)}^{\frac{1}{\sqrt[3]{\frac{1}{\sqrt[3]{\frac{1}{\sqrt[3]{\frac{1}{\sqrt[3)^2}}}}}}}}}}}}}
$$

$$
11.0
$$
 11.1 M 0.0 12.2 11.3 M 1.1 M 2.2 Q 4.0  
 
$$
11.0
$$
 11.1 M 0.0 12.2 11.3 M 1.1 M 2.2 Q 4.0

<bit <R :بيت rlo را ريست مي كند يعني اگر يك باشد صفر و اگرصفر باشد يك مي كند

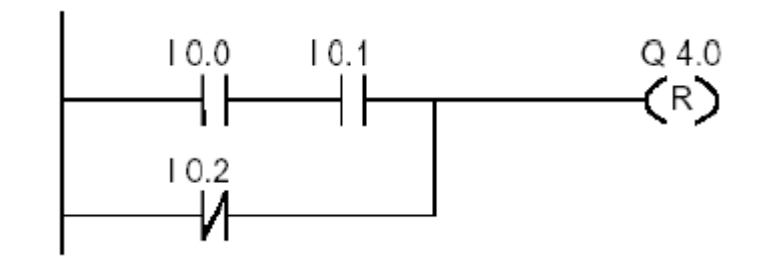

(S(set :خروجي سيگنال هر چه باشد يک ميکند.

**برای دریافت فایل** word**پروژه به سایت ویکی پاور مراجعه کنید. فاقد آرم سایت و به همراه فونت های الزمه**

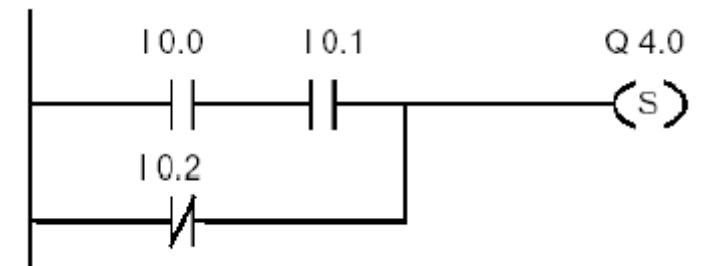

flap Flip :براي ثابت نگهداشتن ورودي در حالت صفر و يا يك به فليپ فالپ احتياج داريم اصطالحا به عنوان يك تيغه خود نگهدار عمل مي كند

rlo set flip flap(rs) : عمل ست و ريست را وقتي كه rlo باشد اجرا مي كند .بنابراين اگر rlo صفر باشد اين دستور اجرا نمي شود عمل ريست كردن بيت آدرس داده شده وقتي اتفاق مي افتد كه ورودي r يك وورودي s صفر باشد .عمل ست كردن بيت آدرس داده شده وقتي اتفلق مي افتد كه ورودي r صفر و ورودي s يك باشد اگر هر دو ورودي يك شوند نيز عمل ست انجام مي شود

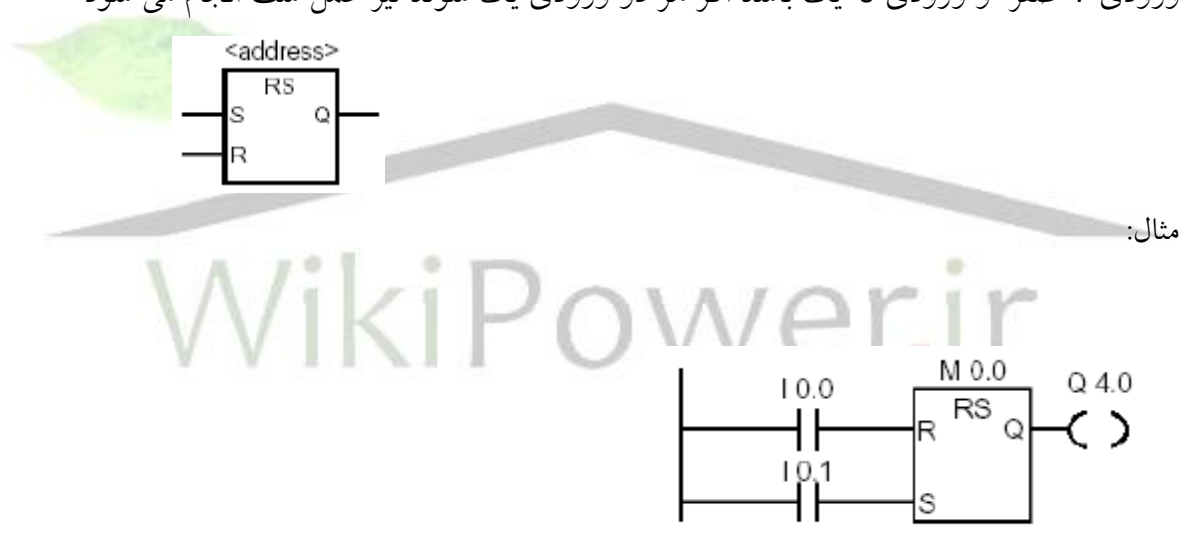

اگر 0.0i يك باشد و0.1i صفر باشد بيت حافظه 0.0 m set مي شود 4.0q مقدار صفر را به خود مي گيرد.

(Set reset flip flap(sr :عمل ست و زيست را وقتي كه rlo يك باشد اجرا مي كند بنا براين اگر rlo صفر باشد اين دستور اجرا نمي گردد عمل ست كردن بيت آدرس داده شده وقتي اتفاق مي افتد كه ورودي r صفرو ورودي s يك باشد .عمل ريست كردن بيت آدرس داده شده وقتي اتفاق مي افتد كه ورودي r يك وروديs صفر باشد اگر هر دو ورودي يك باشند عمل ريست انجام مي شود .

.

**برای دریافت فایل** word**پروژه به سایت ویکی پاور مراجعه کنید. فاقد آرم سایت و به همراه فونت های الزمه**

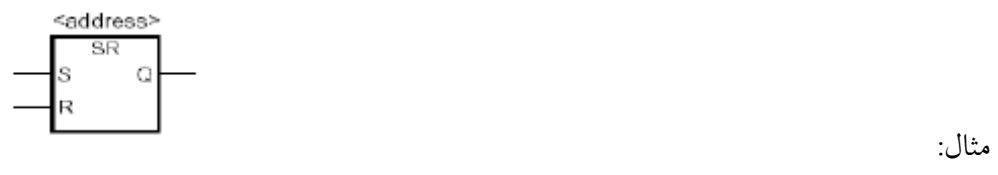

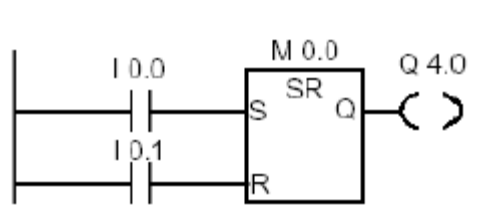

اگر 0.0i يك باشد و0.1i صفر باشد بيت0.0m set مي شود و4.0q مقدار يك را به خود مي گيرد

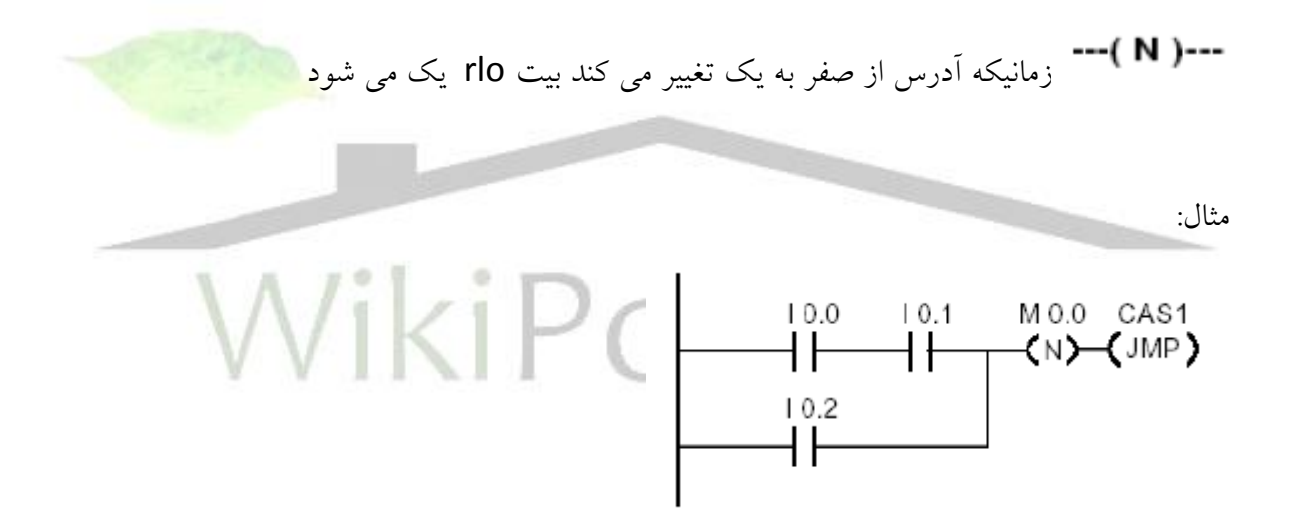

بيت حافظه 0.0m در rlo قديم save شده است هنگامي كه سيگنال تغيير كند و سيگنال از صفر به يك برود برنامه به آدرس 1cas پرش مي كند

زمانيكه آدرس از صفر به يك تغيير كند بيت rlo يك مي شود.

**برای دریافت فایل** word**پروژه به سایت ویکی پاور مراجعه کنید. فاقد آرم سایت و به همراه فونت های الزمه**

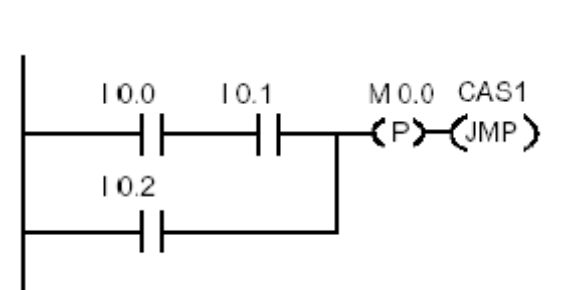

بيت 0.0m در rlo قديم save شده است هنگامي كه سيگنال از صفر به يك تغيير كند برنامه به ادرس 1cas پرش مي كند .

--- (SAVE)

اطالعت rlo را در memory br ذخيره مي كند.

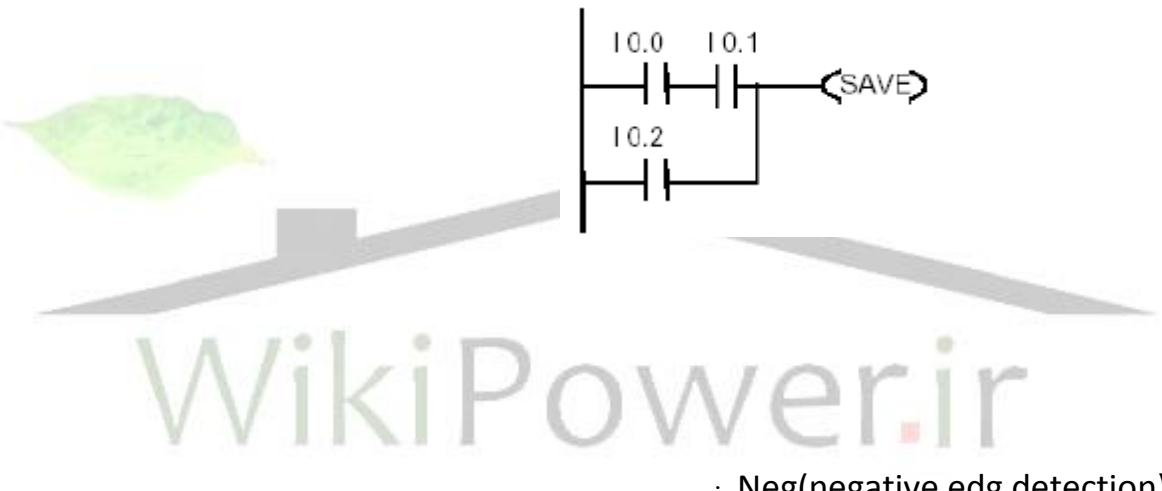

: Neg(negative edg detection)

لبه پايين رونده rlo را مشخص مي كند بعبارت ديگر وقتي rlo از يك به صفر مي رود اين دستور آن را تشخيص داده و نتيجه را با rlo يك آشكار مي كند .

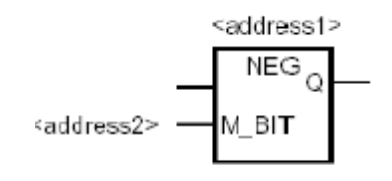

**برای دریافت فایل** word**پروژه به سایت ویکی پاور مراجعه کنید. فاقد آرم سایت و به همراه فونت های الزمه**

$$
10.0 10.1 10.2 \n\n\n
$$
NEG
$$
\n
$$
10.4 Q 4.0
$$
\n
$$
M 0.0
$$
\n
$$
M 0.0
$$
\n
$$
M 0.0
$$
\n
$$
M 0.0
$$
$$

در 0.3i لبه پايين رونده داريم 0.2i0.1,i0.0,i سيگنال هاي يك ميباشند با لبه پايين رونده در 0.4i سيگنال يك گرديده و خروجي 4.0q يك مي گردد.

rlo وا مشخص مي كند بعبارت ديگر وقتي rlo و rlo را مشخص مي كند بعبارت ديگر وقتي rlo از صفر به يك كي رود اين دستور آن را تشخيص داده و نتيجه را با rlo آشكار مي كند .

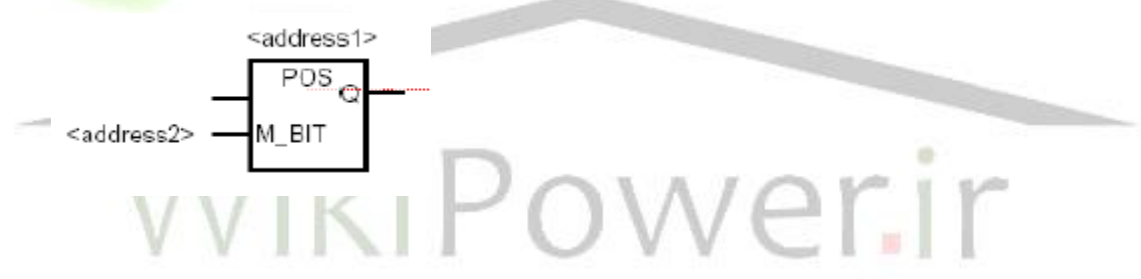

مثال:

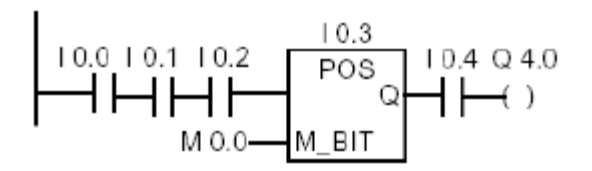

**برای دریافت فایل** word**پروژه به سایت ویکی پاور مراجعه کنید. فاقد آرم سایت و به همراه فونت های الزمه**

در0.3i لبه باال رونده داريم .در صورتيكه 0.2i0.1,i0.0,i به سيگنال يك تغيير حالت بدهند.در اين حالت در0.4i و خروجي4.0q سيگنال يك مي گردد.

دستورات مقايسه اي(comparison (: اين دستورات عمليات مقايسه را انجام مي دهند مقايسه در واقع بين محتويات دو آكوموالتور صورت ميگيرد:.

integer compare)cmpi (:مقايسه كننده فوق براي مقايسه دو عدد(integer (اعداد صحيح بدون اعشار مي گردد كه انواع مختلف كوچكتر مساوي ،بزرگتر مساوي و ساوي را مي توان انتخاب نمود .

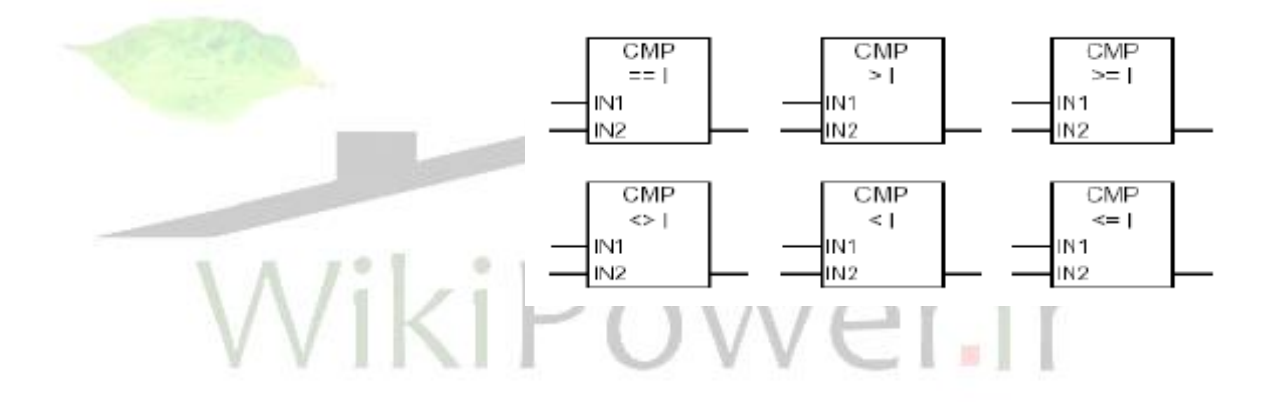

: (cmpd)compare double integer

براي مقايسه اعداد integer كه بزرگ بوده و بيش از د وword براي ذخيره آنها در حافظه مورد نياز مي باشد

**برای دریافت فایل** word**پروژه به سایت ویکی پاور مراجعه کنید. فاقد آرم سایت و به همراه فونت های الزمه**

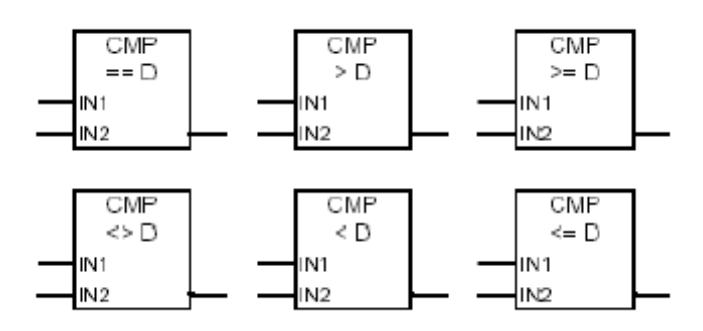

point floting Compare) r Cmp (: دستورات مقايسه اي 32 بيتي هستند مثال:

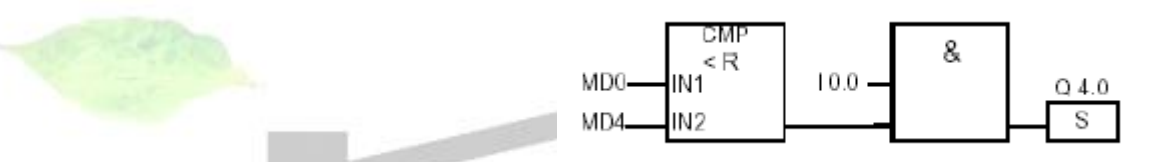

0Md از4md كوچكتر باشد در اين صورت4.0q set است

دستورات كانتر ها (counter instrution) : كانتر ها يا شمارنده ها المان هايي از زبان برنامه نويسي در 7s هستند كه ناحيه خاصي از حافظه cpu را به خود اختصاصر داده اند . در اين ناحيه براي هر كانتر يك word يعني 16 بيت رزرو شده است تعداد كانتر بستگي به نوع cpu دارد كه در مشخصات فني آن آورده مي شود . مقدار كانتر به صورت bcd از 0 تا999 ميباشد

: Assign parameter and conter up/down

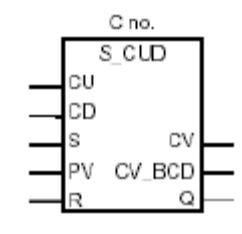

مثال:
**برای دریافت فایل** word**پروژه به سایت ویکی پاور مراجعه کنید. فاقد آرم سایت و به همراه فونت های الزمه**

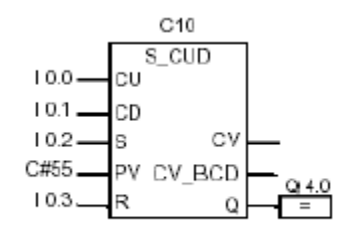

در شمارنده فوق با تغيير سيگنال از صفر به يك در 0.2i set مي شود #55c يعني مقدار شمارش تا 55 دفعه مي باشد هنگامي كه 0.0i از 0 به1 تغيير كند .شمارنده به صورت افزايشي تا999 به باال مي شمارد .و اگر 0.1i از0 به1 تغيير كند به صورت كاهشي تا صفر مي شمارد .هنگامي كه 0.3i از 0 به 1 تغيير كند مقدار counter در 0 ست ميشود

: Assign parameter and count up(s-cu)

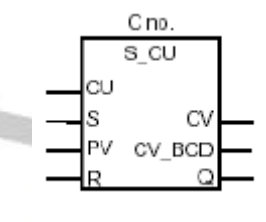

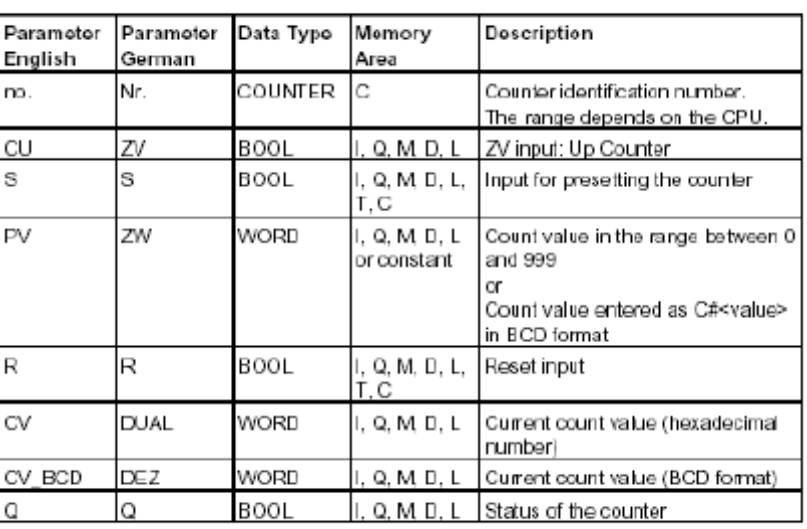

وقتي كه rlo براي ورودي متصل به s از صفر به يك برود كانتر با مقدار pv ست مي شود .با لبه باال رونده ورودي cu مقدار كانتر يكي افزايش پيدا مي كند .با فعال شدن ورودي r كانتر به مقدار صفر

**برای دریافت فایل** word**پروژه به سایت ویکی پاور مراجعه کنید. فاقد آرم سایت و به همراه فونت های الزمه**

ريست مي شود وقتي مقدار شمارش بزرگتر از صفر است خروجي q يك و وقتي مقدار شمارش صفر شود اين خروجي صفر مي شود .

: assign parameter and counter down(s-cd)

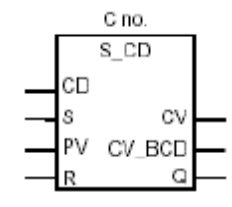

وقتي rlo براي ورودي متصل به s از صفر به يك برود كانتر با مقدار pv ست مي شود .بالبه باال رونده ورودي cd مقدار كانتر يكي كاهش پيدا مي كند با فعال شدن ورودي r كانتر به مقدار صفر ريست مي شود وفتي مقدار شمارش بزرگتر از صفر باشد خروجي q يك و وقتي مقدار شمارش صفر شود اين خروجي صفر مي گردد .

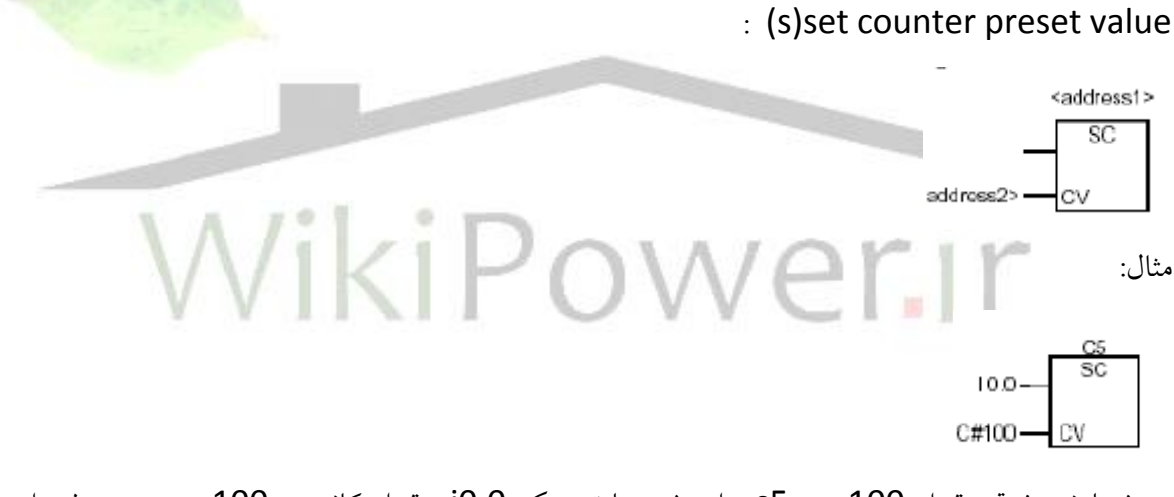

در شمارنده فوق مقدار 100 به 5s داده شده با تحريك 0.0i مقدار كانتر به 100 ميرود در غير اين صورت اتفاقي نمي افتد.

در شكل زير در سمت راست كتابخانه 7s نشان داده شده است

**برای دریافت فایل** word**پروژه به سایت ویکی پاور مراجعه کنید. فاقد آرم سایت و به همراه فونت های الزمه**

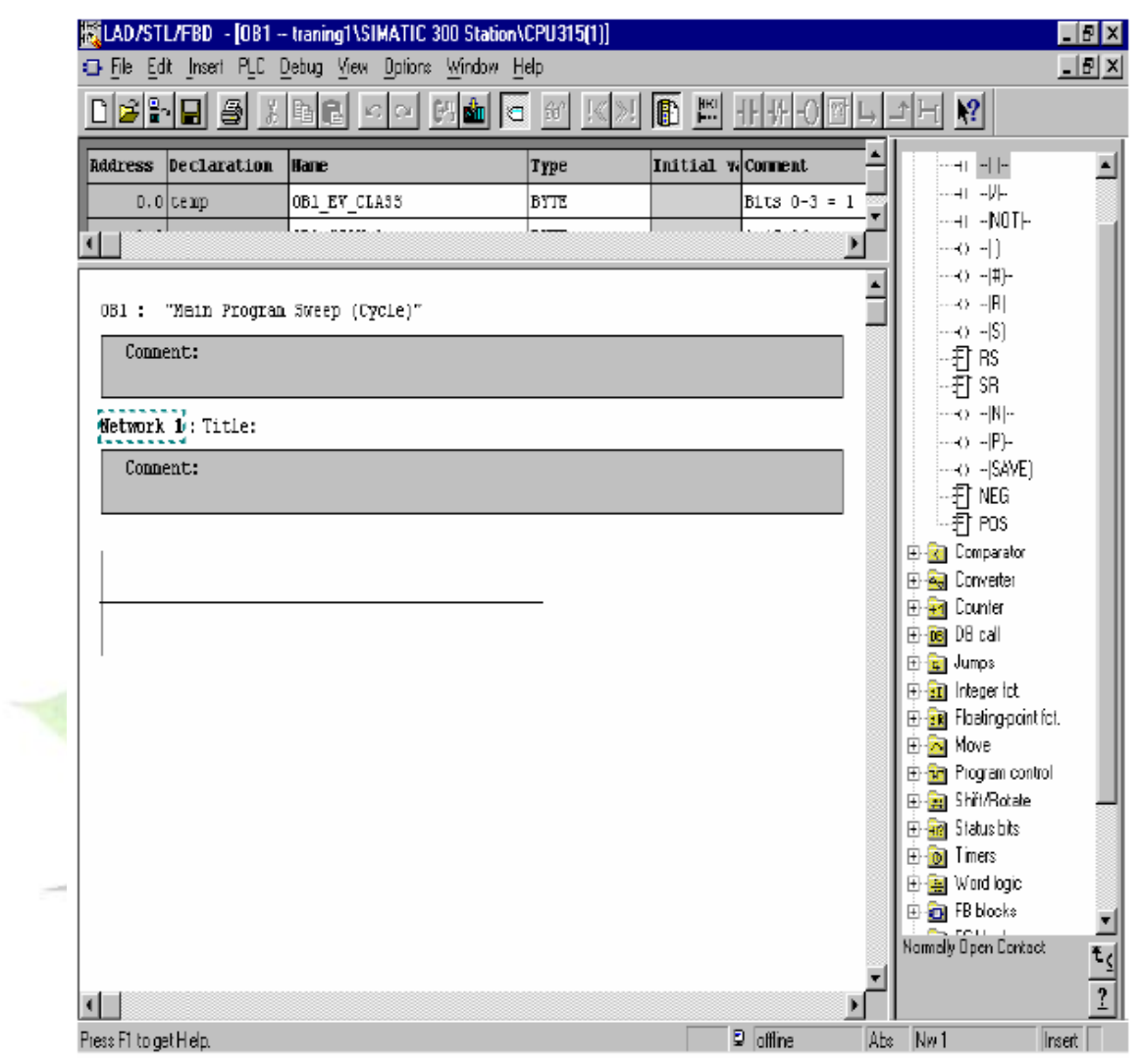

دستورات پرش (jump (:

از دستورات پرش براي كنترل الجيك برنامه ميتوان استفاده كردبگونهاي كه در طول سيكل اسكن برنامه از روي برخي دستورات پرش كرده و انها را اجرا نكند . بعالوه ميتوان دستور حلقه (loop (را رباي بخشي از برنامه در يك سيكل اسكن چند بار اجرا نمود دستورات پرش به ادرس محل پرش كه label ناميده مي شوند نياز دارند همين طور دستور loop . نكاتي كه در استفاده از دستورات jump وloop بايد مد نظر قرار داد عبارتند از: Label نبايد از چهار كاركتر بيشتر باشد Label بايد با حرف و نه عدد شروع شود

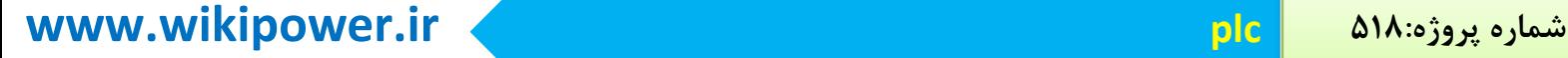

نقطه اي كه به ان پرش label انجام مي شود باlabel شروع شده و پس از ان عالمت :قرار مي گيرد پرش به جلو و عقب هر دو امكان پذير است دستور پرش و label مربوطه هر دو بايد در داخل يك بالك باشند نه اينكه label در بالك ديگري تعريف شده باشد همين طور براي loop . نام label بايد در داخل بالك منحصر به فرد باشد استفاده از چند label همنام در يك بالك مجاز نيست

ماكزيمم فاصله بين دستور پرش وlabel مي تواند 32767 word از program code باشد. : Un conditional jump to block

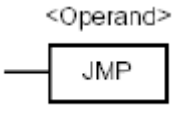

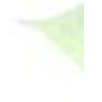

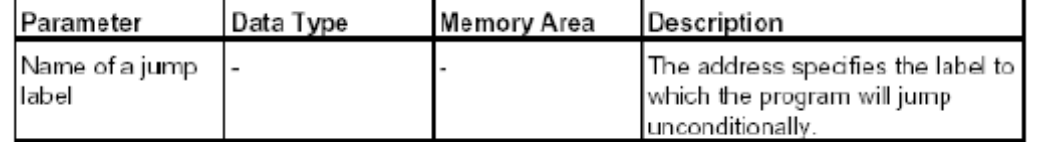

WikiPower.ir

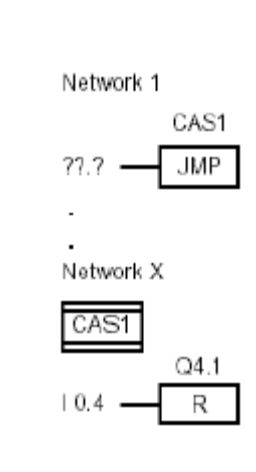

مثال:

: conditional jumpin a block

**برای دریافت فایل** word**پروژه به سایت ویکی پاور مراجعه کنید. فاقد آرم سایت و به همراه فونت های الزمه**

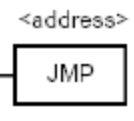

مثال:

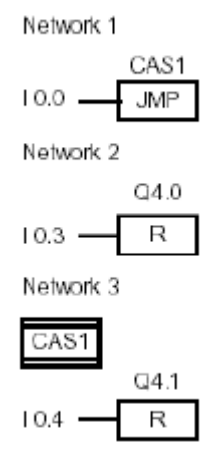

زمانيكه 0.0i فعاال شود 1cas اجرا مي شود زمانيكه 0.3i فعال شود فرمان reset مي آيد

دستورات محاسبه اعداد صحيح(integer math instructions) :

دستورات محاسباتي آكوموالتور هاي 1 و2 را با هم تركيب كرده و نتيجه را در آكوموالتور 1 ذخيره ميسازد

دستور جمع اعداد صحيح:

$$
\begin{array}{c}\nADD_1 \\
\hline\nEN \\
N1\nOUT \\
N2\nENO\n\end{array}
$$

مثال:

:

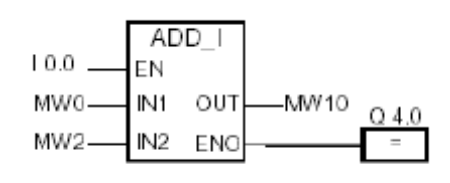

**برای دریافت فایل** word**پروژه به سایت ویکی پاور مراجعه کنید. فاقد آرم سایت و به همراه فونت های الزمه**

با فعال شدن اين بلوك توسط0.0i ورودي شروع به جمع مي نمايددو ورودي 0mw و2mw را مي گيرد و در خروجي10mw مي ريزد.اگر حاصل در رنج مورد نظر نباشديا به هر دليل قابل قبول نباشد 0.0i صفر ميشود و 4.0q را صفر ميكند

: Subtract integer (sub -I)

SUB I

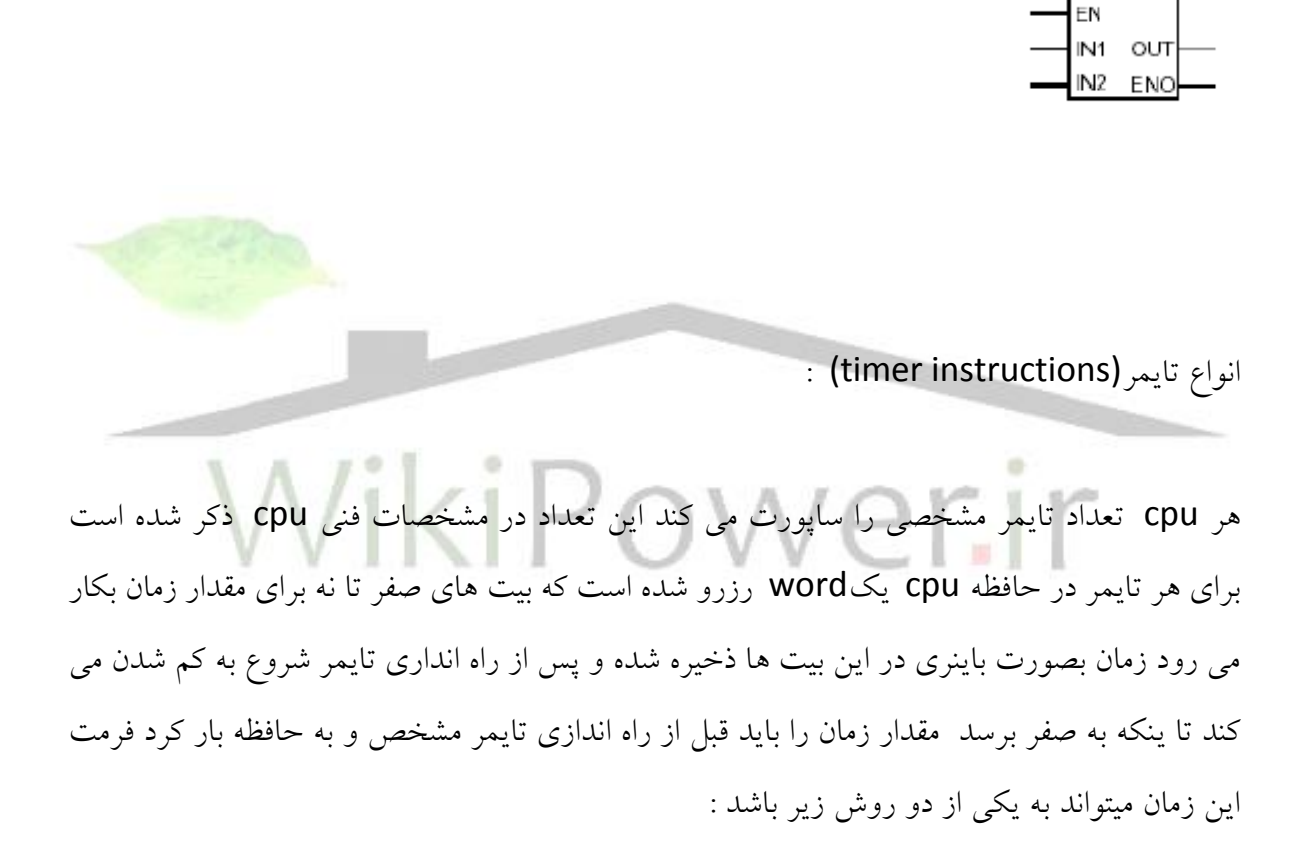

- w#16# txyz. 1
- .t پله زماني است مثال ثانيه Xyz مقدار زمان به صورت bcd
- اين روش معموال استفاده نمي شود
- : آن در كه s5t# ah . cs-dms 2

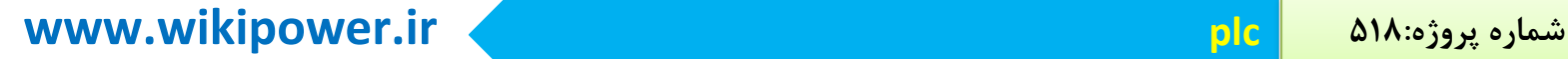

H ساعت و m دقيقه وs ثانيه و ms ميلي ثانيه وc,b,a اعداد مربوط به موارد فوق مي باشند ماكزيمم

زمانی كه ميتوان استفاده كرد305-2h-46m يا9990 ثانيه ميباشند.

انواع تايمر عبارتند از:

sd se

( Pulse timer)s-pu (extended pulse timer) s-pext (on-delay timer) s-odt (retentive on-delay timer) s-odts (of delay timer) s-offdt sp

ss sfWikiPower.ir

and the same

 $25 - 25$ 

**برای دریافت فایل** word**پروژه به سایت ویکی پاور مراجعه کنید. فاقد آرم سایت و به همراه فونت های الزمه**

 $10.0$ Q4.0 S\_PULSE ᅯ Q4.0 S\_PEXT f  $Q4.0$  S\_ODT Q4.0 S\_ODTS  $\mathbf t$ Q4.0 S\_OFFDT

ابتدا مقايسه اي كلي درمورد تايمر ها و تفاوت هاي بين انها از روي شكل در زيرارائه ميدهيم.

: s-puls

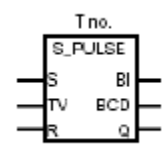

پاسخ اين تايمر را به ورودي هاي مختلف resetv, set را مالحظه مي كنيم:

 $\overline{\phantom{a}}$  $\mathcal{M}(\mathcal{S})$  $\mathbb{H}$  $\alpha$ 

**برای دریافت فایل** word**پروژه به سایت ویکی پاور مراجعه کنید. فاقد آرم سایت و به همراه فونت های الزمه**

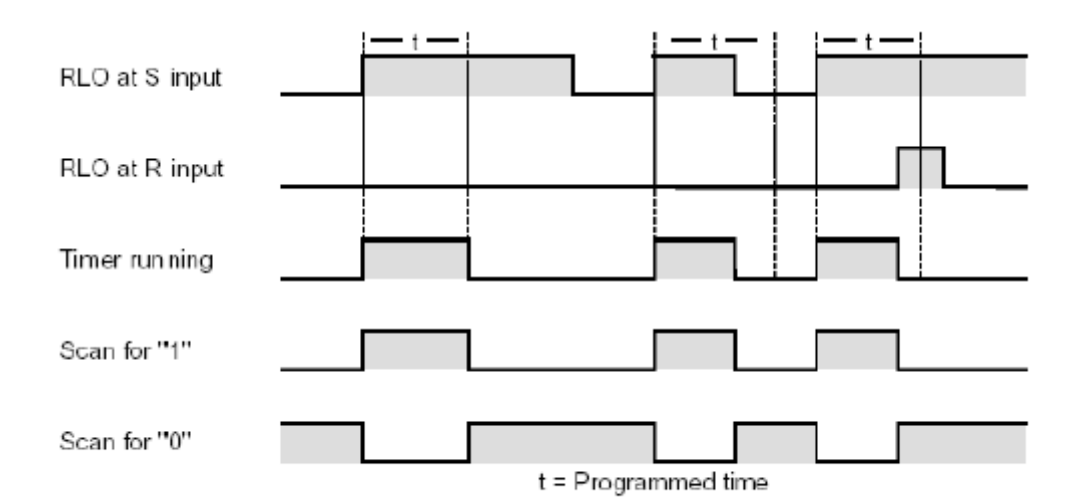

كه پالس rlo مي آيدو با توجه به reset پاسخ را مالحظه مي كنيم: تايمر با توجه به پالسبه مقدار زمان خود روشن استو پس از پايان يافتن زمانش به پاي<mark>ان مي رسد</mark> T<sub>5</sub> S PULSE  $10.0$ s BI S5T#2sł™ **BCD**  $Q$  4.0  $10.1$ lR.  $\Omega$ ▔Ξ مثال:

در ابتدا بايد در مورد نام گذاري تايمر ها و چگونگي زمان دادن به انبه نكات زير توجه كرد

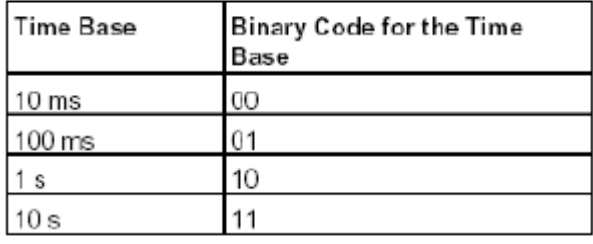

**برای دریافت فایل** word**پروژه به سایت ویکی پاور مراجعه کنید. فاقد آرم سایت و به همراه فونت های الزمه**

شكل باينري زمانها به شكل با الست t5s شكل استاندارد نمايش تايمر هاست زمان مورد نظر به شكل #5 نشان داده مي شود كه در پايه tv نشان داده ميشوددر مثال باال با تحريك 0.0i يعني set تايمر فعا ل و دو ثانيه مي شماردو با فعال شدن reset ديگر نمي شماردخروجي در 4q ريخته مي شود و با دو فرم باينري و bcd نمايش ميدهد

: s-pext

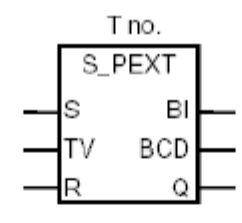

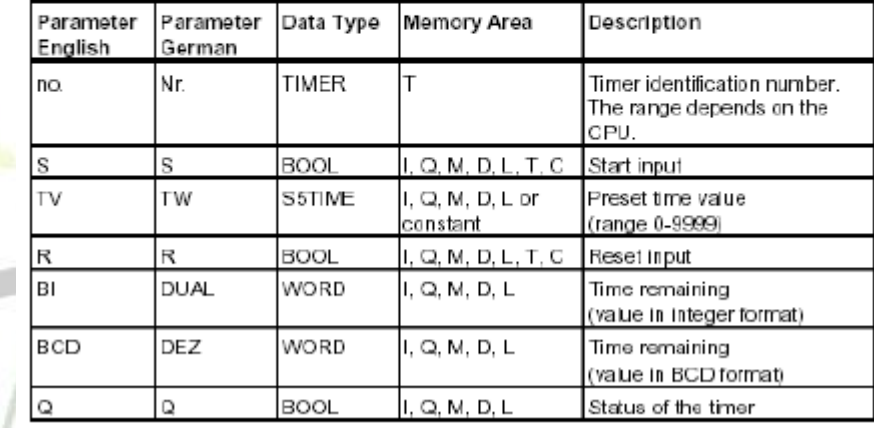

تا انتهاي تايم ميرود و منتظر لبه باال رونده براي تحريكبعدي مي ماند و اگر لبه نيايد ادامه مي يابد

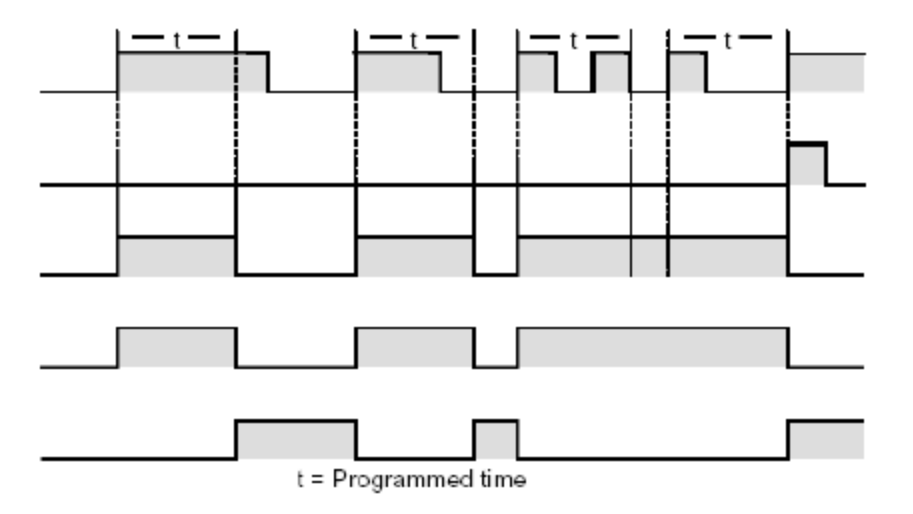

: s-odt

**برای دریافت فایل** word**پروژه به سایت ویکی پاور مراجعه کنید. فاقد آرم سایت و به همراه فونت های الزمه**

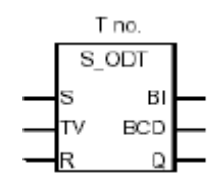

با تحريك تايمر پالس به اندازه زمان خود ميآيد و منتظر لبه باال رونده بعدي مي ماند و تايمر بدون توجه به اندازه پالسو با توجه به لبه تحريك مي شود

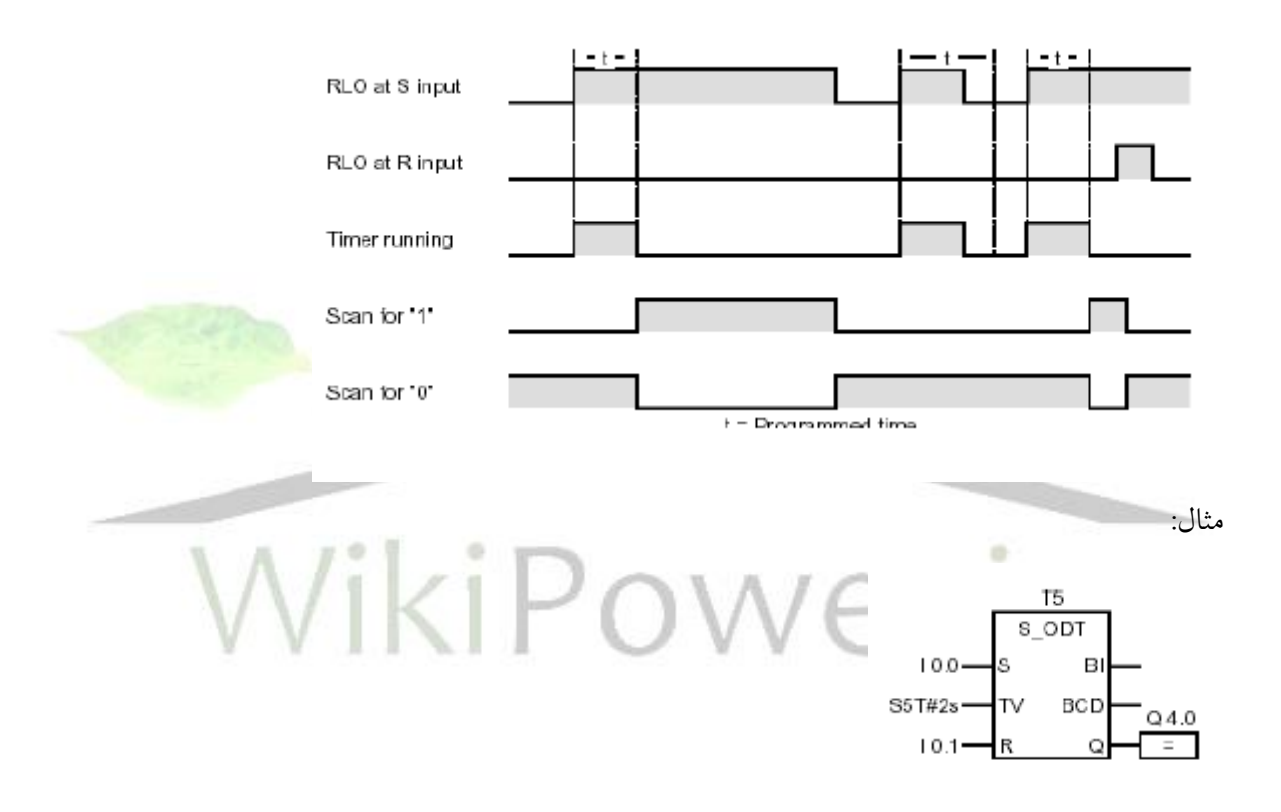

با تحريك 0.0i تايمر به كار مي افتدو اگر دو ثانيه به پايان رسدو 0.0i همچنان فعال باشد4.0q همچنان يك است و اگر 0.0i تغيير حالت بدهد 4.0q صفر مي شود اگر1.0i تغيير حالت بدهد از صفر به يك در زمانيكه تايمر كار مي كند تايمر restart مي شود. s-odts

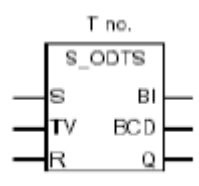

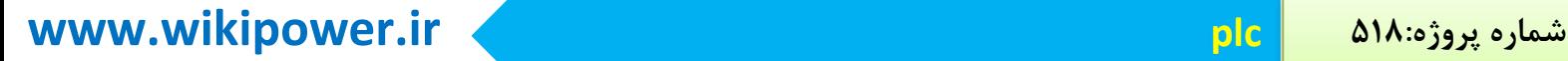

نكته در اين تايمر بعد از امدن فرمان تايمر مورد نظر را سپري مي كند و تا امدن لبه باال رونده ادامه مي يابدو اگر لبه نيايد پالس هم نداريم.

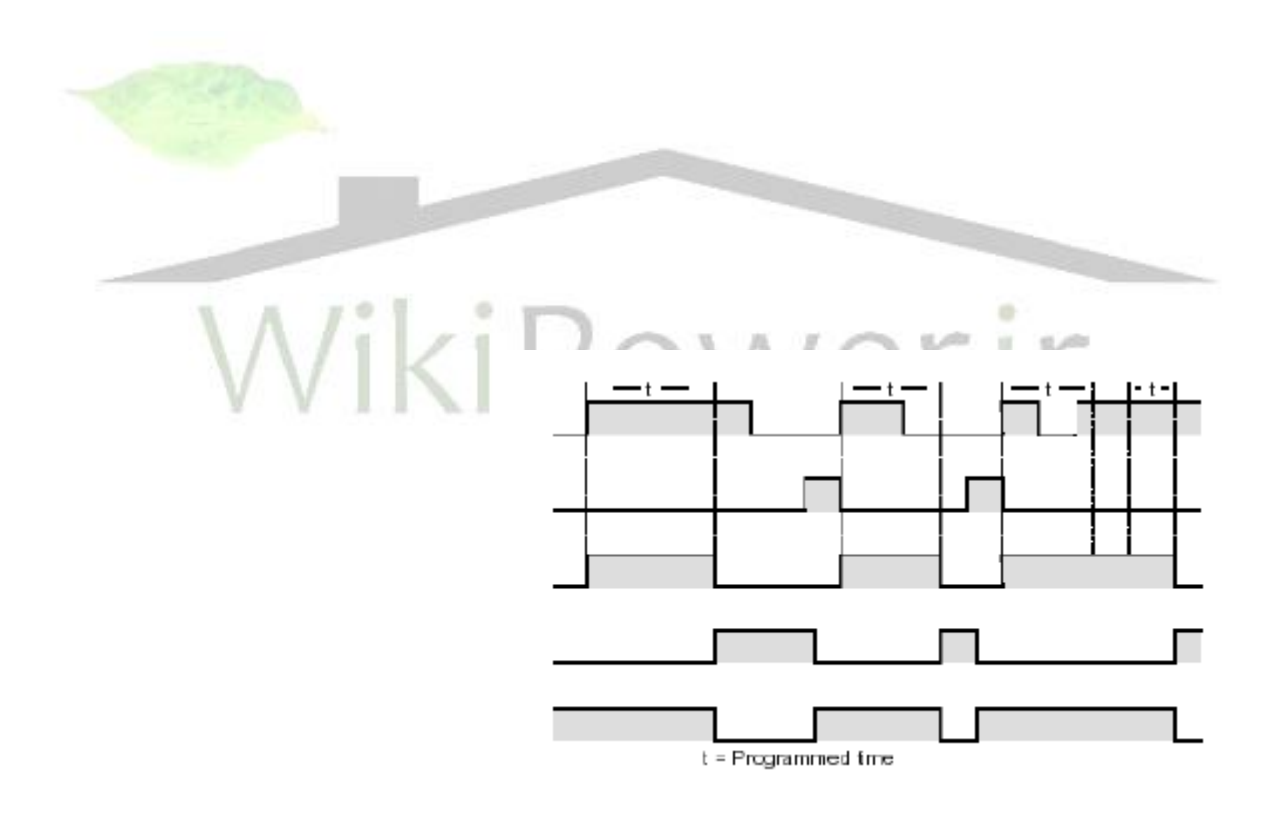

**برای دریافت فایل** word**پروژه به سایت ویکی پاور مراجعه کنید. فاقد آرم سایت و به همراه فونت های الزمه**

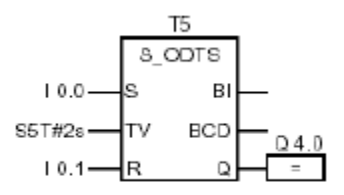

وقتيكه 0.0i از صفر به يكتغيير حالت دهدتايمر بر خالف تغيير سيگنال عمل مي كند يعني اگر 0.0i از صفر به يك تغيير حالت پيدا كند بعد از گذشت زمان t تايمر reset مي شود و 4.0q در زمانيكه زمان تايمرتمام شده و0.1i صفر است رشن است

: s-offdet

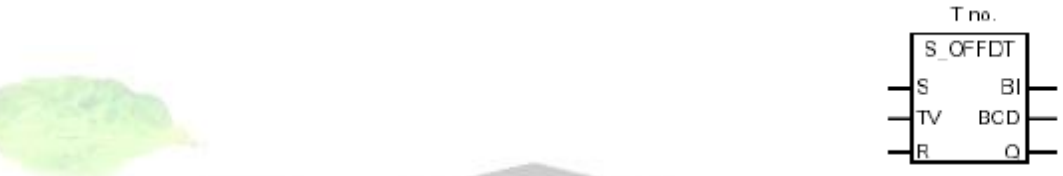

اين تايمر با لبه پايين رونده فعال مي شودو تا پايان time مي رود اگر در اين زمان پالس پايين رونده

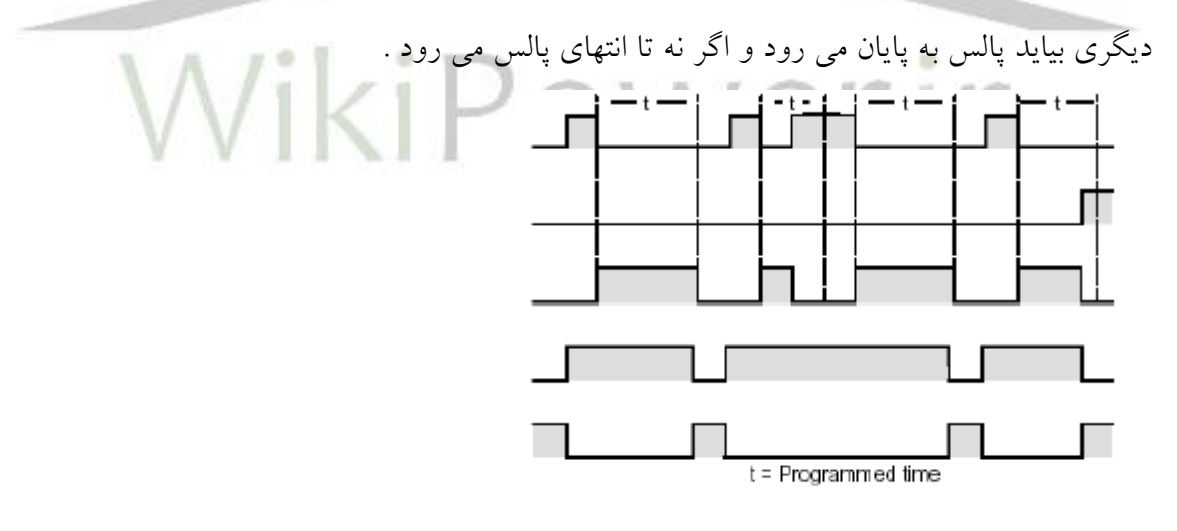

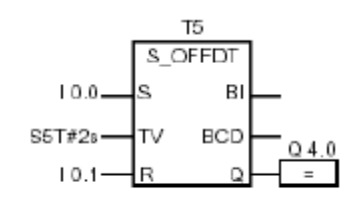

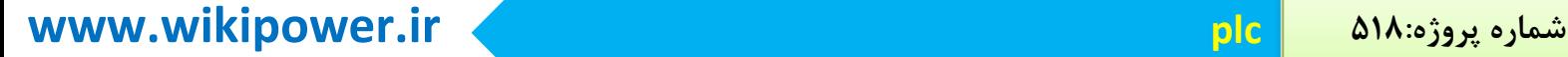

اگر 0.0i از يك به صفر تغيير حالت بدهد تايمر به كار مي افتد و4.0q زماني يك است كه 0.0i يك باشد يا تايمر در حال كار باشد و0.1i اگر در زمان كار كرن تايمر فعال شود تايمر restart مي شود : Sp(start puls timer)

مثال:

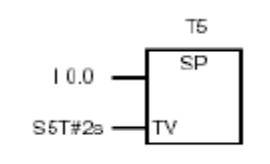

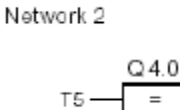

اگر 0.0i از يك به صفر تغيير كند تايمر به كار مي افتد و تا زمانيكه state signal يك است تايمر مي شماردو تايمر مرتبا پالس مربعي با فواصل معين ايجاد مي كند ECOM Se(start extended puls timer)

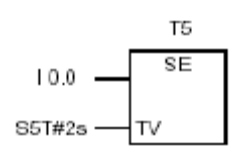

Network 2

 $T5 \rightarrow 24.0$ 

اگر 0.0i از يك به صفر تغيير كند تايمر به كار مي افتد و بدون تاثير از لبه پايين رونده ادامه مي يابد و اگر 0.0i بعد از اتمام تايم فعال شود تايمر restart مي شود.

: Sd(start on delay timer)

**برای دریافت فایل** word**پروژه به سایت ویکی پاور مراجعه کنید. فاقد آرم سایت و به همراه فونت های الزمه**

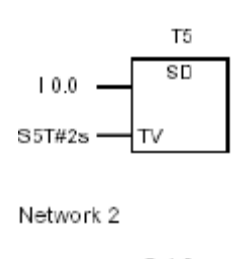

$$
T5 \rightarrow \frac{Q4.0}{=}
$$

اگر 0.0i از يك به صفر تغيير كندتايمر به كار مي افتد و اگر 0.0i يك باشد و تايمر نيز از شمارش خارج 4.0q يك است اگر state signal از يك به صفر تغيير كندتايمر restart مي شود : Ss(start retentive on delay)

مثال:

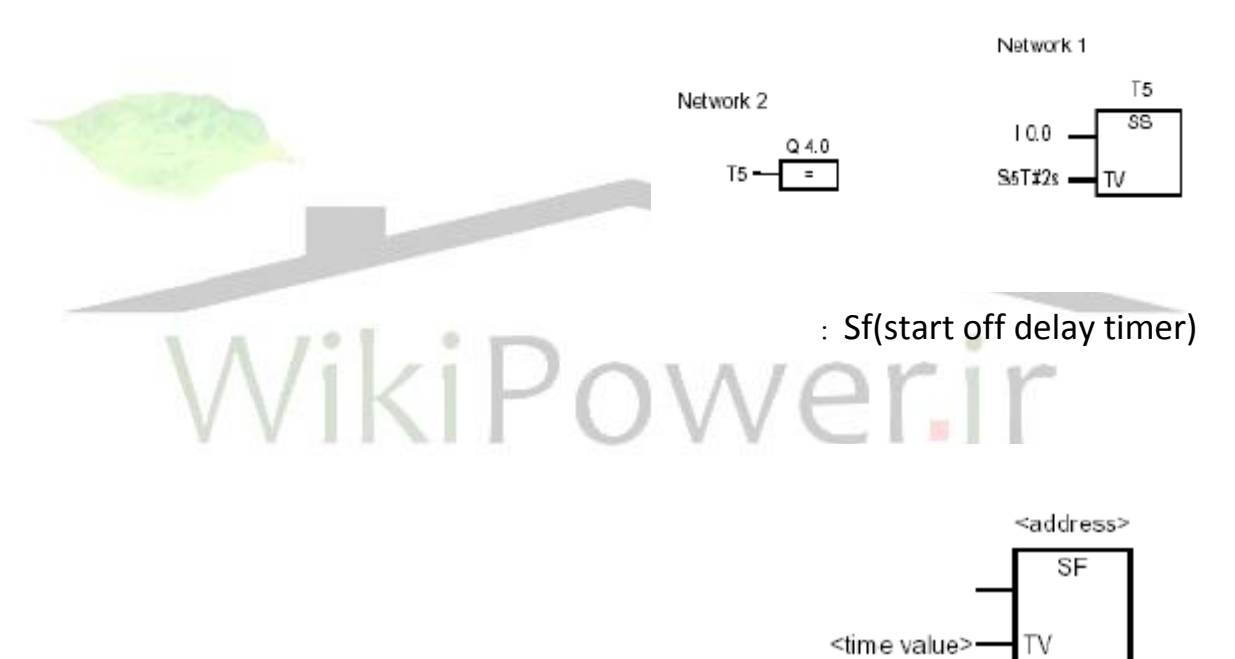

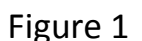

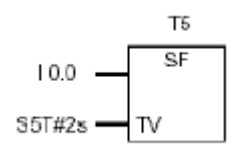

Network 2

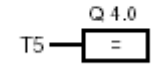

**برای دریافت فایل** word**پروژه به سایت ویکی پاور مراجعه کنید. فاقد آرم سایت و به همراه فونت های الزمه**

زمانيكه سيگنال state از يك به صفر تغيير كند تايمر به كار مي افتد و اگر از صفر به يك برود تايمر restart مي شود 4.0q زماني يك استكه يا 0.0i يك باشد يا تايمر در حال كار باشد در شكل رير نماي تايمر ها را در برنامه 7s در قسمت library مالحظه مي كنيم.

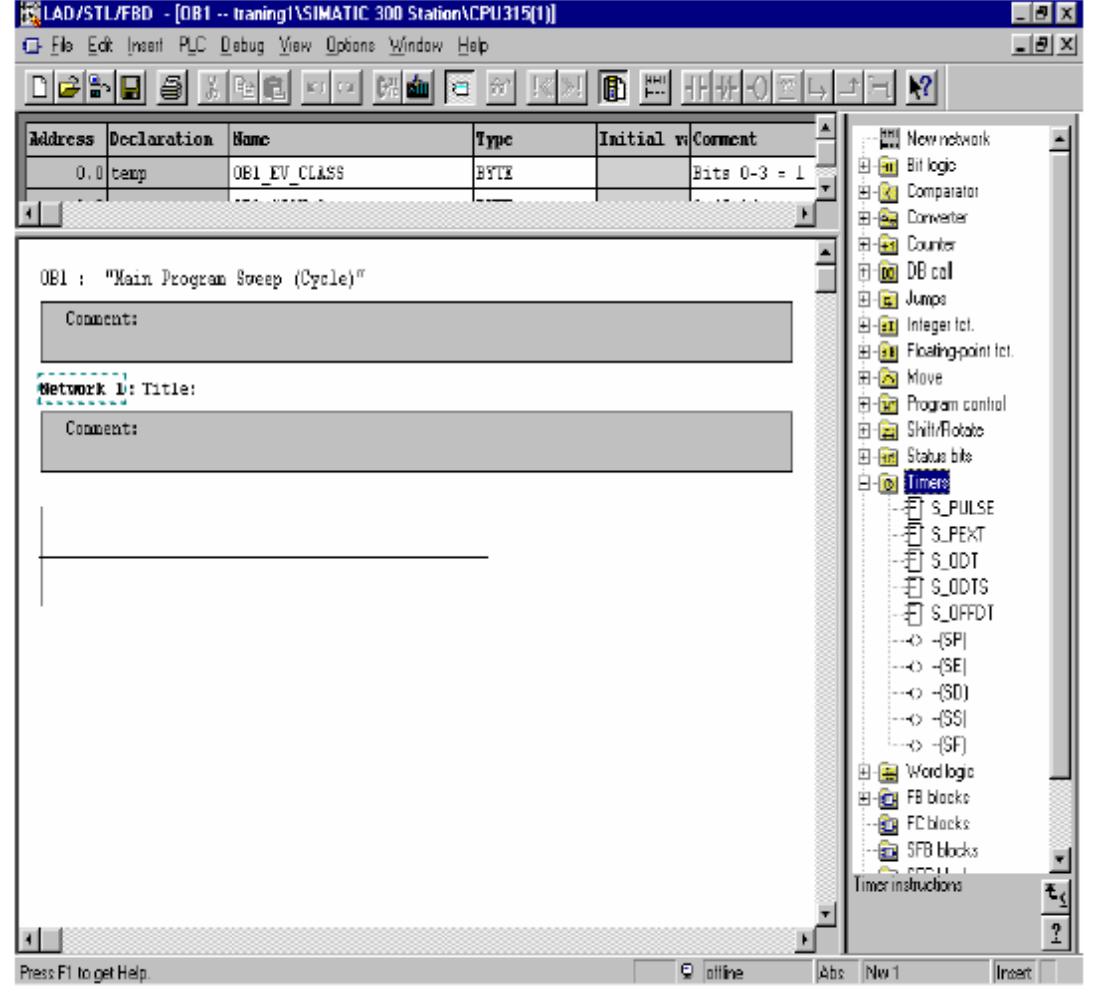

**برای دریافت فایل** word**پروژه به سایت ویکی پاور مراجعه کنید. فاقد آرم سایت و به همراه فونت های الزمه**

نمونه مثال هاي حل شده در 7s :

مثال 1 :برنامه اي بنويسيد كه با فشار دادن شاسي در اتوبوس باز شود و با فشار دادن مجدد آن در بسته شود

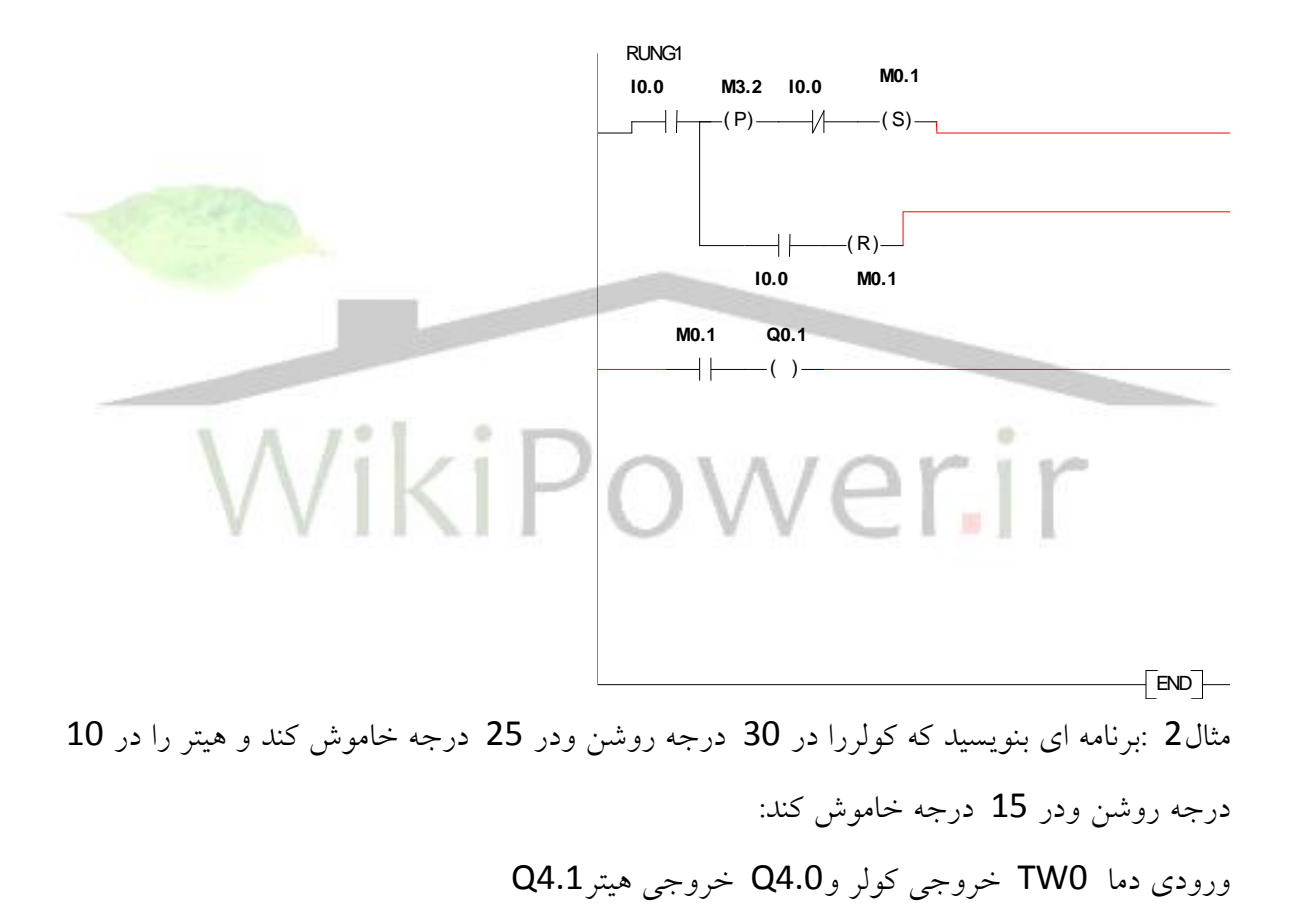

**برای دریافت فایل** word**پروژه به سایت ویکی پاور مراجعه کنید. فاقد آرم سایت و به همراه فونت های الزمه**

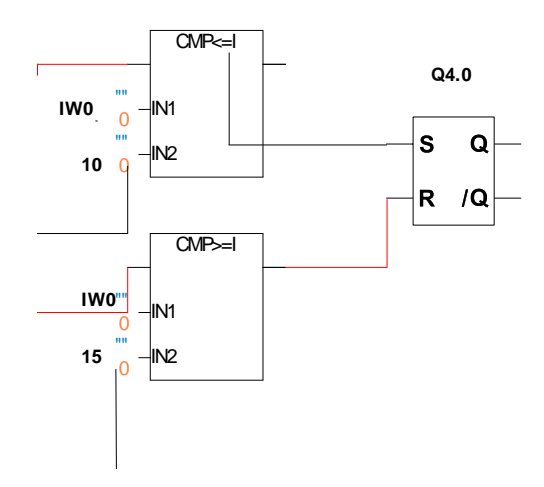

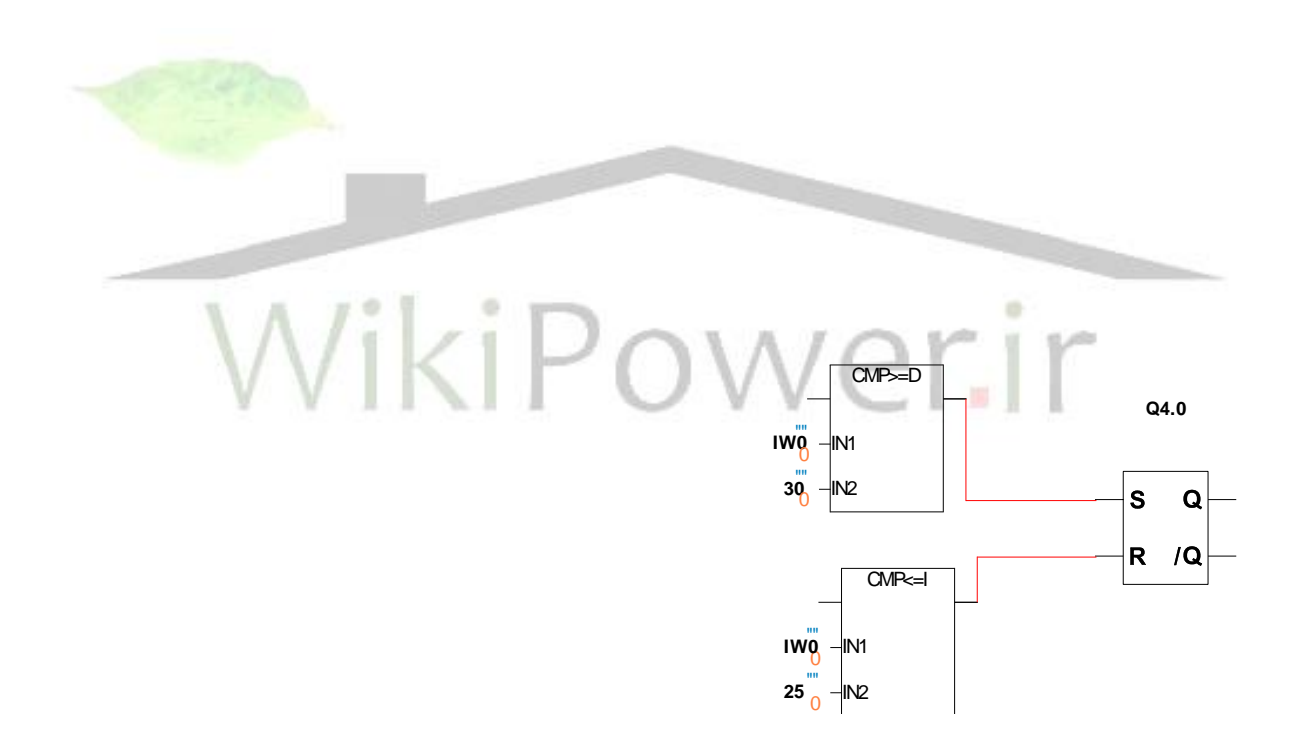

مثال 3 :دو شاسي داريم اگر دستمان را روي شاسي يك قرار دهيم مقدار عددي كه نشان داده مي شود تا زماني كه دستمان روي شاسي است مقدارش زياد مي شود و اگر دستمان را روي شاسي دوم بگذاريم مقدارش كم مي شود و وقتي كه دستمان را بر مي داريم مقدارش ثابت بماند:

**برای دریافت فایل** word**پروژه به سایت ویکی پاور مراجعه کنید. فاقد آرم سایت و به همراه فونت های الزمه**

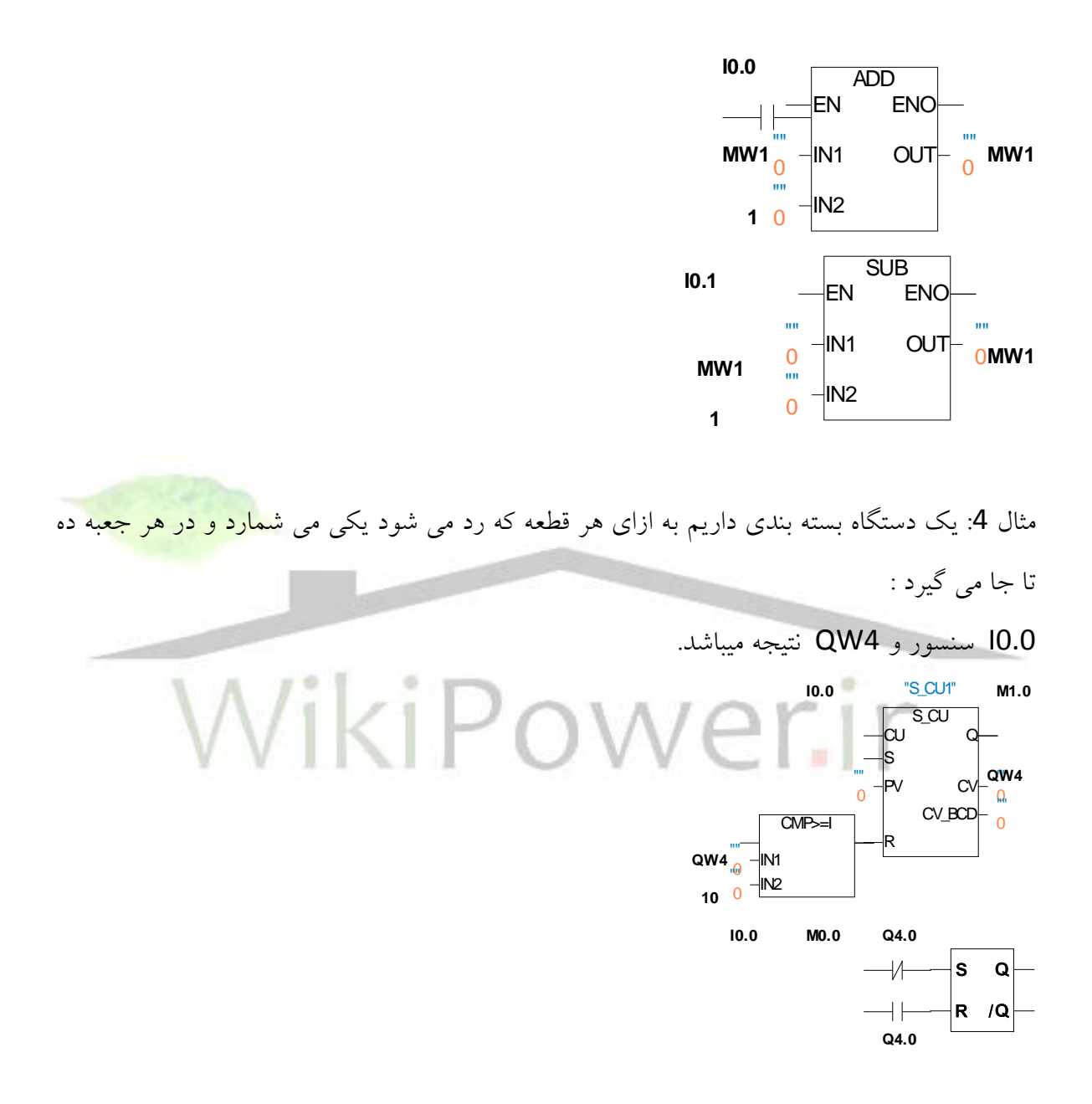

مثال5 :دستگاهي داريم دو تا استارت هم زمان دارد زمانيكه هر دو استارت را زديم روشن مي شود و با STOP,STOP-E خاموش مي شود

**برای دریافت فایل** word**پروژه به سایت ویکی پاور مراجعه کنید. فاقد آرم سایت و به همراه فونت های الزمه**

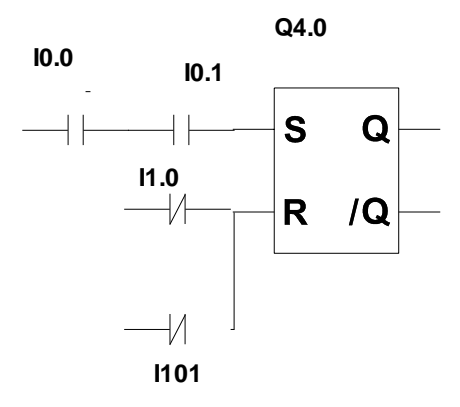

مثال 6: با استفاده از تايمر برنامه اي بنويسيد كهQ4.0 را به صورت زير خاموش روشن كند:

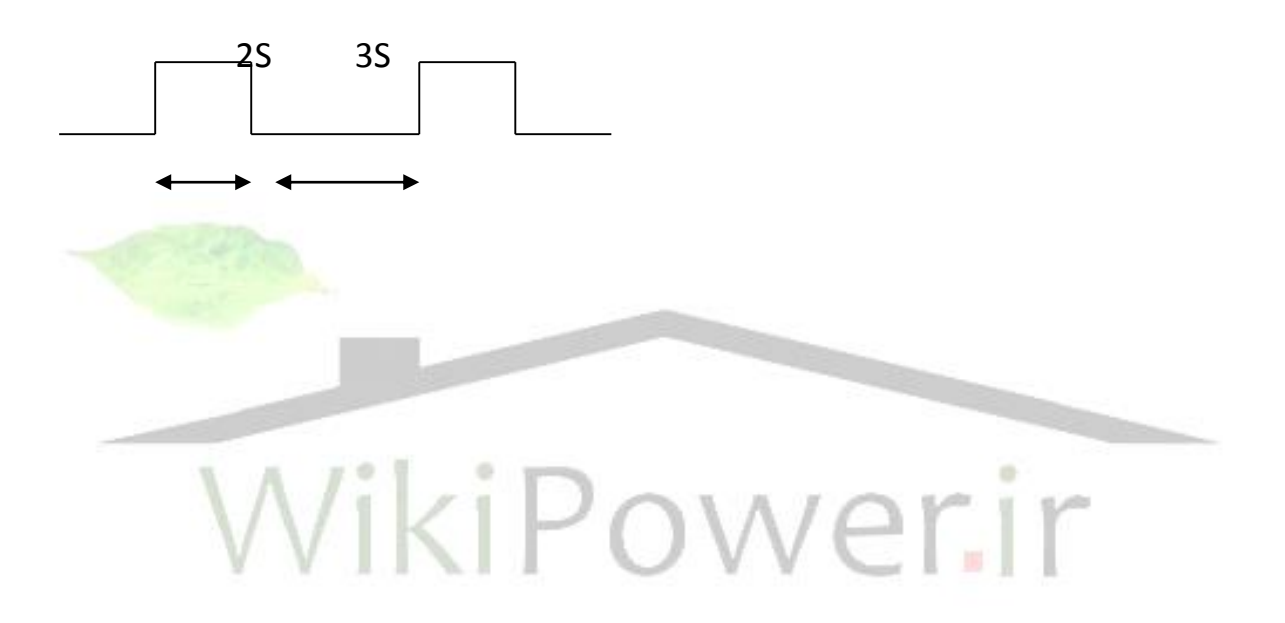

**برای دریافت فایل** word**پروژه به سایت ویکی پاور مراجعه کنید. فاقد آرم سایت و به همراه فونت های الزمه**

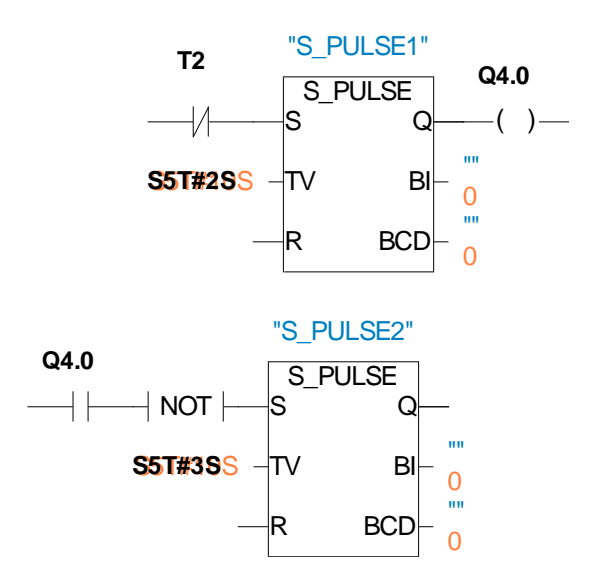

مثال7 :يك مخزن موجود است كه در باال و پايين آن شير هاي برقي وجود دارد داخل اين مخزن يك همزن است وقتي VI باز مي شود مواد از طريق اين شير داخل مخزن مي شوند و تا زمانيكه سطح مواد به MAX L برسد شير باز مي باشد ) MAX L يك ليميت سوييچ مي باشد ( وقتي به آن سطح رسيد شير بسته مي شود و به مدت 5 ثانيه هم زن مواد را هم مي زند و بعد شير VO باز مي شود و مواد تا زمانيكه به سطح MIN L برسند تخليه مي شود به محض اينكه به MIN L رسيد شيرVO بسته مي شود و VI باز مي شود:

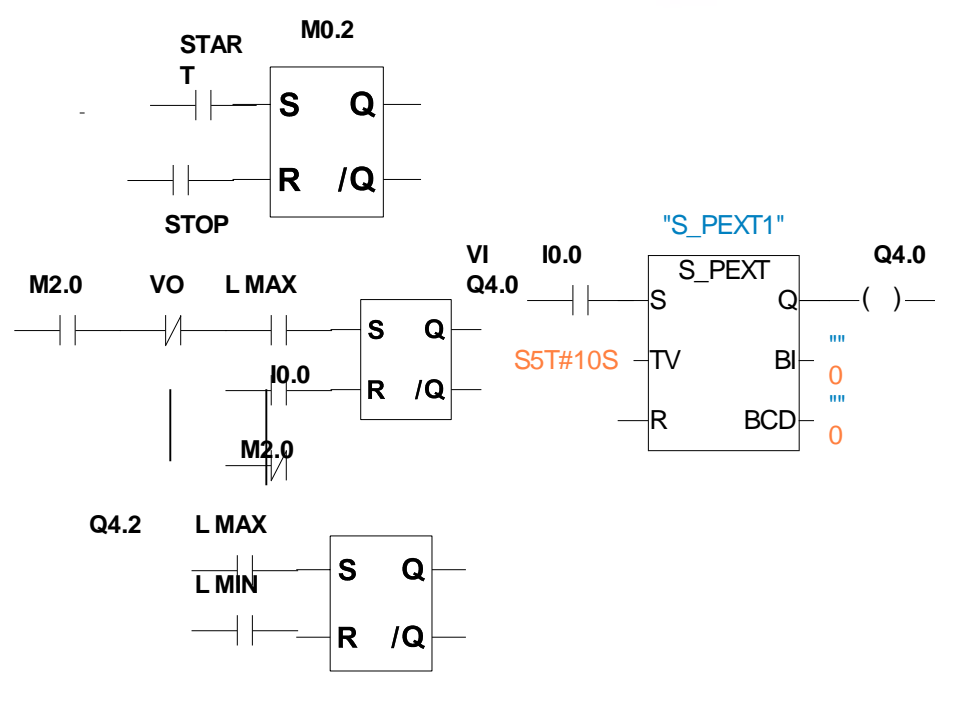

**برای دریافت فایل** word**پروژه به سایت ویکی پاور مراجعه کنید. فاقد آرم سایت و به همراه فونت های الزمه**

ضميمه:

ليست دستورات STL در S7-300 وS7-400 :

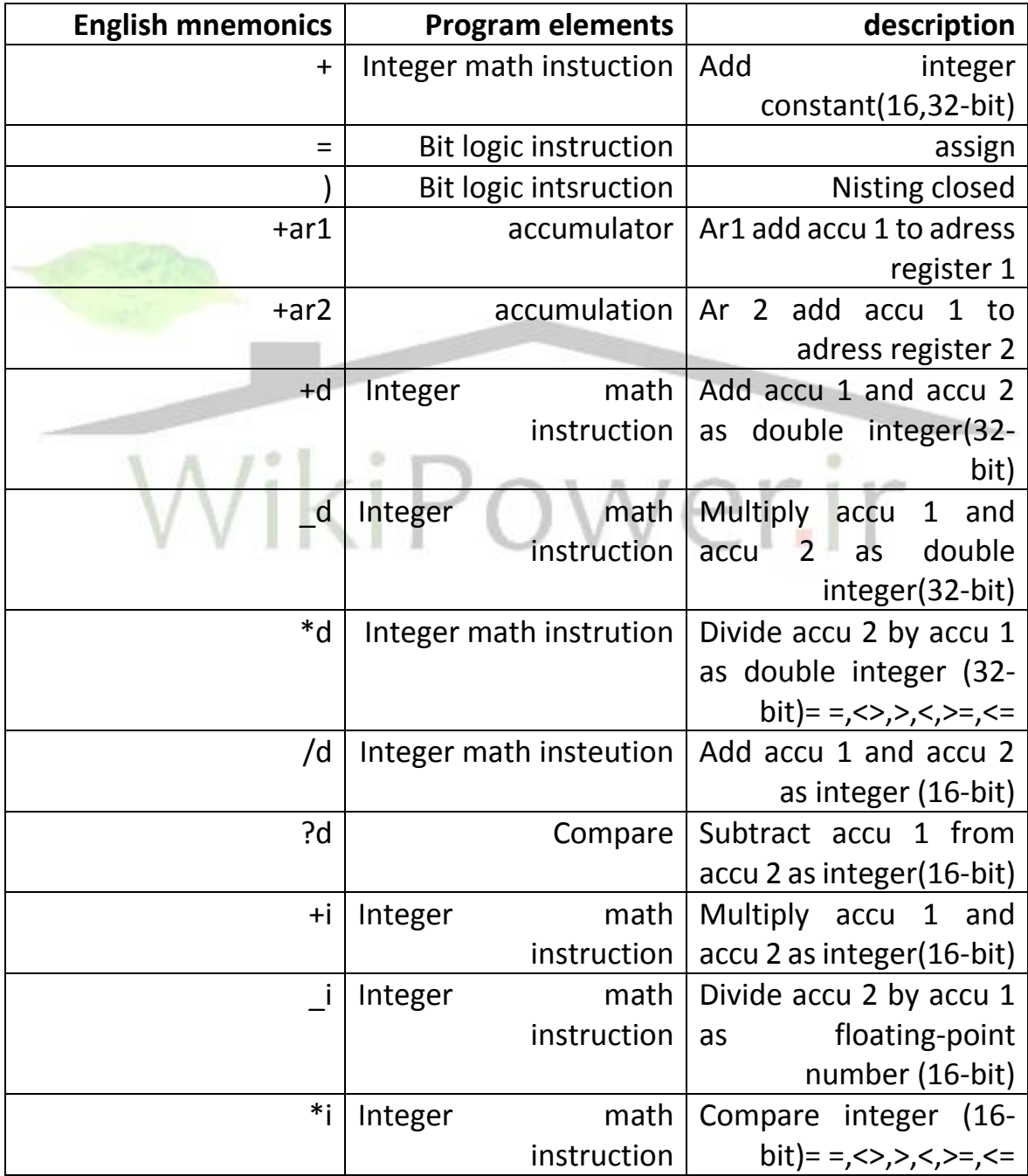

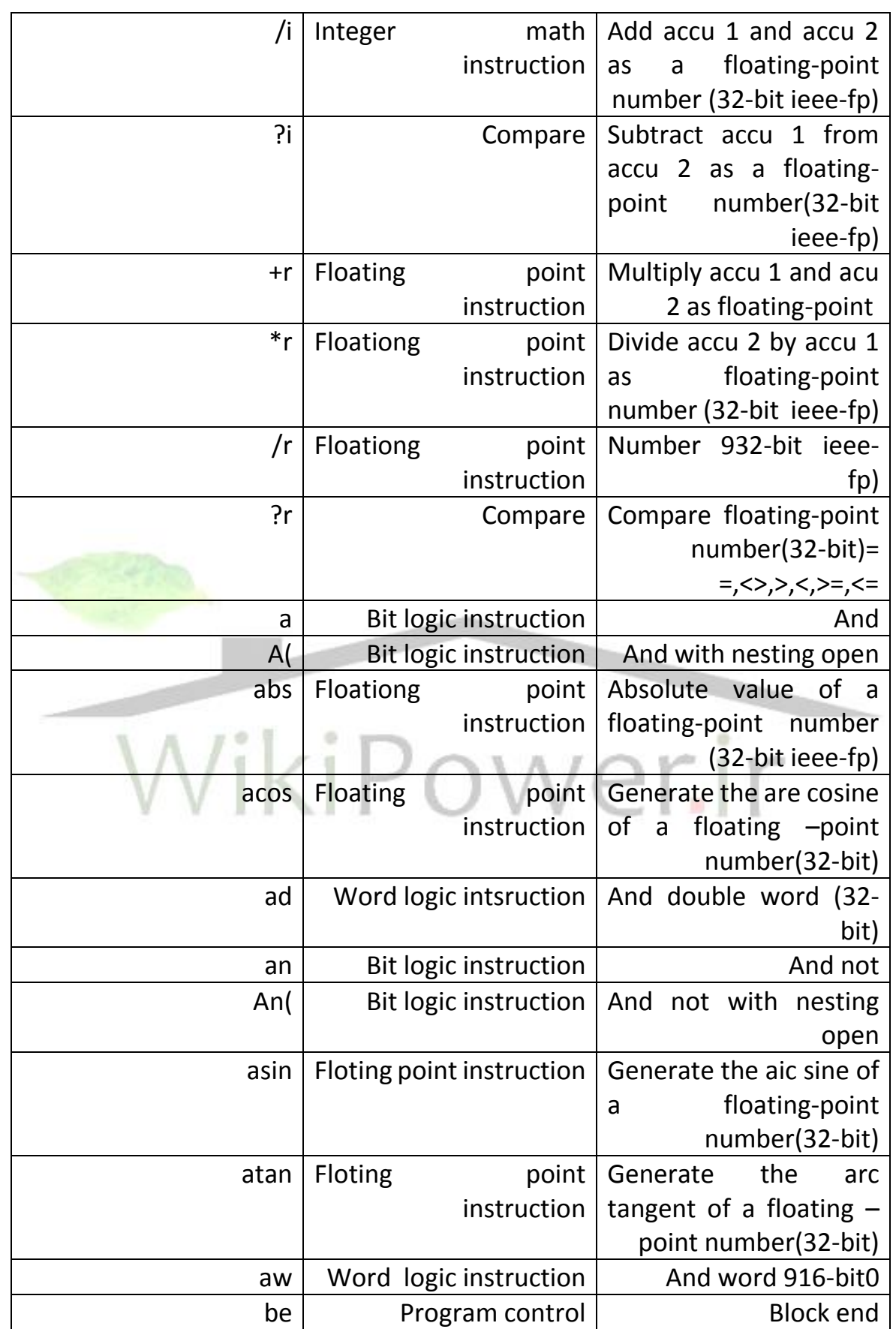

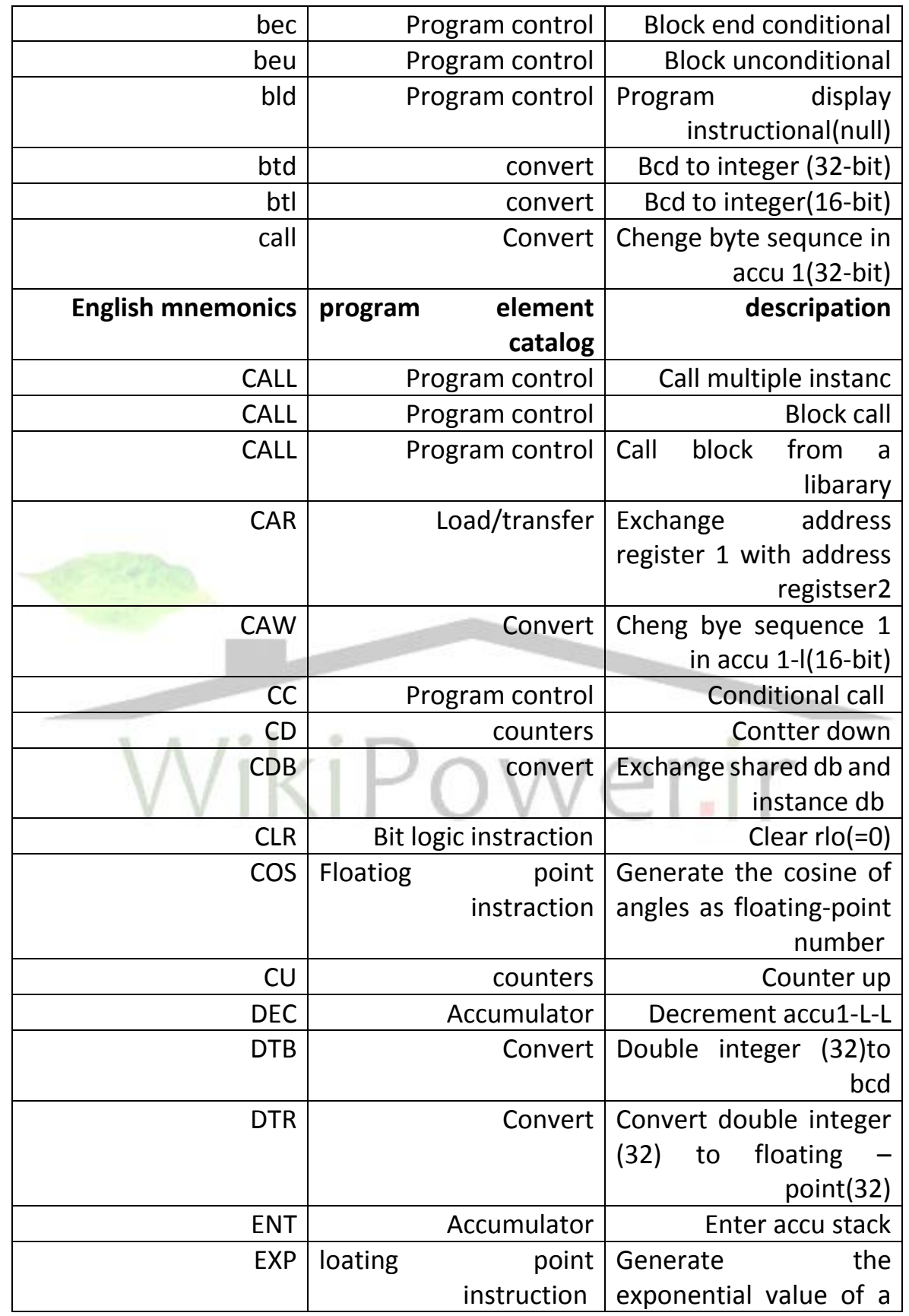

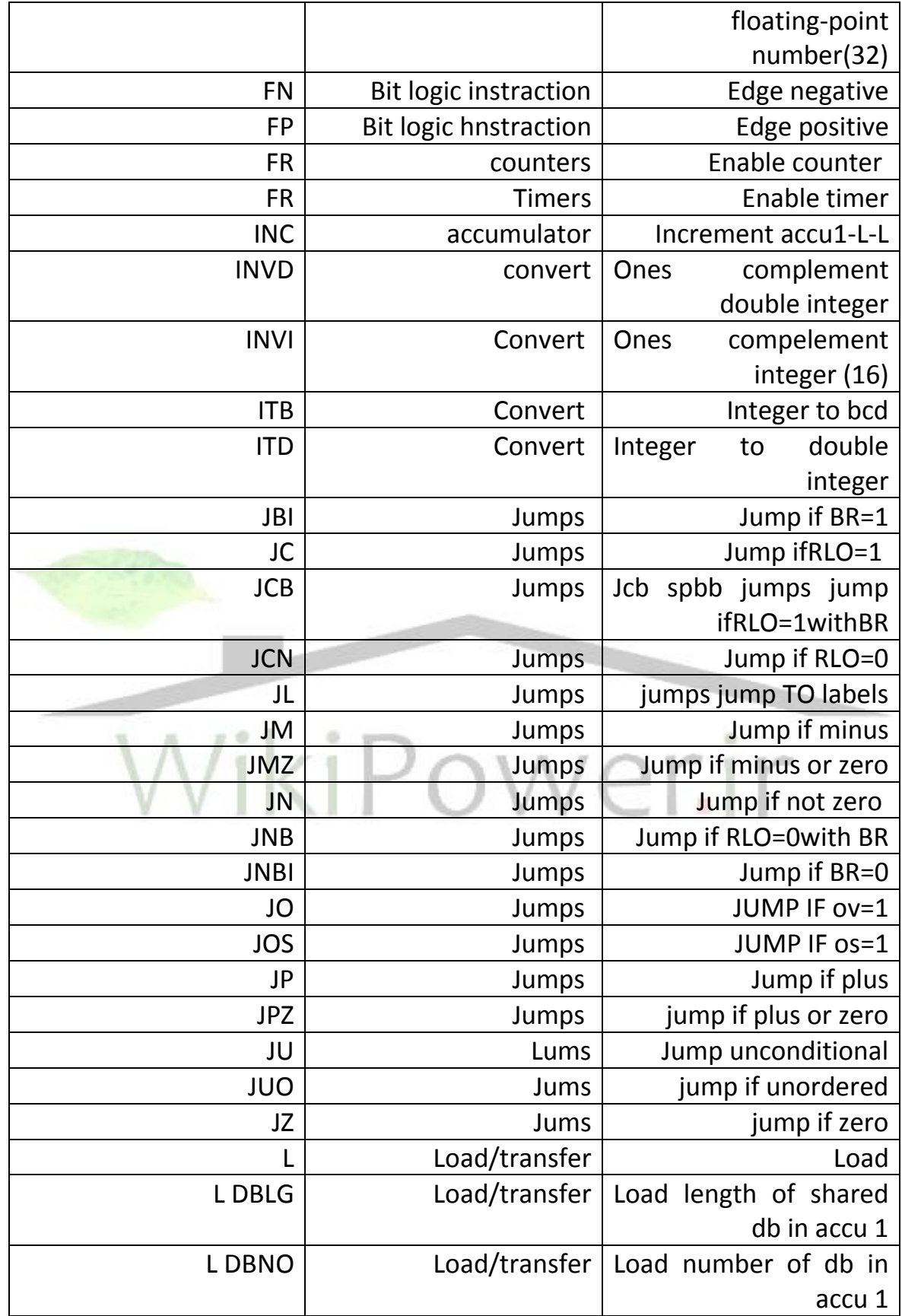

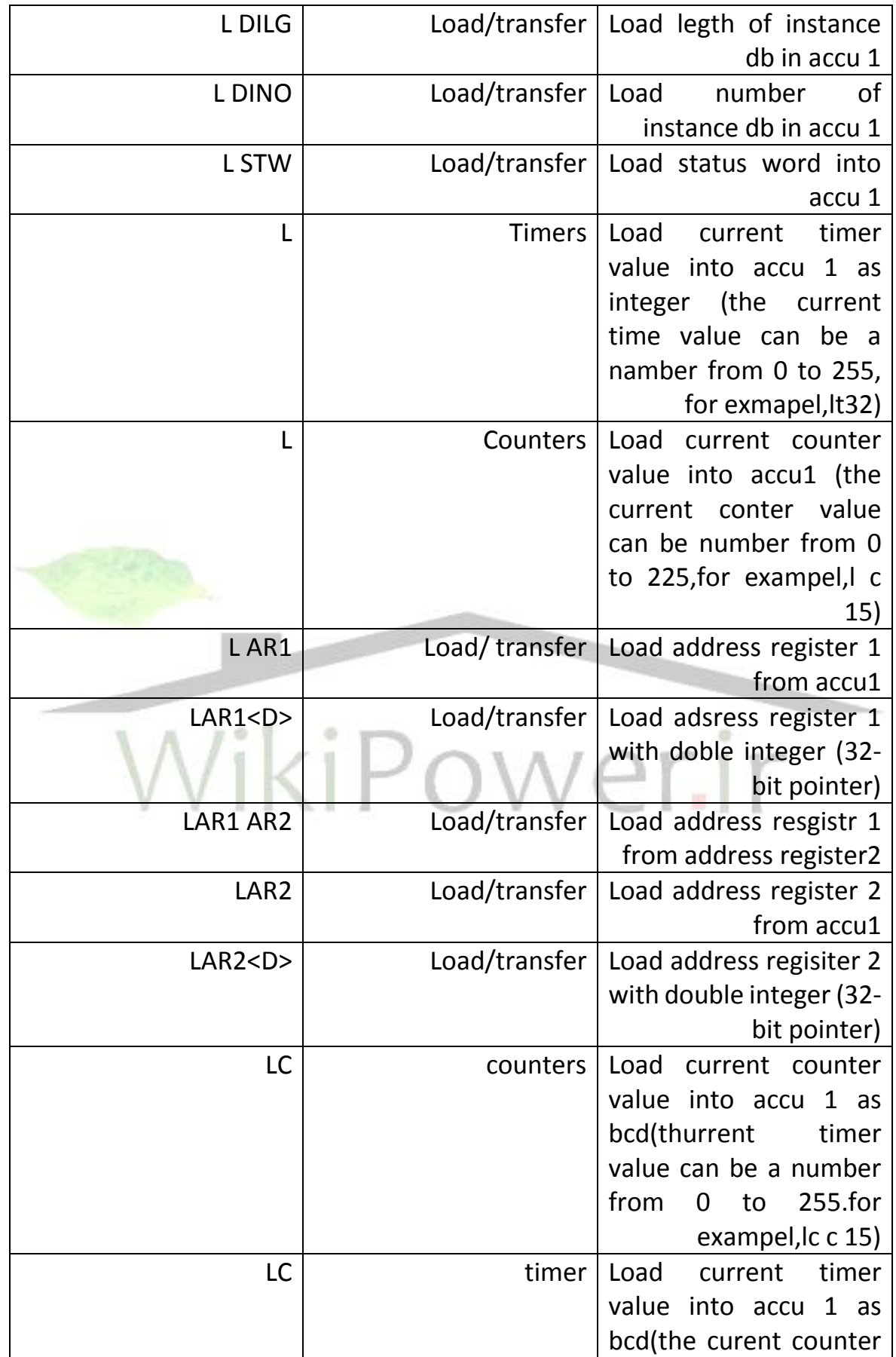

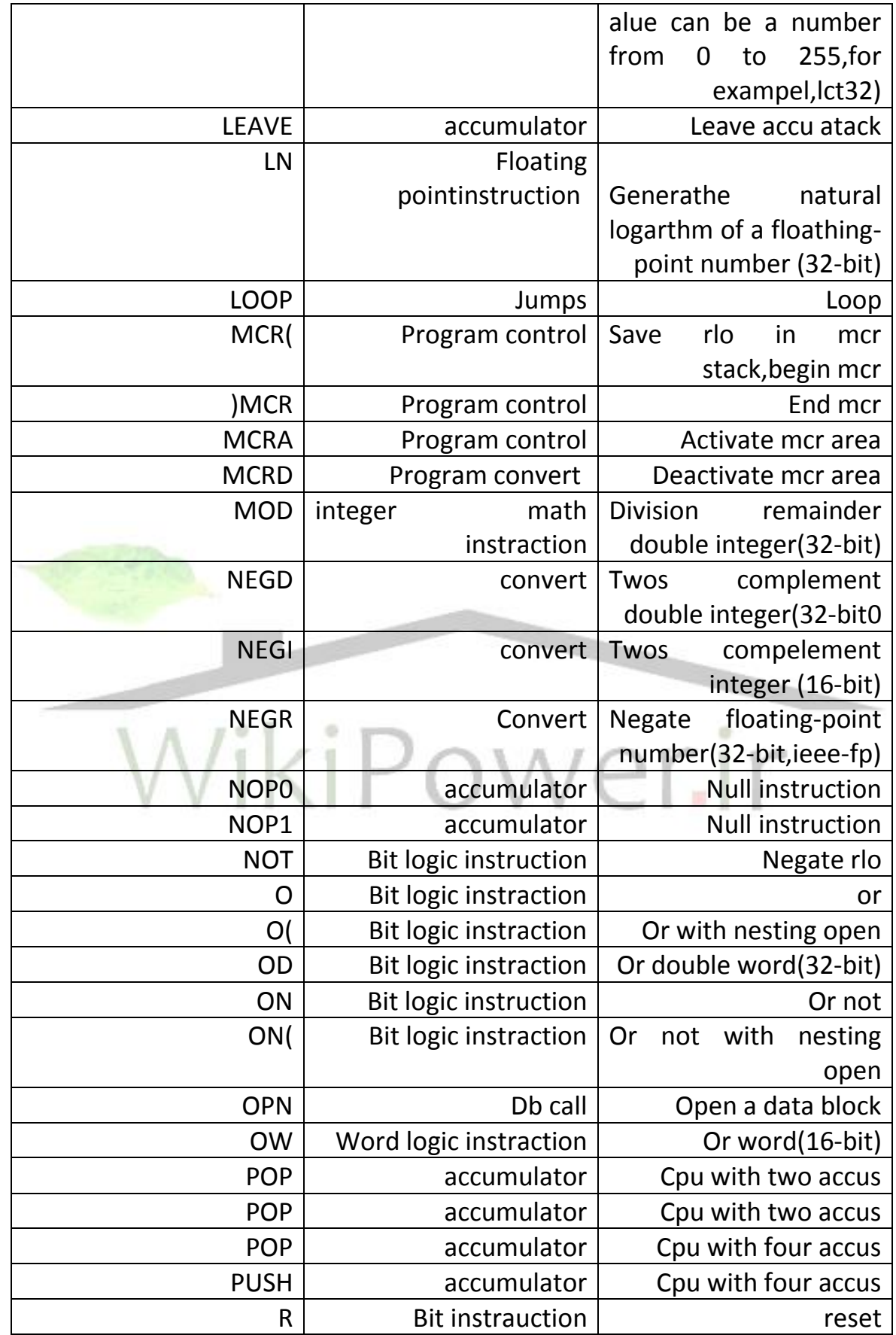

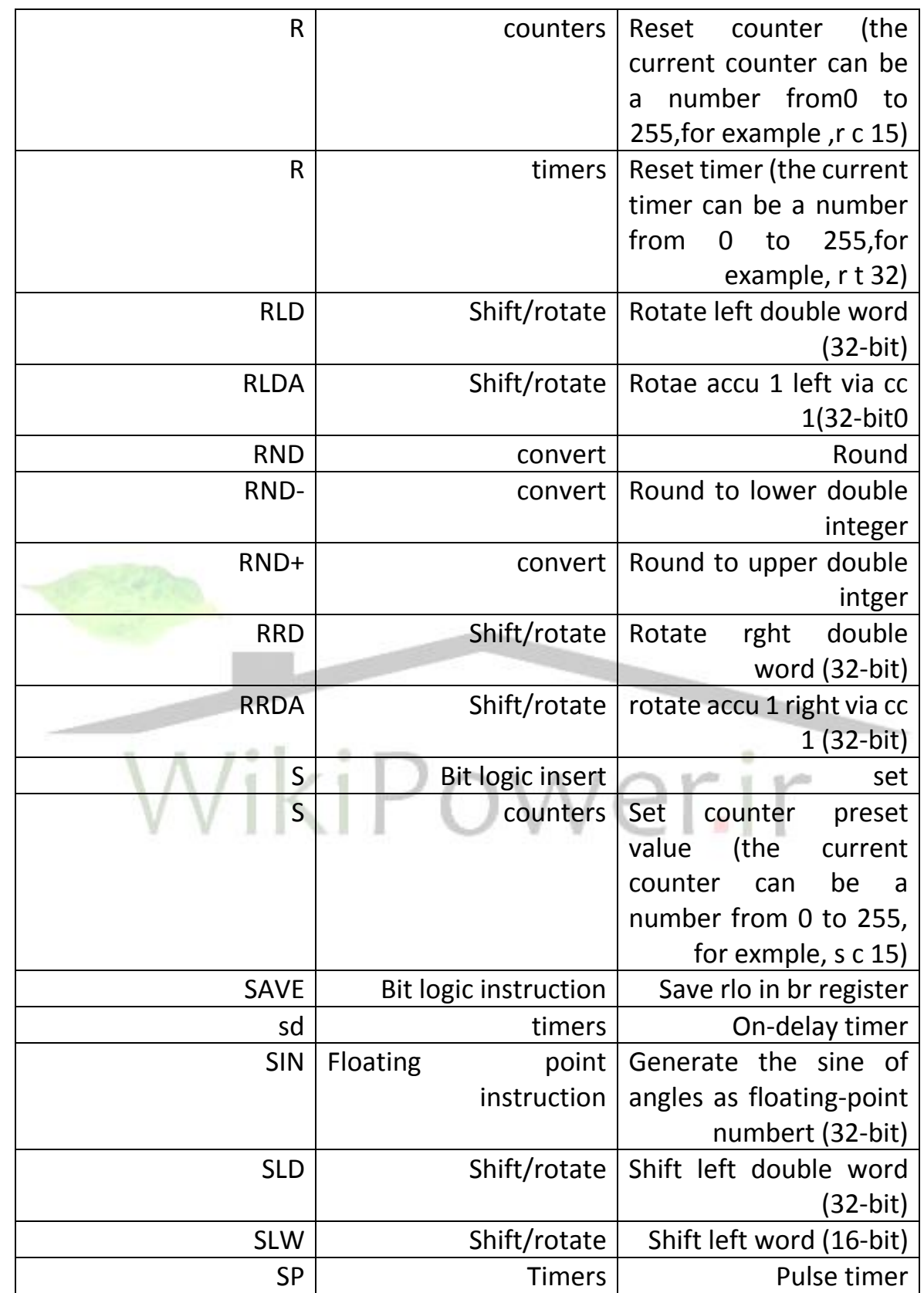

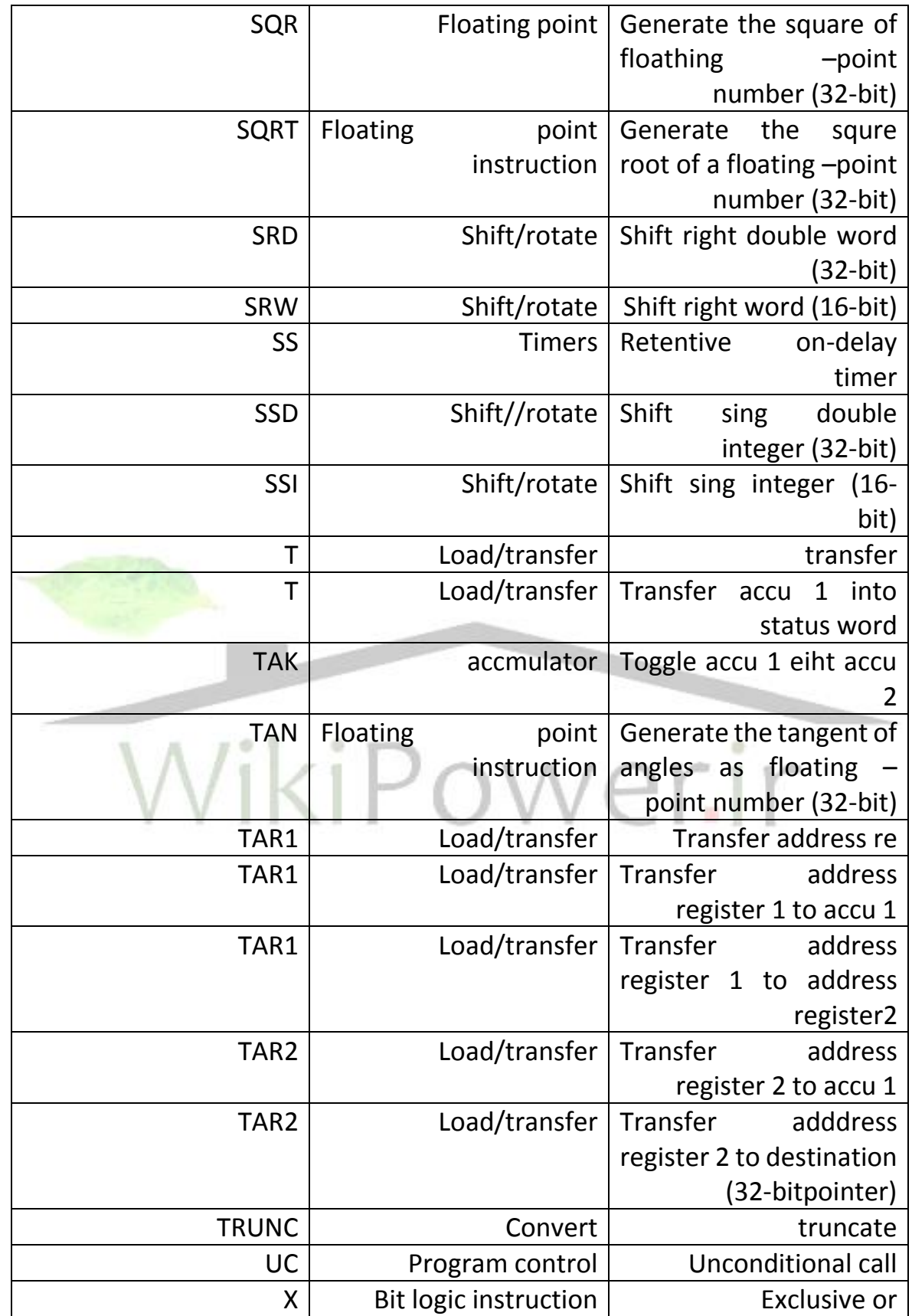

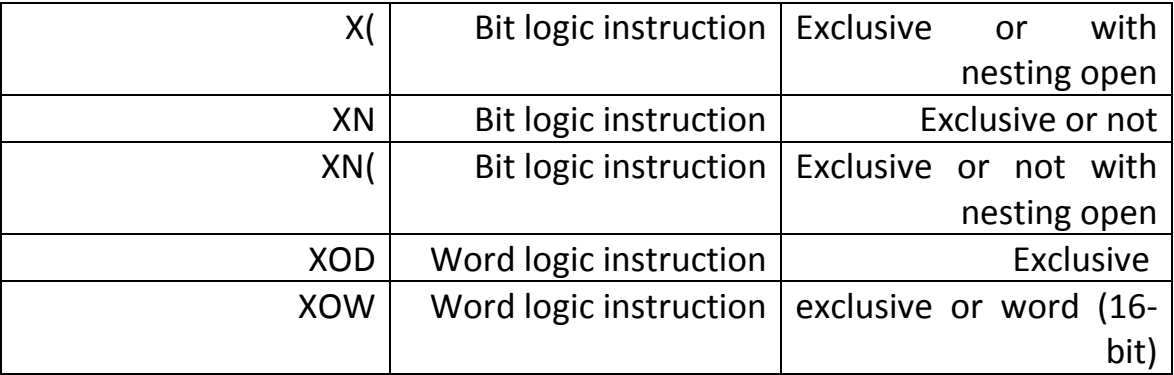

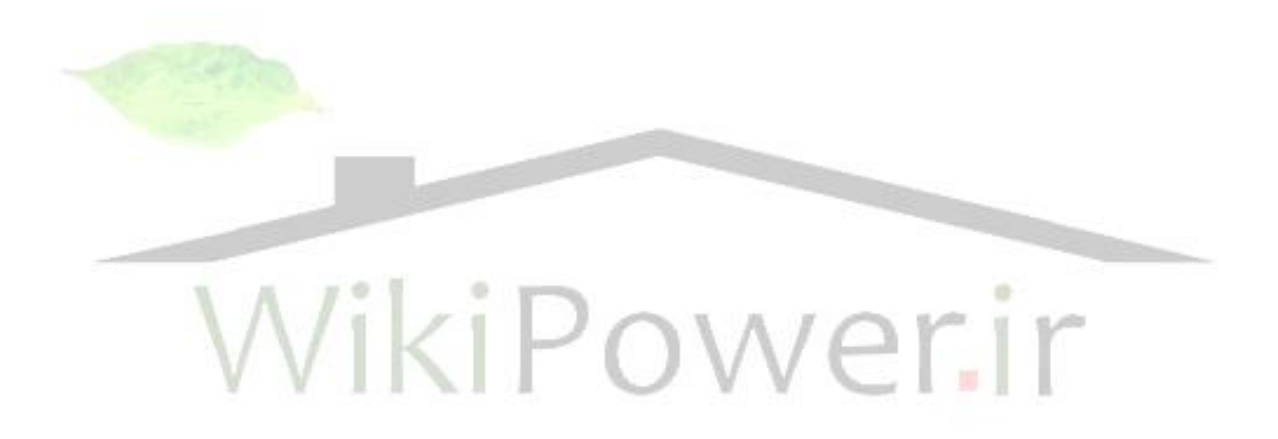

فهرست منابع: [ 1 ] ماهر, محمد رضا, "راهنماي جامع7 step" , پيشگامان علم و صنعت آريا, 1385 [2] قابوسي, فربد, "مرجع كامل PLC " انتشارات اركان , 1380 [3] يادگار توچالي, محمد, "نحوه استفاده و آشنايي با PLC خانواده زيمنس و نرم افزار مربوطه " اداره پشتيباني و مهندسي تعميرات ايران خودرو, 1384 [4] برنده فرد, محسن, "آموزش سطح يك 7S PLC" مركز آموزش ايران خودرو, 1385 [5] رحماني, محمد علي, "PLC هاي زيمنس7STEP" سايت اموزش ايران خودرو, 1385 [6] نحوي, محمد ,"جزوه درسي آموزش PLCو زبان برنامه نويسي LD " IR.ECR.WWW,  $1742$